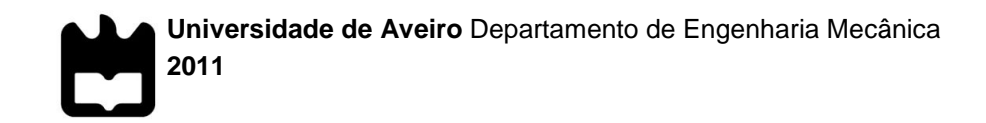

**Tiago Nunes da Rocha**

**Piloto Automático para Controlo e Manobras de Navegação do AtlasCar**

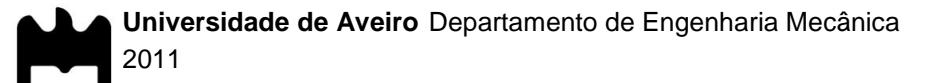

#### **Tiago Nunes da Rocha**

# **Piloto Automático para Controlo e Manobras de Navegação do AtlasCar**

Dissertação apresentada à Universidade de Aveiro para cumprimento dos requisitos necessários à obtenção do grau de Mestre em Engenharia Mecânica, realizada sob a orientação científica do Doutor Vítor Manuel Ferreira dos Santos, Professor Associado do Departamento de Engenharia Mecânica da Universidade de Aveiro

**o júri**

Presidente Prof. Doutor Rui Pedro Ramos Cardoso Professor Auxiliar da Universidade de Aveiro

> Prof. Doutor Carlos Fernando Couceiro de Sousa Neves Professor Coordenador da Escola Superior de Tecnologia e Gestão de Leiria, Instituto Politécnico de Leiria

Prof. Doutor Vítor Manuel Ferreira dos Santos Professor Associado da Universidade de Aveiro

**agradecimentos** Ao Professor Doutor Vítor Santos, pelo contínuo acompanhamento, pela partilha de saber e por estimular o meu interesse pela robótica. A sua colaboração e espírito crítico foram importantes contribuições para este projecto, sem as quais não teria tido sucesso.

> À equipa do projecto ATLAS, Procópio Stein, David Gameiro, Jorge Almeida, Eugénio Costa, Ricardo Pascoal e Miguel Oliveira, pela partilha de conhecimentos, pelo apoio prestado e pela boa-disposição.

> Ao Nuno Silva pela partilha de experiências, troca de ideias relativas ao projecto e boa-disposição.

Ao Engenheiro António Festas, pelo fabrico das peças.

Aos colegas e amigos que partilharam comigo estes últimos 5 anos, pelo companheirismo, inspiração e amizade.

Aos meus pais e irmã.

**palavras-chave** centralina, autómato, monitorização, medição de velocidade, AtlasCar, manobras elementares

**resumo** O veículo AtlasCar é um protótipo, desenvolvido pelo Laboratório de Automação e Robótica do Departamento de Engenharia Mecânica da Universidade de Aveiro, para o estudo de sistemas de segurança activos e passivos e soluções de condução autónoma.

> O objectivo deste trabalho é dotar o AtlasCar de um sistema que concentre todas as informações do seu estado, sendo para isso necessário a procura de soluções de monitorização para alguns sistemas não monitorizados de origem.

> Pretende-se ainda que o sistema seja capaz de actuar os vários módulos do veículo essenciais à sua condução autónoma. É também objectivo deste trabalho dotar o AtlasCar de dispositivos de segurança, tanto ao nível do *hardware* como em rotinas de baixo nível. Por fim, pretende-se que o veículo seja capaz de realizar manobras básicas de baixo nível.

> Com a implementação deste sistema será possível a monitorização do estado do veículo e com estas informações poder-se-á monitorizar as acções de um condutor, podendo este ser caracterizado segundo o seu estilo de condução. Estas funcionalidades podem ter aplicação em seguradoras automóveis (de modo a saber o estado de um veículo num acidente) ou até em centralinas (para alteração dinâmica dos parâmetros do veículo consoante o estilo de condução)

> Permitirá também o controlo remoto do veículo, quer através de um *gamepad*, quer através dos algoritmos de condução autónoma implementados no veículo.

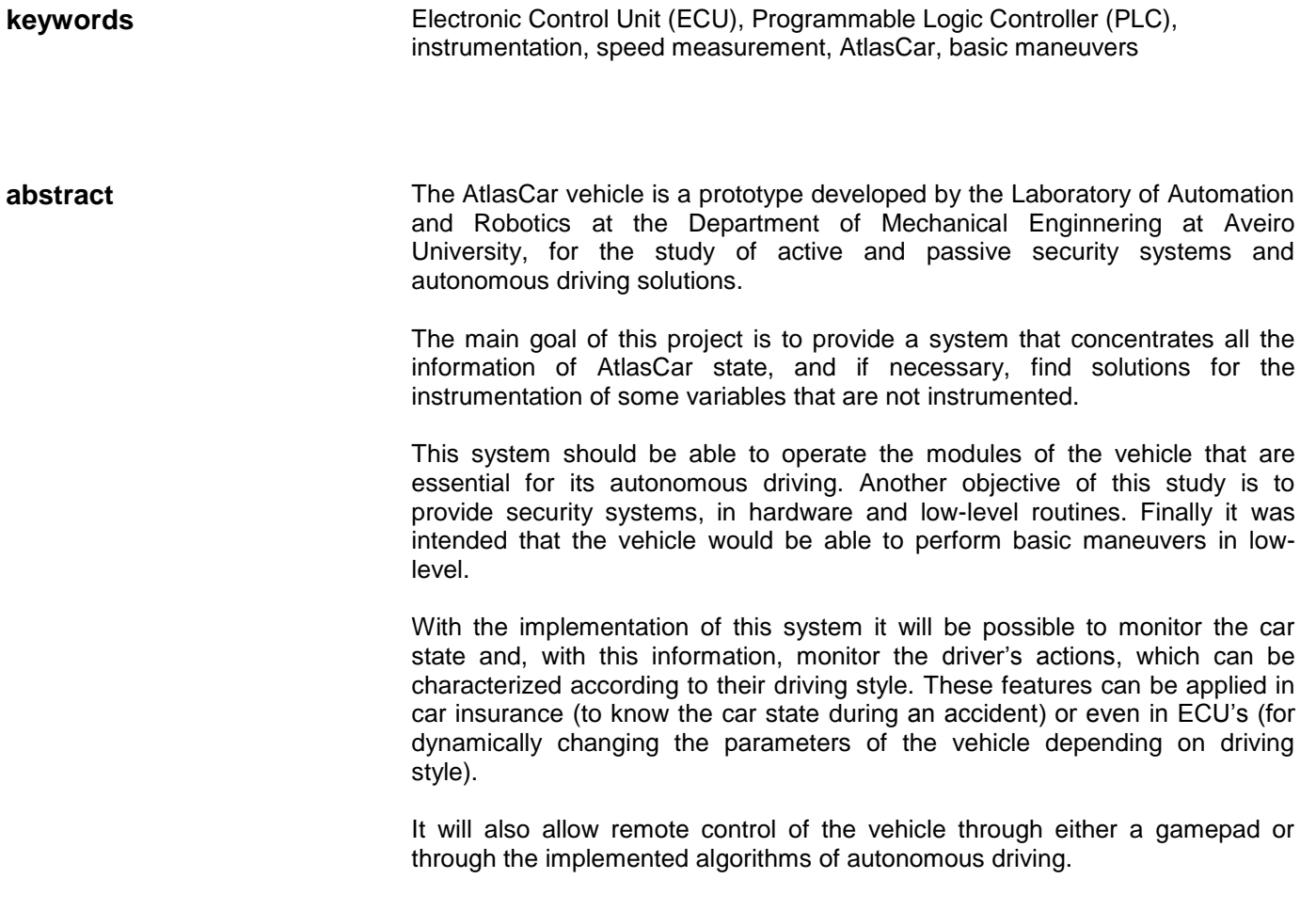

# Conteúdo

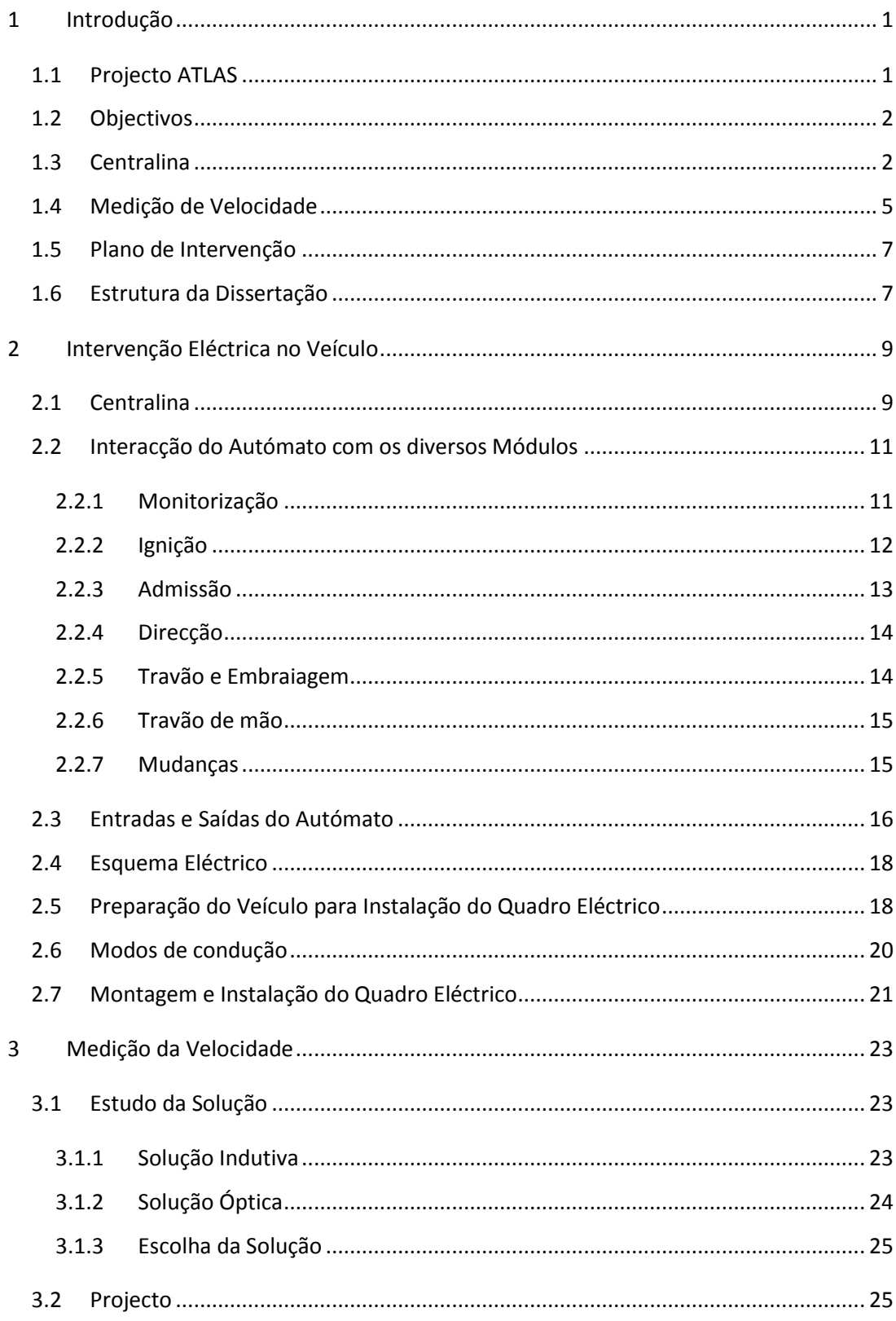

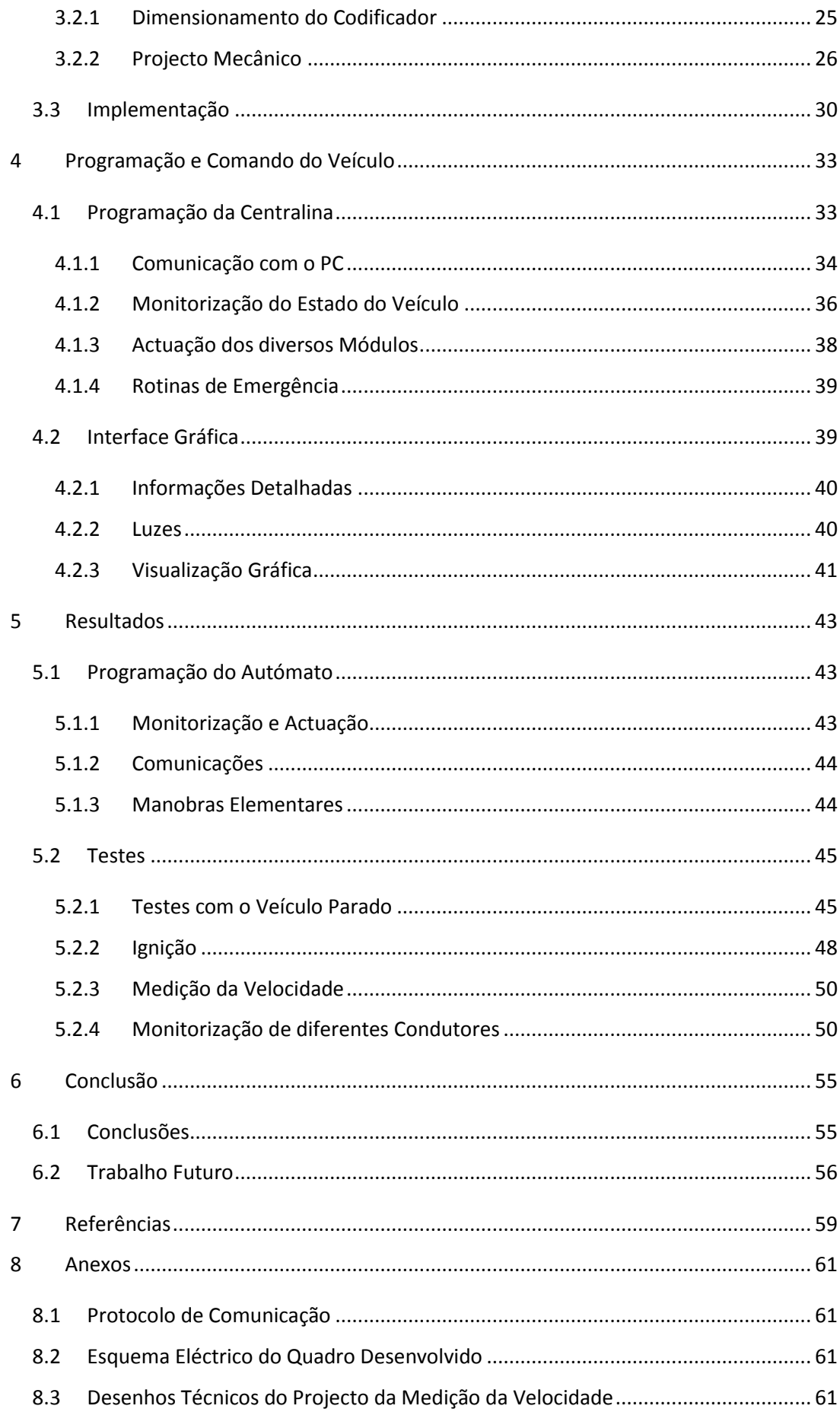

# **Lista de Figuras**

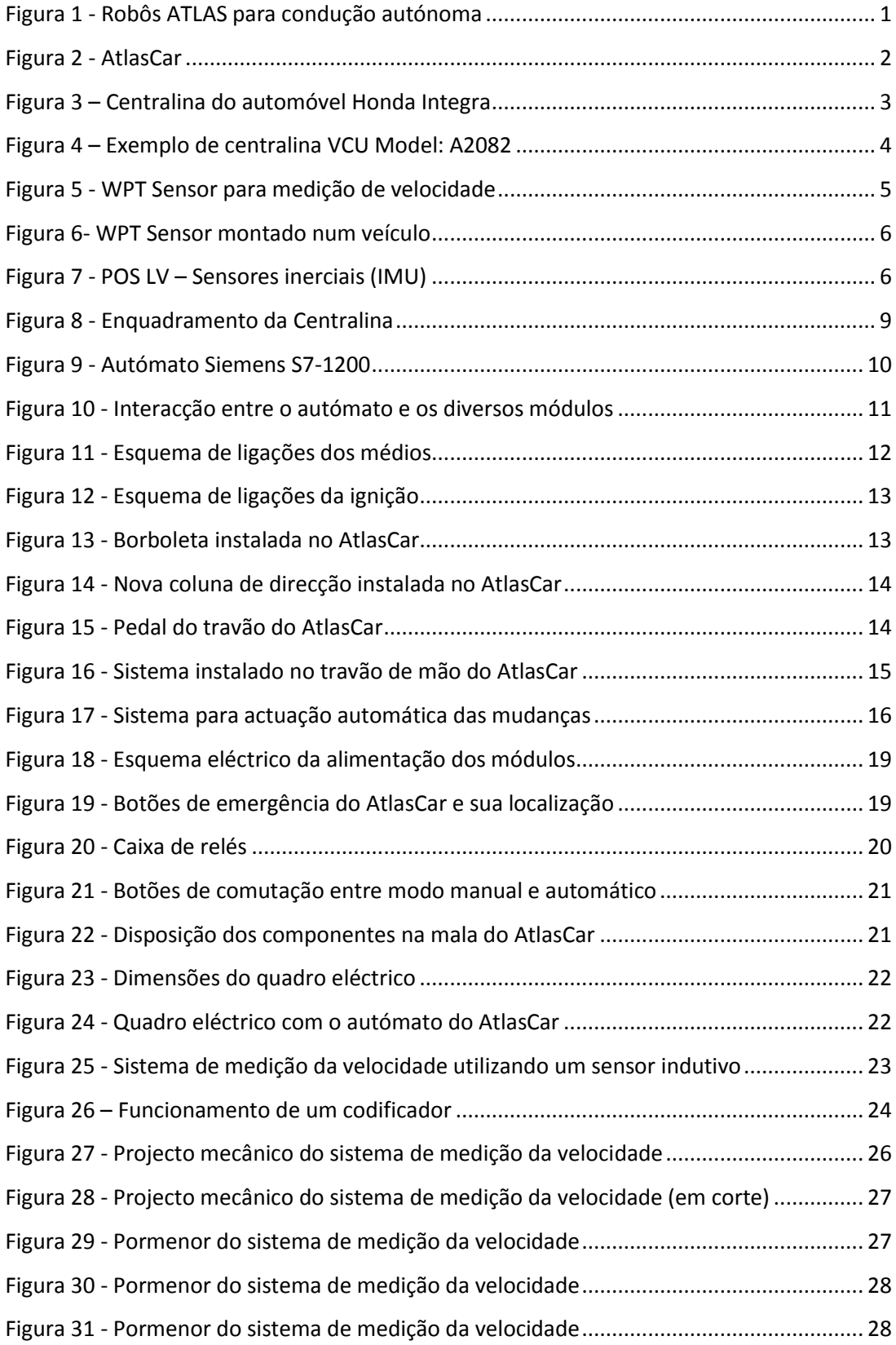

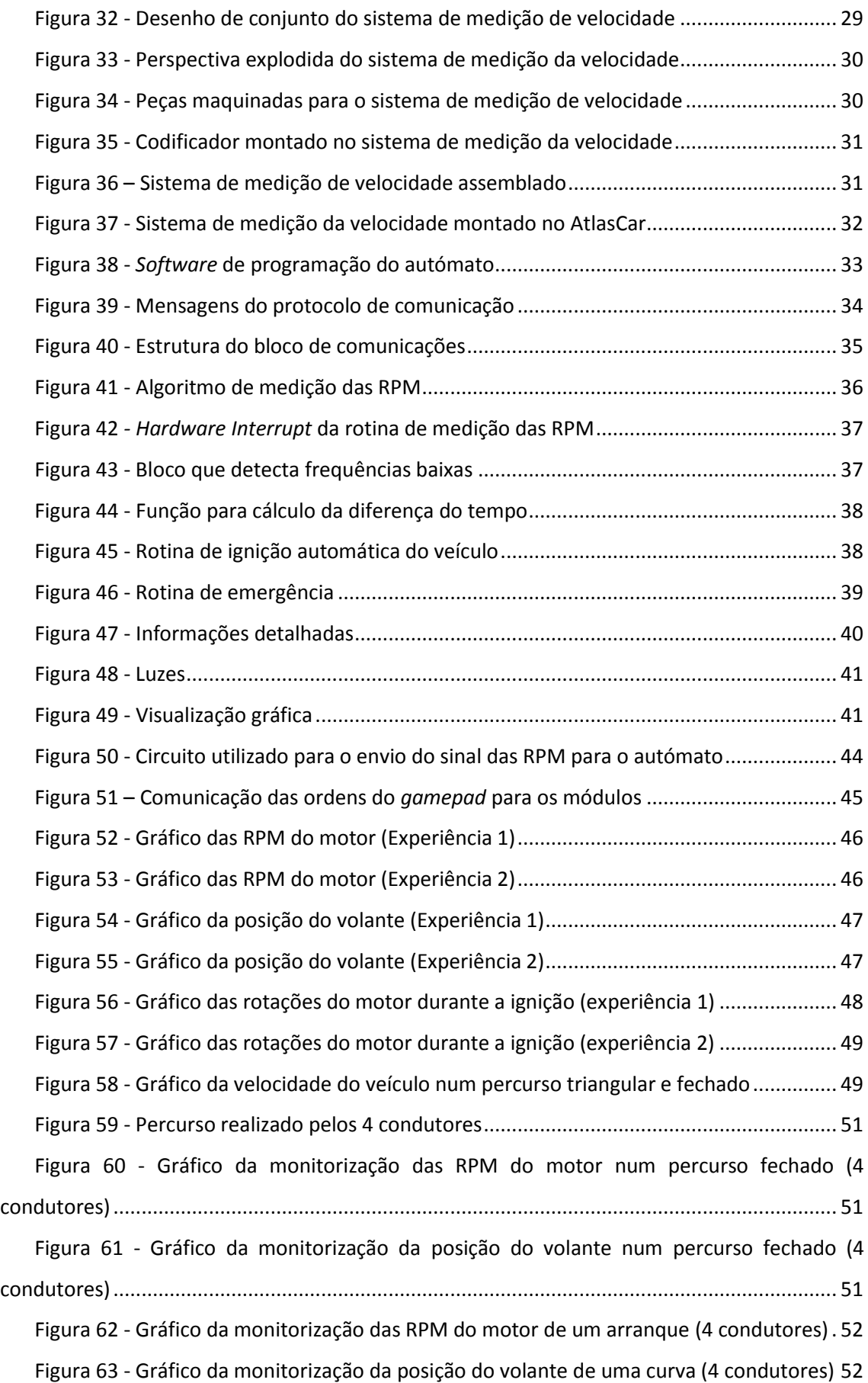

# **Lista de Tabelas**

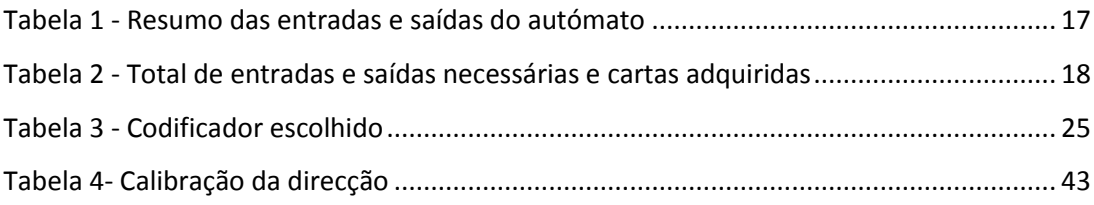

# <span id="page-18-0"></span>**1 Introdução**

Neste capítulo apresenta-se uma breve introdução histórica do projecto ATLAS, os objectivos do trabalho e algumas soluções já implementadas no mercado.

#### <span id="page-18-1"></span>**1.1 Projecto ATLAS**

O projecto ATLAS foi criado pelo Laboratório de Automação e Robótica da Universidade de Aveiro, com o intuito de desenvolver soluções na área da condução autónoma [\[1\]](#page-76-1). Inicialmente começou-se por desenvolver robôs para a participação em competições de condução autónoma, tais como os representados na [Figura 1.](#page-18-2) Com o sucesso obtido, o grupo de investigação focou-se em aplicar os conhecimentos adquiridos em modelos de escala real para estudo de sistemas de segurança activos e passivos.

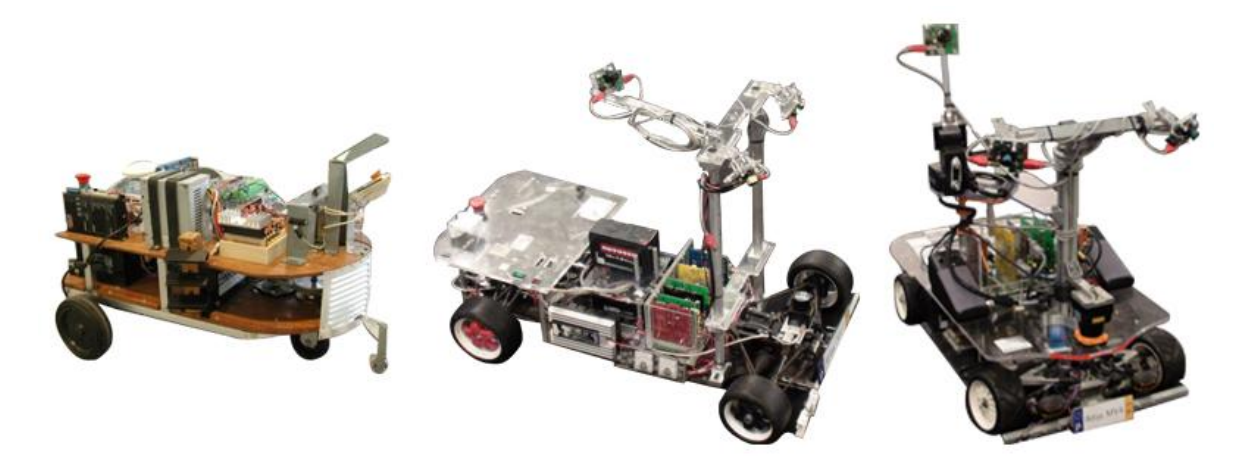

**Figura 1 - Robôs ATLAS para condução autónoma**

<span id="page-18-2"></span>O AtlasCar, ilustrado na [Figura 2,](#page-19-2) é um protótipo para desenvolvimento desses sistemas e está actualmente equipado com um alternador de 200A, um inversor 3000W DC/AC, uma UPS, dois computadores, várias câmaras, sensores laser 2D e 3D, entre outros [\[2\]](#page-76-2).

A arquitectura de *software* utilizada no AtlasCar é baseada no *Carmen* (*Carnegie Mellon Robot Navigation Toolkit*) [\[3\]](#page-76-3). O *Carmen* é uma colecção de *software open-source* para controlo de robôs móveis. Fornece várias funções para criação de módulos e também para a comunicação entre eles. Essa comunicação é feita recorrendo a um pacote de *software* designado IPC (Inter Process Communication). Através do IPC é possível partilhar informação entre módulos de forma eficiente [\[4\]](#page-76-4). O carácter modular desta arquitectura de *software* permite aumentar a complexidade do sistema sem que para isso tenham que ser feitas alterações no restante código já desenvolvido.

Nesta fase de desenvolvimento pretende-se equipar o veículo com dispositivos que permitam a monitorização do seu estado, quando em modo autónomo ou quando operado por um condutor.

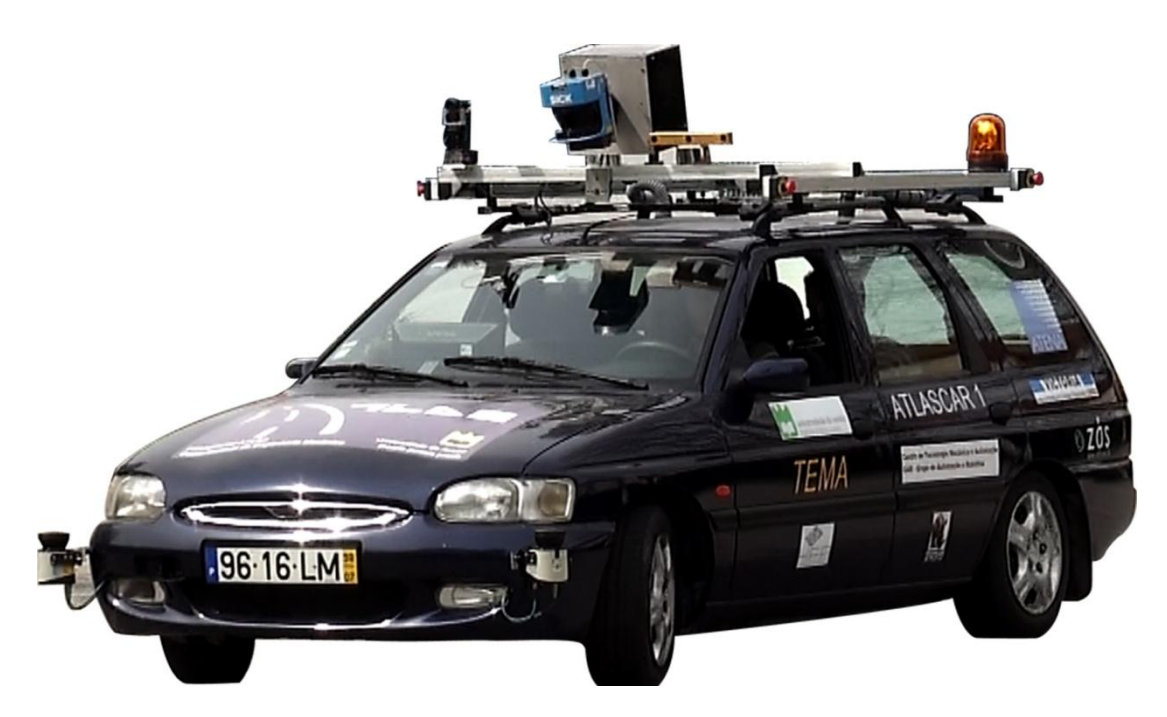

**Figura 2 - AtlasCar**

## <span id="page-19-2"></span><span id="page-19-0"></span>**1.2 Objectivos**

Este trabalho tem como objectivo dotar o AtlasCar de um sistema que concentre todas as informações do seu estado, sendo para isso necessário a procura de soluções de monitorização para alguns sistemas não monitorizados de origem no veículo.

Pretende-se ainda que o sistema seja capaz de actuar os vários módulos do veículo essenciais à sua condução autónoma.

É também objectivo deste trabalho, dotar o AtlasCar de dispositivos de segurança, tanto ao nível do *hardware* como em rotinas de baixo-nível.

<span id="page-19-1"></span>Por fim, pretende-se que o veículo seja capaz de realizar manobras básicas de baixo nível.

## **1.3 Centralina**

Uma centralina é um dispositivo electrónico utilizado para o controlo de uma grande variedade de sistemas mecânicos e electrónicos de um automóvel. Um exemplo de uma centralina encontra-se ilustrado na [Figura 3.](#page-20-0)

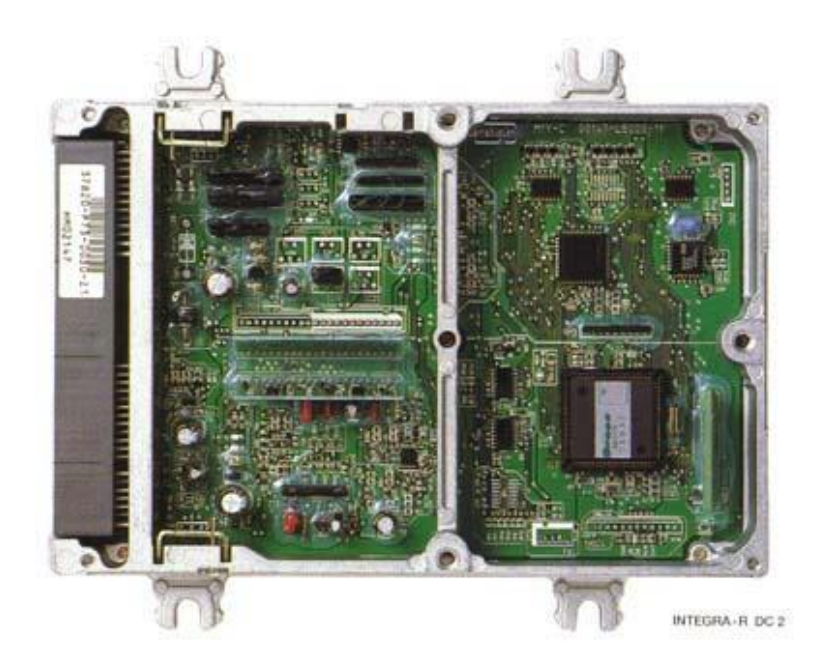

**Figura 3 – Centralina do automóvel Honda Integra**

<span id="page-20-0"></span>O funcionamento de uma centralina baseia-se na aquisição de dados de sensores presentes nos automóveis, que enviam sinais eléctricos correspondentes a grandezas físicas, processa esses dados e envia para os actuadores sinais eléctricos correspondentes a acções que estes devem executar.

Uma centralina, normalmente, é constituída por diversos módulos:

- Conversor Analógico/Digital: Converte sinais eléctricos analógicos para digitais;
- Processador Digital de Sinal: Processa os sinais recebidos, efectua os cálculos e gera sinais resultantes desses cálculos efectuados;
- Memória EEPROM ou FLASH: Memória de armazenamento do programa que controla o funcionamento da centralina;
- Memória RAM: Onde o processador digital de sinal guarda temporariamente os dados do estado do veículo a cada instante;
- Portas de Entradas e Saídas: Portas de comunicação entre o processador digital de dados e os conversores analógico/digital e digital/analógico;
- Conversor Digital/Analógico: Converte sinais eléctricos digitais para analógicos.

Quando estes dispositivos começaram a ser implementados, a centralina era apenas um componente electrónico que controlava todo o veículo, mas devido à complexidade dos sistemas presentes no carro, hoje em dia, em vez de apenas uma centralina que comanda directamente todos os sistemas, os veículos estão equipados com uma rede de unidades de controlo local, sendo cada uma delas dedicada a um subsistema do carro. Estas são comandadas por uma centralina principal que controla o estado geral do veículo. Unidade de controlo do motor, unidade de controlo de transmissão, unidade de controlo do airbag, são exemplos de algumas centralinas locais.

Em virtude da indústria automóvel ser um meio extremamente competitivo, os fabricantes não disponibilizam informações acerca dos seus produtos. Normalmente os fabricantes também não possuem soluções para a instalação de centralinas em modelos antigos, mas existem algumas empresas que colmatam essa lacuna.

Neste âmbito, a Electronic Concepts Engineering, Inc desenvolve soluções de electrónica e de *software* para o ramo militar, aeroespacial, engenharia automóvel e ramo industrial [\[5\]](#page-76-5).

Esta empresa desenvolveu uma centralina para aplicação em veículos, Vehicle Control Unit Model A2082, ilustrada na [Figura 4.](#page-21-0) Esta centralina tem uma vasta gama de aplicação, como por exemplo, veículos antigos, alterações do controlo do veículo para extrair maior desempenho ou maior automatização, entre outros.

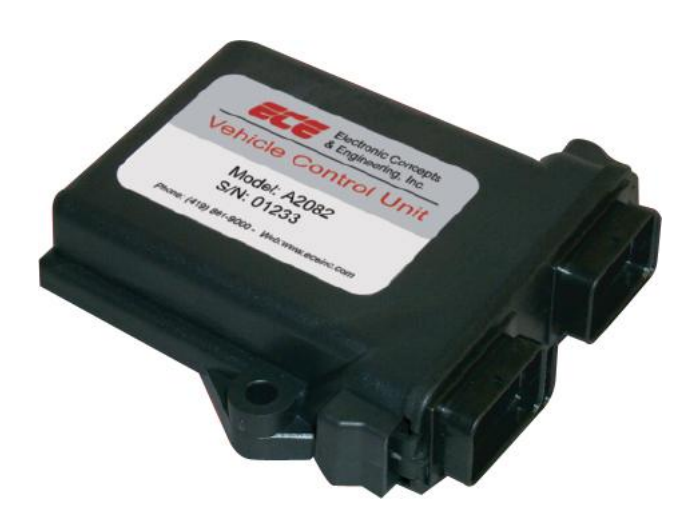

**Figura 4 – Exemplo de centralina VCU Model: A2082**

<span id="page-21-0"></span>A empresa disponibiliza *software* para algumas aplicações específicas e permite ainda a programação por parte do utilizador através de um interface gráfico que permite, também o controlo directo e monitorização das entradas e saídas.

As entradas e saídas disponíveis deste produto são:

- 12 entradas analógicas (0 a 5 VDC);
- 13 entradas digitais (12 V);
- 4 contadores de pulsos (0 a 5 VDC);
- 5 Saídas digitais (12 VDC 0.5A);
- 4 Saídas digitais (12 VDC 3A);
- 4 Saídas com PWM (12 VDC 3A);
- 1 Interface CAN;
- 1 Interface RS-232.

# <span id="page-22-0"></span>**1.4 Medição de Velocidade**

O AtlasCar, no painel de instrumentos, tem um velocímetro que apresenta ao condutor a velocidade instantânea do veículo. O ponteiro do velocímetro é actuado mecanicamente, não havendo assim, nenhum sinal eléctrico no veículo que indique o valor da velocidade.

No mercado encontram-se já algumas soluções para este problema. As empresas Corrsys Datron e Applanix têm produtos para uma completa monitorização de veículos, normalmente aplicados em veículos de testes.

A empresa Corrsys Datron tem um produto para a aquisição da rotação da roda e cálculo da velocidade da roda, distância percorrida e velocidade do veículo [\[6\]](#page-76-6).

O WPT Sensor [\(Figura 5\)](#page-22-1) é um sensor leve e compacto que pode ser adaptado a qualquer veículo. Por defeito emite 1000 pulsos por volta, é de fácil instalação, resistente e não é afectado pelas condições ambientais.

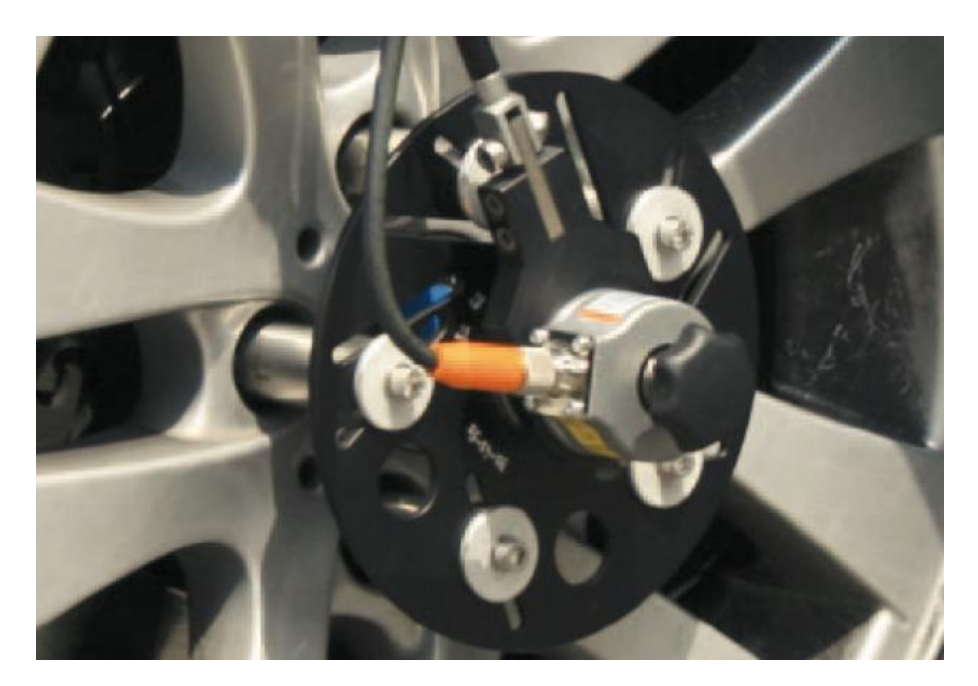

**Figura 5 - WPT Sensor para medição de velocidade**

<span id="page-22-1"></span>Normalmente são aplicados em testes de aceleração e travagem, em testes de sistemas ABS, medição da diferença da velocidade das rodas em veículos todo-o-terreno (utilizando mais que um WPT).

Para além do sensor, o equipamento vem acompanhado de todo o dispositivo para implementação no veículo. A [Figura 6](#page-23-0) ilustra o sistema montado na roda dianteira de um automóvel.

A solução da Applanix é o POS LV, ilustrada na [Figura 7,](#page-23-1) sistema compacto de aquisição de dados de posição e orientação, que integra tecnologia inercial para garantir valores estáveis, fiáveis e repetíveis em veículos terrestres [\[7\]](#page-76-7).

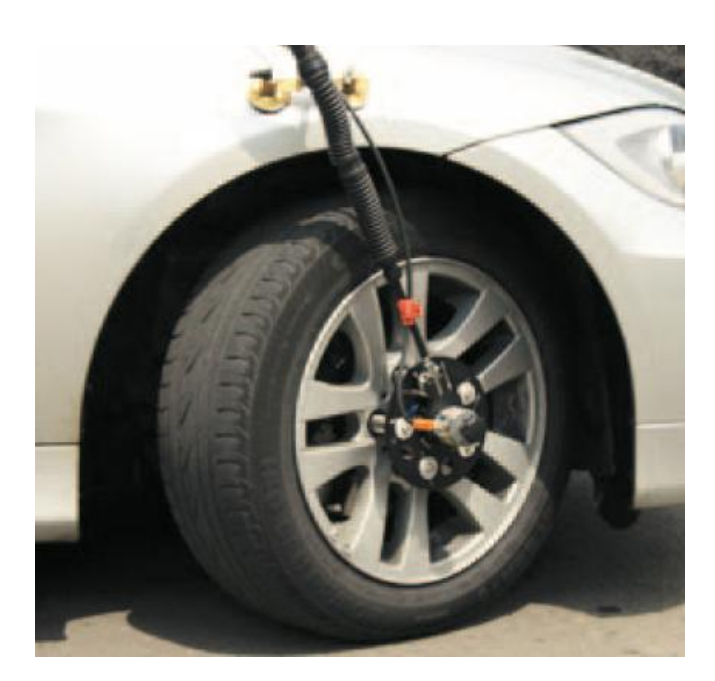

**Figura 6- WPT Sensor montado num veículo**

<span id="page-23-0"></span>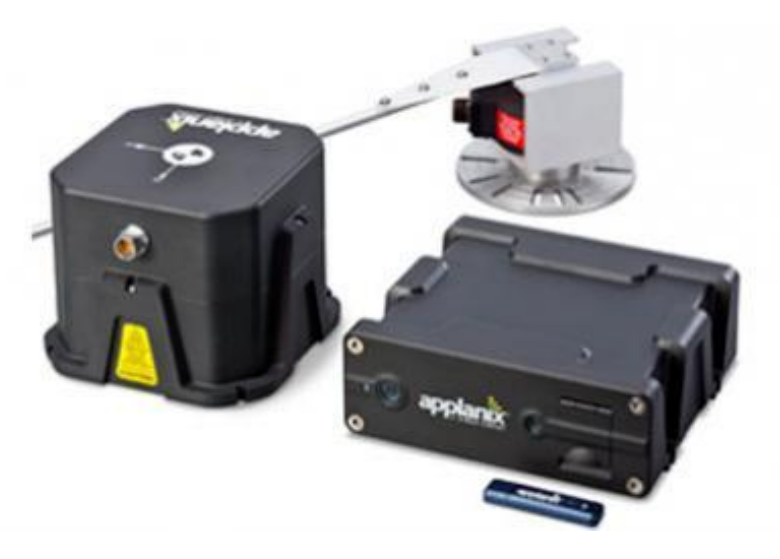

**Figura 7 - POS LV – Sensores inerciais (IMU)**

<span id="page-23-1"></span>O POS LV é constituído por vários componentes:

- IMU: Unidade Inercial que gera uma representação do movimento do veículo em 3 eixos;
- PCS: *POS Computer System* que possibilita a recepção de dados GPS a partir de um satélite e o processamento directamente no sistema, para calcular as informações de posicionamento preciso em áreas de intermitente ou não recepção de dados GPS;
- DMI: *Distance Measurement Indicator* que analisa a rotação da roda do veículo para ajudar ao cálculo do posicionamento do veículo;
- Receptores GPS: os receptores recebem dados que fornecem a posição e ajudam a completar os cálculos dos sistemas inerciais;

É aplicado em várias áreas, entre as quais se destacam, a análise do estado das estradas, auxílio da navegação com GPS e aquisição de dados da dinâmica dos veículos.

# <span id="page-24-0"></span>**1.5 Plano de Intervenção**

Para a implementação da centralina optou-se pela utilização de um autómato. Esta escolha deveu-se à robustez deste tipo de equipamentos, utilizados em ambientes industriais. Ao ser implementado num automóvel, é necessário que resista a vibrações, elevadas temperaturas e ruído eléctrico, e os autómatos têm essas características.

É necessário, para a instalação do autómato, equipar o veículo com as ligações de cada um dos módulos até a um quadro eléctrico que irá ser projectado e montado para o efeito. O autómato tem de comunicar com um computador já presente no veículo para a apresentação do estado do veículo e para isso é necessário o desenvolvimento de uma aplicação para demonstrar o seu estado. É igualmente necessário desenvolver todo o programa do autómato que tem de ter em conta a monitorização, a actuação dos diversos módulos e também a comunicação com o computador.

Os sistemas que não se encontram monitorizados de origem no veículo e que possam ter alguma relevância para o conhecimento do seu estado serão, também, alvo de um processo de desenvolvimento e implementação de soluções.

Uma das preocupações de todo este processo é que o automóvel possa continuar a ser conduzido manualmente, sendo para isso necessário que os sistemas implementados no veículo não provoquem atravancamento nas acções normais de um condutor. Para isso, cada módulo irá ter dois modos de funcionamento: manual e automático. Estes modos deverão ser possíveis de comutar quando assim desejado pelo utilizador, abrindo a possibilidade de fazer uma condução totalmente manual, totalmente automática ou híbrida.

## <span id="page-24-1"></span>**1.6 Estrutura da Dissertação**

Esta dissertação é constituída por 8 capítulos.

O primeiro capítulo enquadra o trabalho e traça, na generalidade, os objectivos a atingir.

O capítulo 2 apresenta toda a intervenção eléctrica a que o AtlasCar foi sujeito, com vista à instalação do autómato e à completa monitorização do veículo.

O capítulo 3 surge no seguimento da monitorização do veículo. Tendo-se verificado que a medição da velocidade se tornou um problema mais complexo de resolver, foi necessário projectar um sistema para a sua monitorização.

A programação do autómato, da interface gráfica para a monitorização do veículo e duma rotina de auxílio à análise dos resultados são apresentadas detalhadamente no quarto capítulo.

No quinto capítulo serão apresentados os resultados de todo o trabalho realizado.

No sexto capítulo será feita uma análise crítica a todo o projecto e apresentadas várias possibilidades para a continuação deste trabalho.

No sétimo capítulo serão apresentadas as referências bibliográficas utilizadas para a realização deste trabalho.

Por fim, no último capítulo são ainda apresentados, em anexo, o esquema eléctrico do veículo, o protocolo de comunicação e os desenhos técnicos do projecto do sistema de medição da velocidade.

# <span id="page-26-0"></span>**2 Intervenção Eléctrica no Veículo**

A intervenção eléctrica a que o AtlasCar foi sujeito deveu-se à necessidade de monitorização e actuação remota do veículo. Visto não se tratar de um veículo moderno, não tem tecnologia que concentre todas as informações do seu estado (centralina), sendo por isso necessário projectar um sistema que execute essas mesmas funções.

<span id="page-26-1"></span>Neste capítulo apresenta-se todo o projecto e implementação do quadro eléctrico no AtlasCar.

#### **2.1 Centralina**

Foi necessário projectar um sistema que recolhesse todos os dados do estado do veículo e que possa enviar para os diversos actuadores as ordens provenientes do PC remoto, à semelhança das centralinas dos veículos modernos.

A [Figura 8](#page-26-2) ilustra as acções que a centralina deve executar.

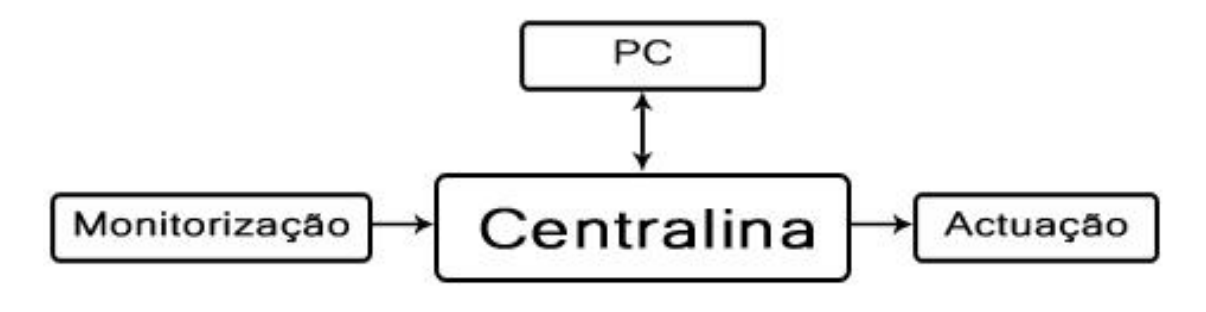

**Figura 8 - Enquadramento da Centralina**

<span id="page-26-2"></span>Foi escolhido para esta aplicação a utilização de um autómato programável, pois é um dispositivo projectado para ser robusto, não sendo assim influenciado pelas vibrações, pelas elevadas temperatura e pelo ruído eléctrico, características do ambiente em que vai ser instalado [\[8\]](#page-76-8). Outro factor determinante para que a escolha recaísse num autómato foi o facto dos controladores terem já disponíveis interfaces para entradas e saídas, essenciais para o controlo do veículo.

O autómato escolhido para esta aplicação foi o Siemens S7-1200 CPU 1214C AC/DC/RLY, ilustrado n[a Figura 9](#page-27-0) [\[9\]](#page-76-9).

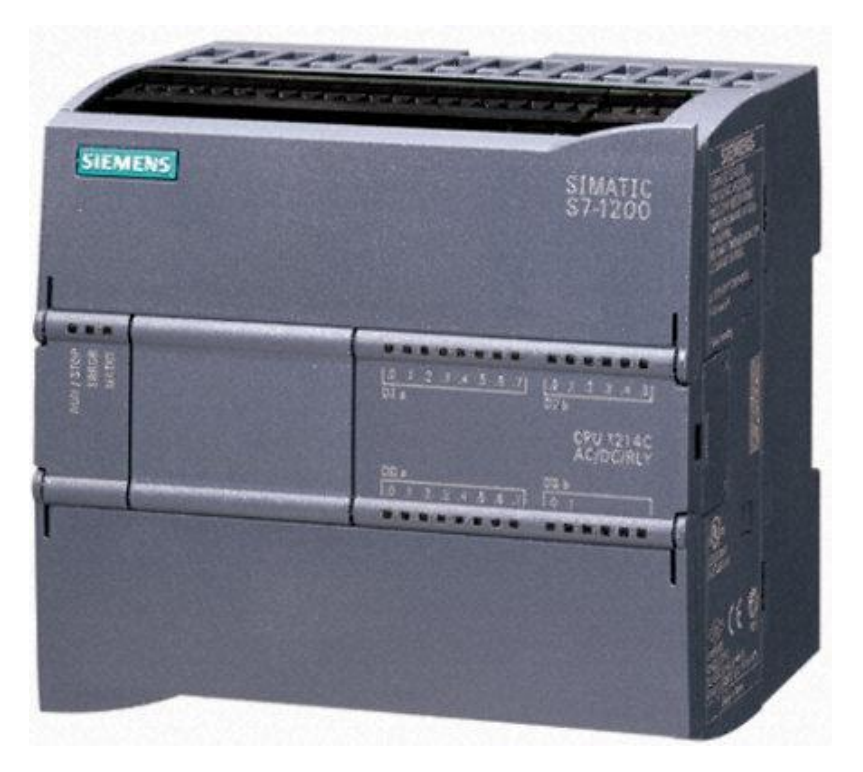

**Figura 9 - Autómato Siemens S7-1200**

<span id="page-27-0"></span>A escolha deste autómato deveu-se a várias características interessantes que apresenta:

- Conter uma fonte de alimentação interna de 24V, para alimentação das cartas de expansão;
- Permitir a expansão através de cartas de entradas e saídas, digitais ou analógicas;
- Conter 2 saídas que permitem sinais pulsados até 100kHz;
- Conter 6 contadores de alta velocidade que permitem a leitura de sinais pulsados até 100kHz em modo simples ou em quadratura;
- Permite o envio de um PWM com frequências até 100kHz;
- Ter funções para controlo PID;
- Comunicação entre PC e PLC é feita por TCP/IP, que permite velocidades de comunicações elevadas;
- Conter entradas que permitem gerar *Interrupts* para uma mais rápida resposta por parte do autómato.

Para além destas características de *hardware* do autómato, existem ainda vantagens na interface de programação (SIMATIC STEP7 Basic) que é bastante completa, com várias bibliotecas de funções, e permite *debug* do programa do autómato mesmo em funcionamento.

### <span id="page-28-0"></span>**2.2 Interacção do Autómato com os diversos Módulos**

Nesta secção apresentam-se os diversos módulos existentes no veículo e a sua forma de interacção com o autómato. Os diversos sistemas do veículo foram divididos em 8 módulos: monitorização, ignição, admissão, direcção, travão, embraiagem, travão de mão e mudanças.

A [Figura 10](#page-28-2) ilustra, de forma esquemática, a interacção entre o autómato e os diversos módulos.

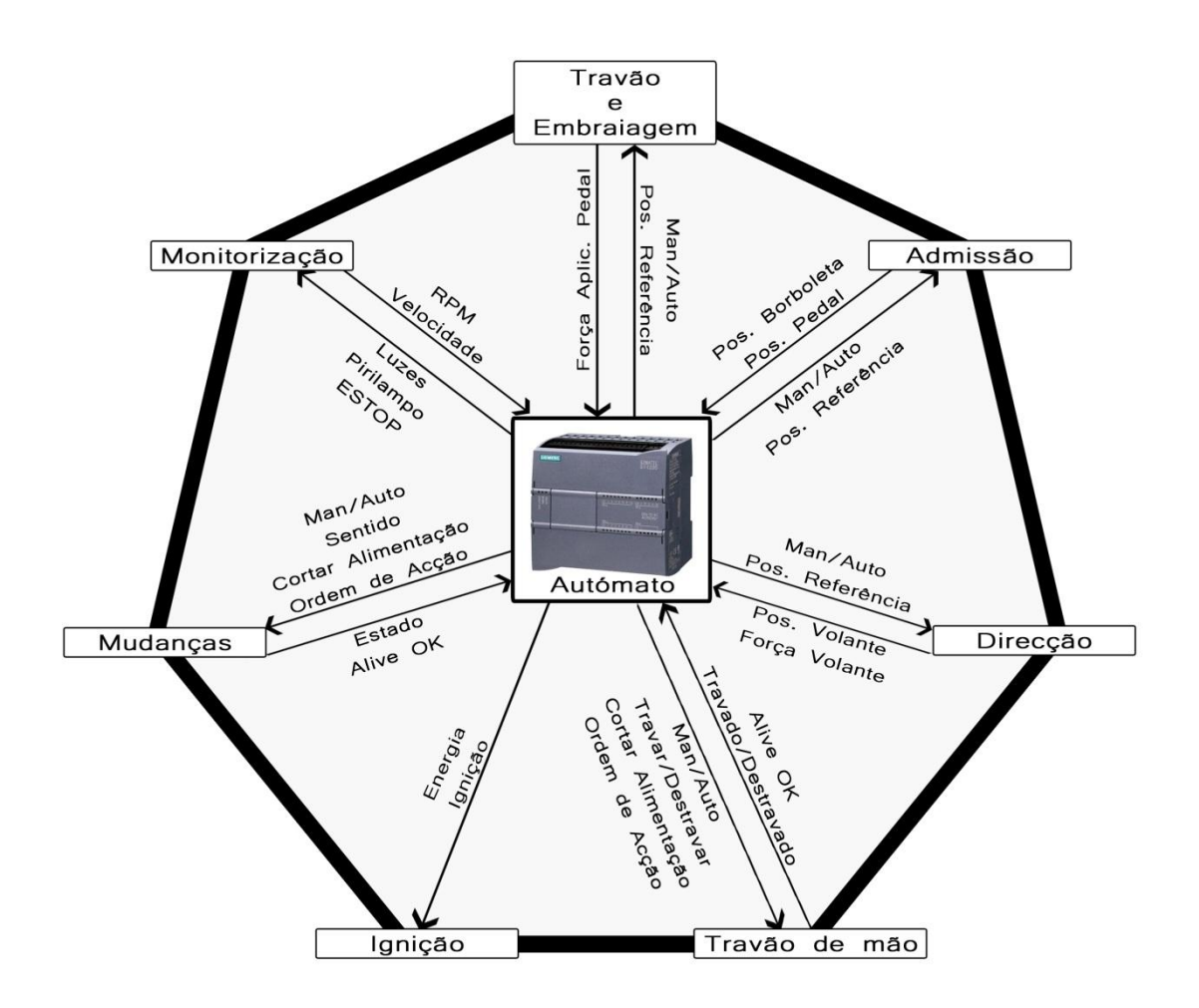

**Figura 10 - Interacção entre o autómato e os diversos módulos**

#### <span id="page-28-2"></span><span id="page-28-1"></span>**2.2.1 Monitorização**

A monitorização que se pretende efectuar no veículo pressupõe a leitura do valor da velocidade de rotação do motor e da velocidade do veículo. Ambos os sinais serão pulsados, sendo por isso necessária a utilização dos contadores de alta velocidade do autómato.

O sensor que mede a velocidade de rotação do motor já se encontra presente de origem no carro, sendo por isso apenas necessário intersectar o sinal no painel de instrumentos.

O veículo não dispõe, no entanto, de nenhum sensor digital para a medição da velocidade do veículo, sendo por isso necessário desenvolver um sistema para a sua medição. Todo o projecto e sua implementação serão abordados mais à frente.

Juntou-se também a este módulo toda a actuação nas luzes do veículo. Para actuar nas luzes, colocou-se uma ligação a um relé controlado pelo autómato, em paralelo com o interruptor de luzes do veículo. A [Figura 11](#page-29-1) ilustra, como exemplo, a ligação efectuada nos médios. Com esta ligação é possível ao condutor acender ou apagar as luzes mesmo com o autómato desligado.

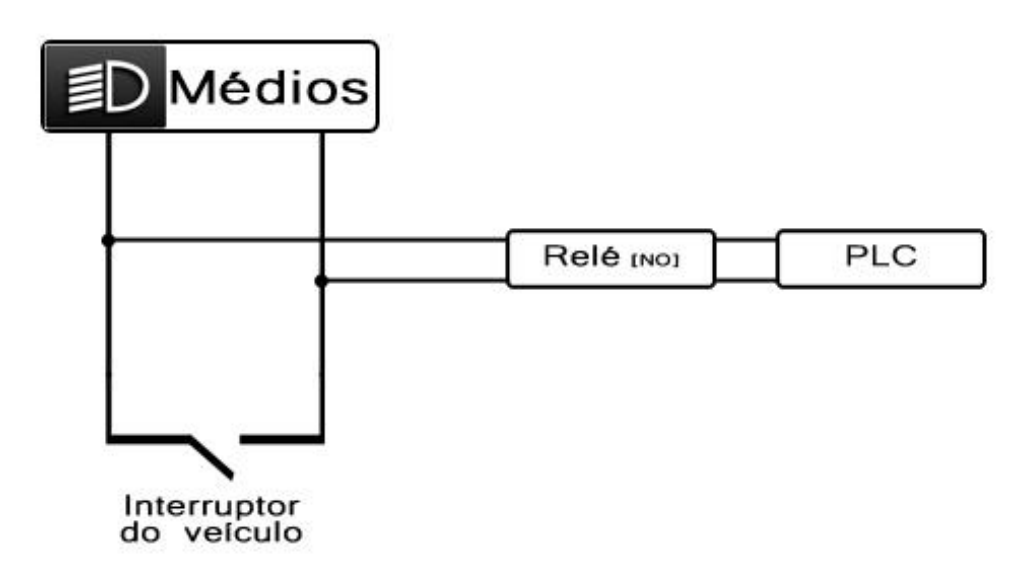

**Figura 11 - Esquema de ligações dos médios**

#### <span id="page-29-1"></span><span id="page-29-0"></span>**2.2.2 Ignição**

O conceito utilizado para automatizar a ignição baseia-se no conceito da ligação directa e não compromete a ignição através da chave.

No canhão existem 2 pares de cabos, como ilustrado na [Figura 12:](#page-30-1)

- *Power*;
- Motor de Arranque.

Como o veículo tem uma protecção que só permite ligar o carro se a chave estiver na ignição, a solução passa por manter sempre a chave na ignição, na segunda posição (posição de energia ligada) e fazer o controlo da energia com um relé em série com os cabos da energia. A ignição é feita com um relé em paralelo com o canhão, sendo assim possível a ignição por chave ou automática. Os relés serão ligados ao PLC, que fará o controlo da ignição. A [Figura 12](#page-30-1) ilustra o esquema de ligações.

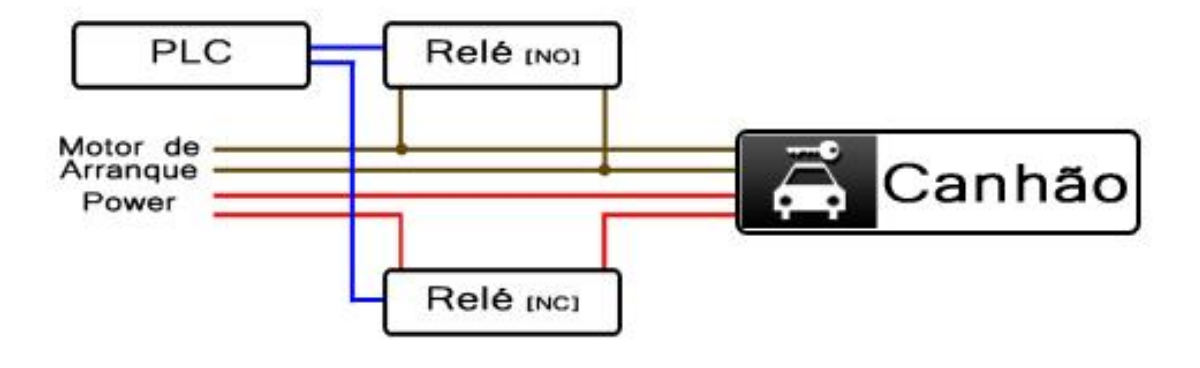

**Figura 12 - Esquema de ligações da ignição**

<span id="page-30-1"></span>Será necessário utilizar duas saídas digitais do autómato para o controlo deste sistema.

#### <span id="page-30-0"></span>**2.2.3 Admissão**

O sistema de admissão *drive-by-wire* adaptado ao veículo contém já um controlador para a abertura e fecho da borboleta. [A Figura 13](#page-30-2) ilustra a borboleta instalada.

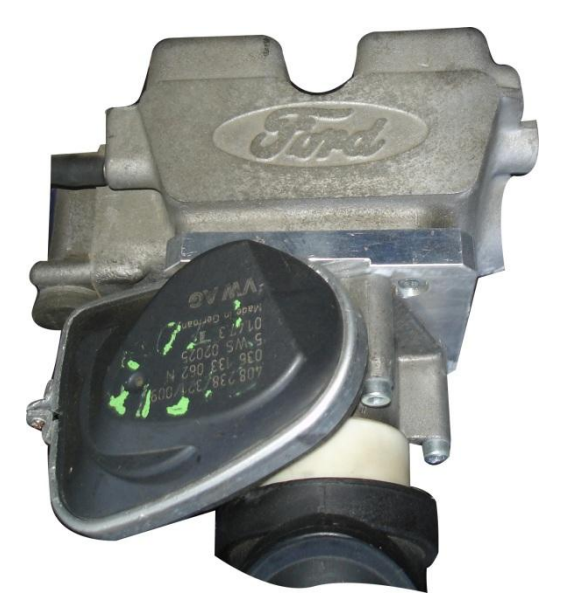

**Figura 13 - Borboleta instalada no AtlasCar**

<span id="page-30-2"></span>O autómato apenas tem de enviar para o controlador a posição de referência para qual o controlador deve accionar a borboleta, utilizando para isso uma saída analógica.

Para efeitos de monitorização, o autómato recebe a posição do pedal do acelerador e da borboleta.

É igualmente enviado para o módulo da admissão um sinal que permite comutar entre modo de operação manual e automático. Este sinal é também enviado nos módulos do travão, embraiagem, direcção, travão de mão e mudanças.

#### <span id="page-31-0"></span>**2.2.4 Direcção**

A actuação no sistema da direcção é feita através do controlo do motor de uma coluna electricamente assistida, adaptada ao veículo.

A [Figura 14](#page-31-2) ilustra a nova coluna de direcção adaptada ao AtlasCar.

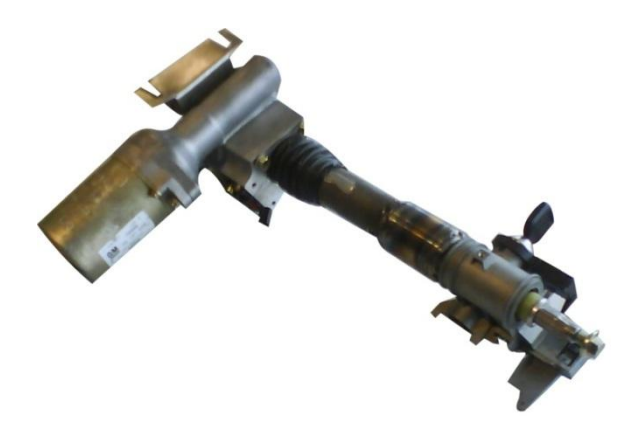

**Figura 14 - Nova coluna de direcção instalada no AtlasCar**

<span id="page-31-2"></span>O módulo contém já um controlador local, por isso tal como na admissão, apenas é necessário o envio de um sinal analógico para indicar qual a posição para a qual se deve deslocar o volante.

O módulo envia para o PLC dois sinais analógicos: a posição da direcção e a força exercida no volante. O valor da força pode ser utilizado como alerta de segurança, indicando quando um condutor tenta contrariar o movimento autónomo do volante.

#### <span id="page-31-1"></span>**2.2.5 Travão e Embraiagem**

Estes dois sistemas actuam de forma similar. São actuados através do controlo de um motor que puxa um cabo de aço ligado aos pedais simulando assim o carregar do pedal por um condutor.

<span id="page-31-3"></span>A [Figura 15](#page-31-3) ilustra o cabo ligado ao pedal.

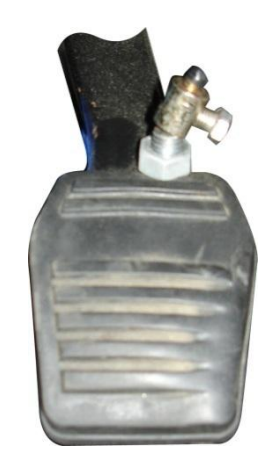

**Figura 15 - Pedal do travão do AtlasCar**

O controlo desses motores é feito localmente, garantindo assim uma posição enviada através de um sinal analógico.

Ambos enviam para o autómato a força aplicada no pedal respectivo.

#### <span id="page-32-0"></span>**2.2.6 Travão de mão**

O sistema que actua o travão de mão consiste numa engrenagem ligada ao travão que é puxada por um motor eléctrico. A [Figura 16](#page-32-2) ilustra o sistema aplicado ao travão de mão.

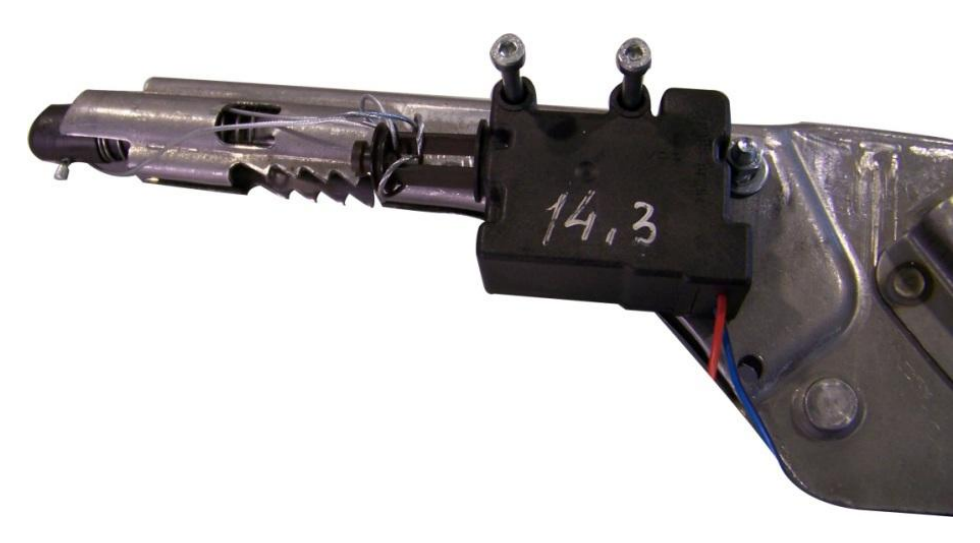

**Figura 16 - Sistema instalado no travão de mão do AtlasCar**

<span id="page-32-2"></span>O PLC necessita de enviar qual a acção que o travão deve executar (travar ou destravar) e um pulso que indica quando este deve executar a acção. Por motivos de segurança o autómato também envia um sinal para o corte da alimentação do actuador. O módulo envia para o PLC dois sinais digitais: um a indicar que o módulo está a funcionar correctamente e outro a indicar o seu estado (travado ou destravado).

#### <span id="page-32-1"></span>**2.2.7 Mudanças**

O deslocamento da alavanca das mudanças é realizado através da acção de dois motores que provocam dois movimentos perpendiculares. A combinação destes dois movimentos possibilita a engrenagem de todas as mudanças. A [Figura 17](#page-33-1) ilustra o mecanismo.

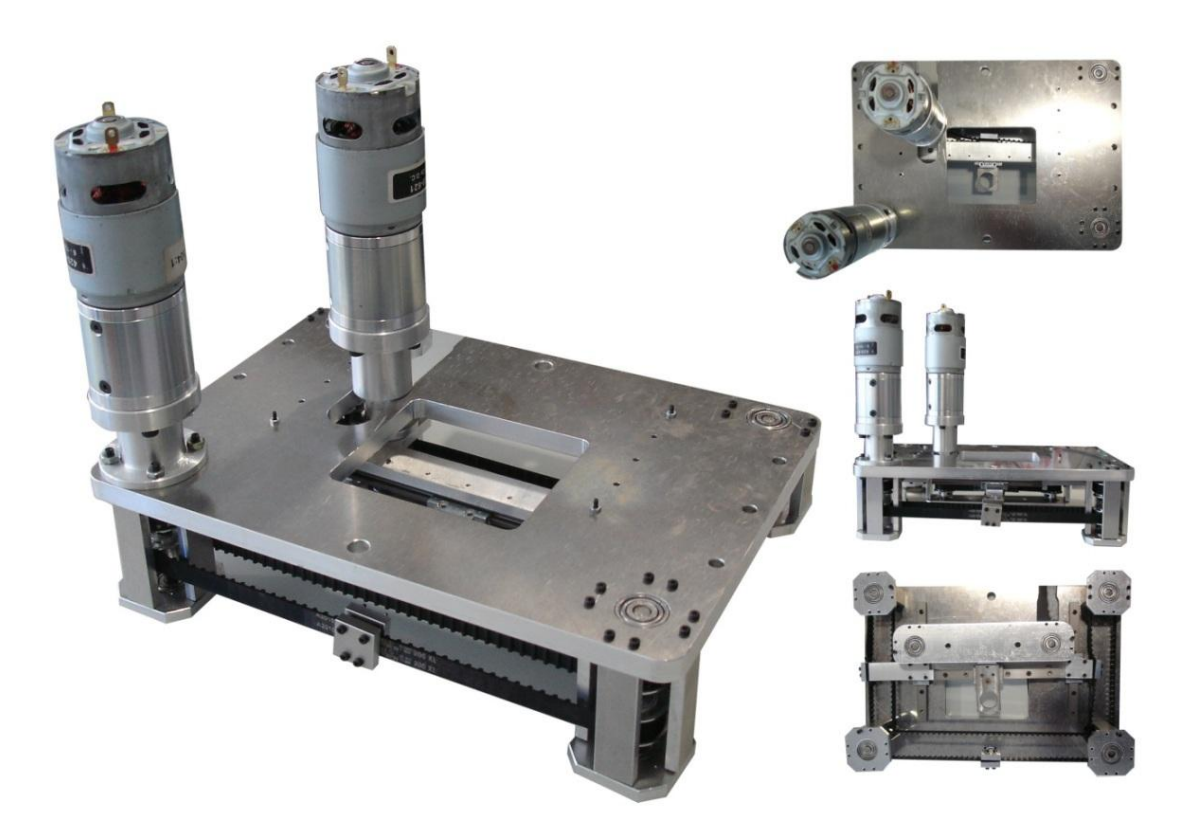

**Figura 17 - Sistema para actuação automática das mudanças**

<span id="page-33-1"></span>O autómato necessita de enviar três sinais para o sistema de controlo das mudanças: o sentido para o qual a mudança se deve deslocar (aumentar ou reduzir), um pulso para executar a acção e, à semelhança do travão de mão, um sinal para corte da alimentação dos actuadores.

No autómato é necessário reservar 5 entradas digitais pois o módulo envia qual a mudança engrenada através da combinação de 4 sinais digitais e um sinal que indica se o módulo está a operar correctamente.

## <span id="page-33-0"></span>**2.3 Entradas e Saídas do Autómato**

Com base nas entradas e saídas necessárias na interacção do autómato e nos restantes módulos, apresenta-se o resumo na [Tabela 1.](#page-34-0)

As entradas e saídas disponíveis no CPU do autómato não eram suficientes, pelo que foi necessário adquirir cartas de expansão. A [Tabela 2](#page-35-2) apresenta o total de entradas e saídas necessárias, bem como as cartas adquiridas.

<span id="page-34-0"></span>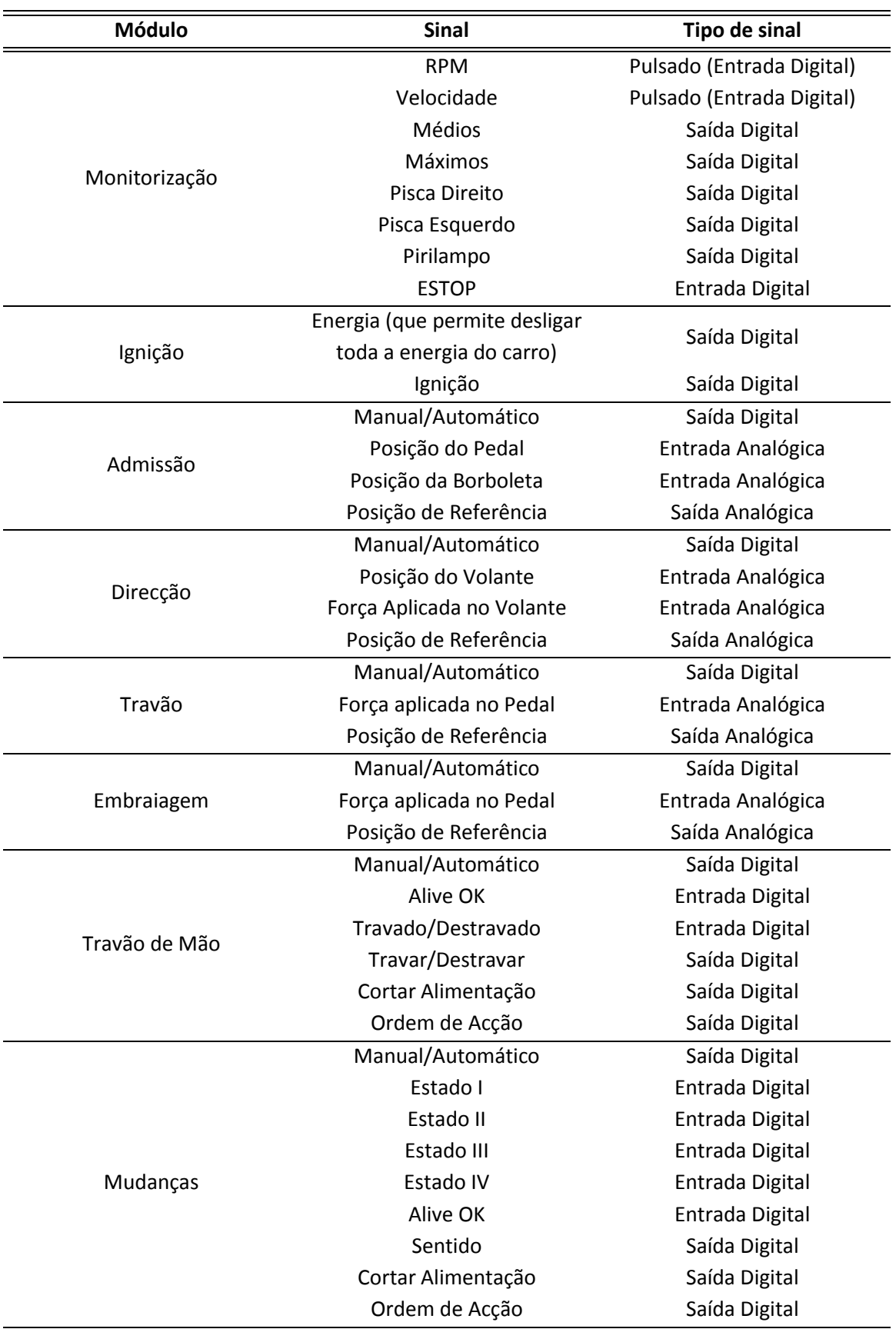

**Tabela 1 - Resumo das entradas e saídas do autómato**

<span id="page-35-2"></span>

|                     | <b>Entradas</b><br><b>Digitais</b> | <b>Saídas</b><br><b>Digitais</b> | <b>Entradas</b><br><b>Analógicas</b> | <b>Saídas</b><br><b>Analógicas</b> |
|---------------------|------------------------------------|----------------------------------|--------------------------------------|------------------------------------|
| Total<br>necessário | 10                                 | 19                               | 6                                    |                                    |
| <b>CPU 1214C</b>    | 14                                 | 10                               | າ                                    |                                    |
| SB1232              | O                                  |                                  |                                      |                                    |
| SM1222              |                                    | 16                               |                                      |                                    |
| SM1231              |                                    |                                  | 8                                    |                                    |
| SM1231              | ი                                  |                                  | 4                                    |                                    |
| SM1232              |                                    |                                  |                                      |                                    |
| Reserva             |                                    |                                  | 8                                    |                                    |

**Tabela 2 - Total de entradas e saídas necessárias e cartas adquiridas**

#### <span id="page-35-0"></span>**2.4 Esquema Eléctrico**

O esquema eléctrico contém todas as informações eléctricas relativamente ao autómato, monitorização e actuação. Foi realizado utilizando o *software* EPLAN Electric P8.

Este contém o circuito de potência, o esquema de ligações relativos à ignição, a alimentação dos diferentes módulos, das entradas e saídas do PLC e do próprio autómato, o esquema de comunicações, e as ligações de entradas e saídas (digitais e analógicas).

O esquema eléctrico inclui sistemas de protecção de modo a proteger todos os componentes eléctricos.

Algo importante a salientar é o modo como é feita a alimentação de todos os módulos. A potência para os módulos é proveniente da bateria do veículo, controlada pela abertura e fecho de relés que ficam activos quando se liga a energia do veículo. Todas as entradas estão protegidas por fusíveis para evitar altas correntes nos sistemas, e cada relé controla 2 módulos diferentes, escolhidos de modo a que a tensão não ultrapasse o permitido pelos relés (40 A).

Em série com a linha de tensão que activa os relés encontra-se um botão de emergência que tem como objectivo cortar a alimentação dos módulos.

A [Figura 18](#page-36-0) ilustra o esquema eléctrico da alimentação dos módulos.

<span id="page-35-1"></span>Em anexo encontra-se o esquema eléctrico completo, para consulta detalhada.

#### **2.5 Preparação do Veículo para Instalação do Quadro Eléctrico**

Antes da montagem do quadro eléctrico, todos os cabos eléctricos necessários foram instalados no AtlasCar.

Foram instalados os cabos para a alimentação e os cabos de sinal. Todos os cabos se encontram devidamente etiquetados respeitando o esquema eléctrico para uma mais fácil manutenção posterior.
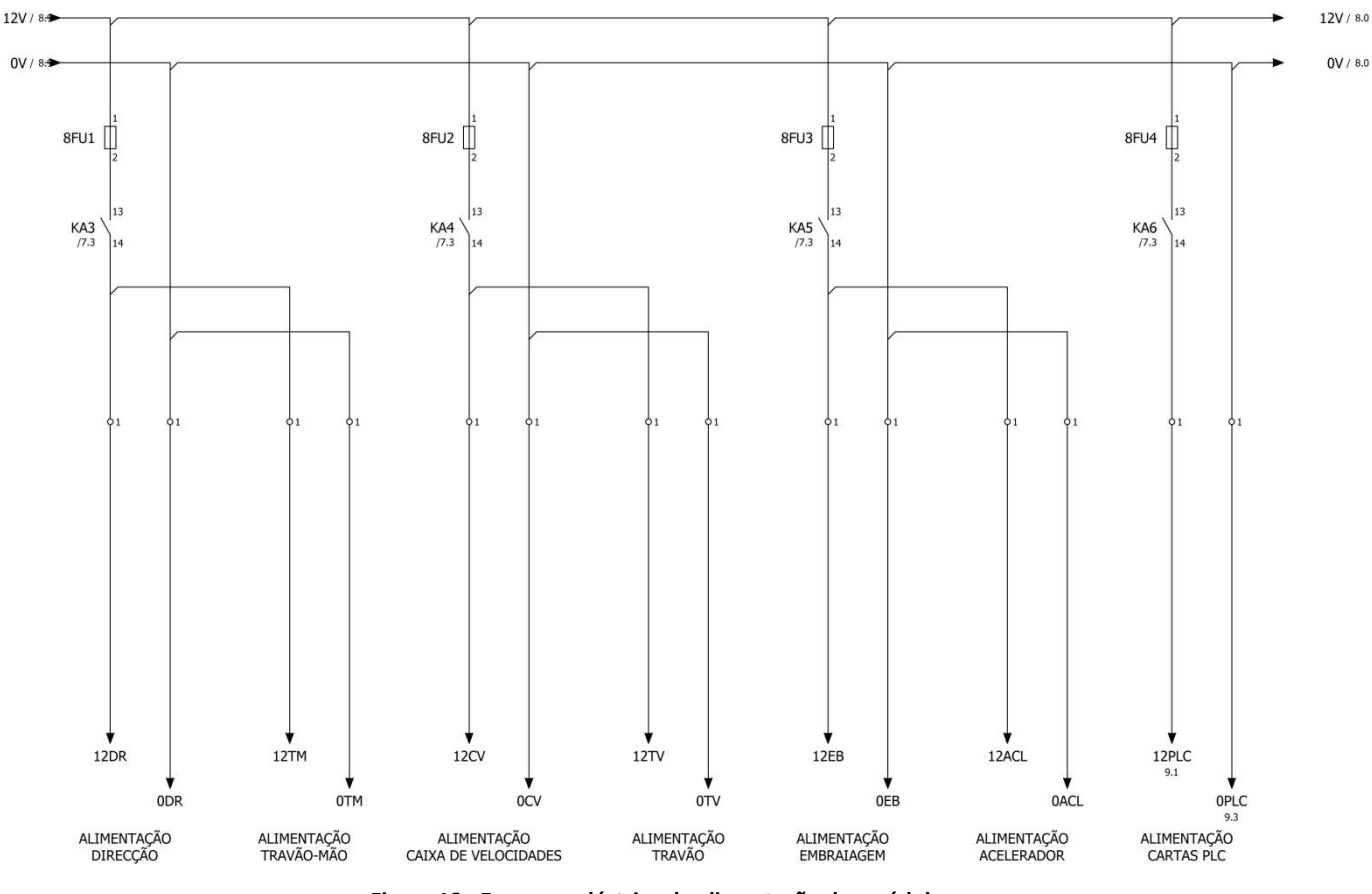

**Figura 18 - Esquema eléctrico da alimentação dos módulos**

Foram instalados os botões de emergência: um no interior do veículo (que corta a alimentação dos módulos como mencionado anteriormente) e 5 botões, em série, no exterior do veículo que "enviam" um sinal ao autómato para este correr uma rotina de emergência. A [Figura 19](#page-36-0) ilustra a localização dos botões de emergência.

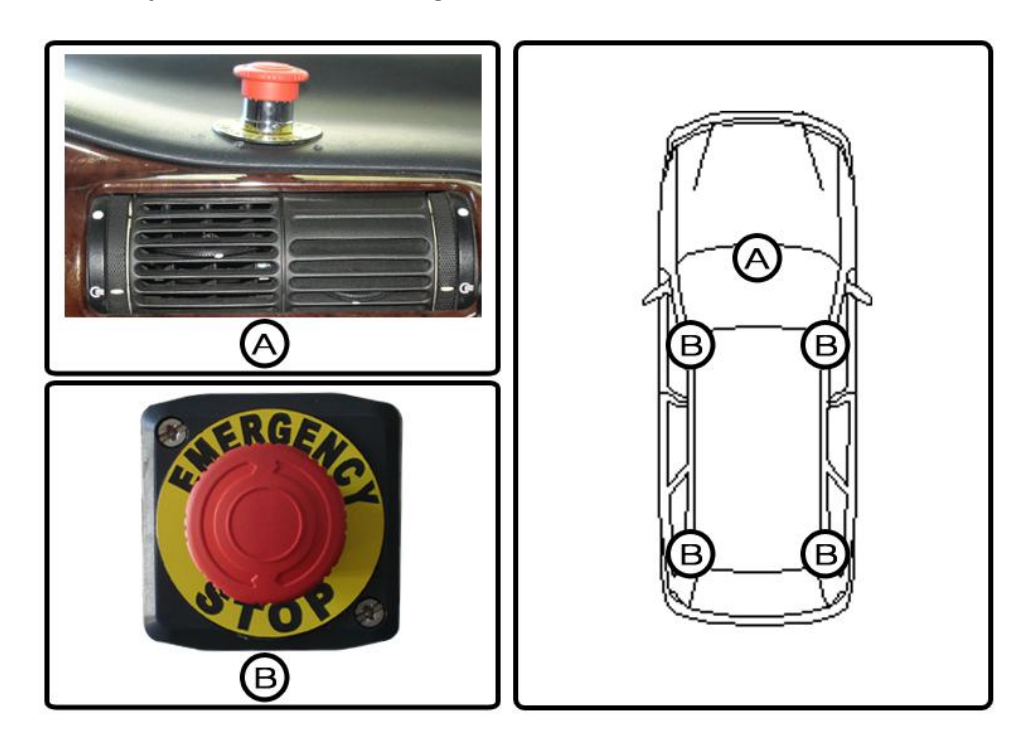

<span id="page-36-0"></span>**Figura 19 - Botões de emergência do AtlasCar e sua localização**

Foi também instalado no veículo um "pirilampo", que irá sinalizar quando o veículo se move autonomamente.

Os sinais para a monitorização do veículo e para a sua ignição automática foram interceptados do painel de instrumentos. Foi feito um primeiro trabalho de identificação de cada um dos cabos presentes, com o apoio do manual de reparação do veículo, que contém o esquema eléctrico de origem, e por experimentação no veículo.

Com o intuito de reduzir a dimensão dos cabos eléctricos no carro, foi instalada a caixa de relés, ilustrada na [Figura 20.](#page-37-0) Encontra-se situada debaixo do banco do condutor, local intermédio entre o PLC (mala do carro) e os sistemas a actuar/monitorizar (painel de instrumentos).

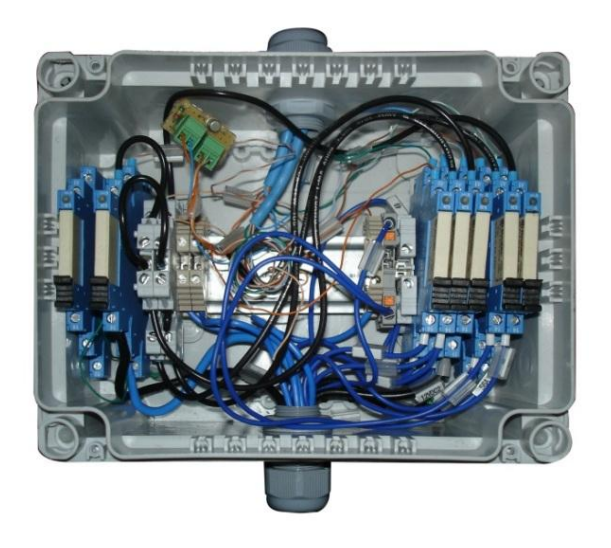

**Figura 20 - Caixa de relés**

<span id="page-37-0"></span>A caixa de relés contém:

- Relé que controla a ignição;
- Relé que permite desligar o veículo;
- Relés para controlo das luzes (médios, máximos e piscas);
- Conector para sinal pulsado das RPM do motor;
- Conector para sinais pulsados do nível de combustível e temperatura do motor (não vão ser monitorizados no imediato, mas ficam acessíveis para futura utilização).

## **2.6 Modos de condução**

Desde o início do projecto que houve uma preocupação de manter a possibilidade de condução manual do veículo. Por isso, todos os sistemas implementados, não provocam qualquer atravancamento nas acções do condutor. Como já foi referido, cada módulo recebe um sinal digital do autómato que indica qual o seu modo de operação. Em série com esses cabos de sinal encontram-se botões, instalados em cima do porta-luvas [\(Figura 21\)](#page-38-0), ou seja,

para colocar um módulo em automático é necessário que o autómato envie esse sinal para o módulo e o botão esteja na posição de automático, caso uma destas condições não se verifique o módulo estará em modo manual.

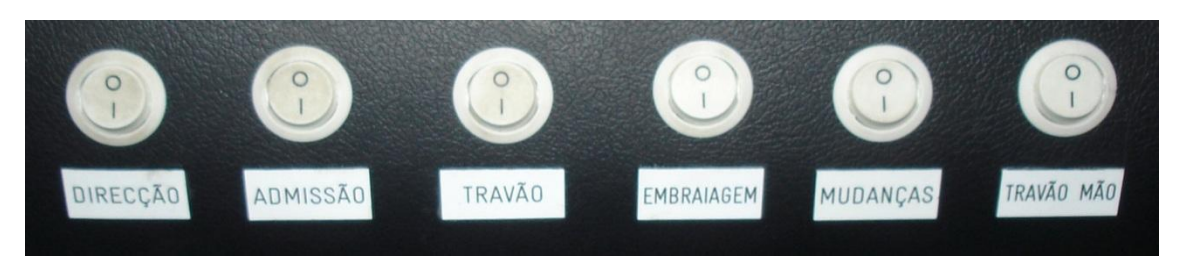

**Figura 21 - Botões de comutação entre modo manual e automático**

<span id="page-38-0"></span>Com este tipo de arquitectura, os botões actuam também como sistema de segurança, sendo possível a qualquer momento, o condutor voltar a comandar os módulos do veículo.

A comutação entre manual/automático é feita de modo independente para cada módulo e assim são possíveis 3 tipos de condução:

- Condução manual: todos os módulos controlados pelo condutor;
- Condução automática: todos os módulos controlados remotamente;
- Condução híbrida: uns módulos conduzidos manualmente e outros automaticamente.

A condução híbrida apresenta-se como uma solução interessante para o teste individual dos módulos em algoritmos de condução autónoma.

## **2.7 Montagem e Instalação do Quadro Eléctrico**

Devido ao pouco espaço disponível no veículo, o quadro eléctrico teve de ser colocado na mala ao lado dos computadores, como ilustra [a Figura 22.](#page-38-1)

<span id="page-38-1"></span>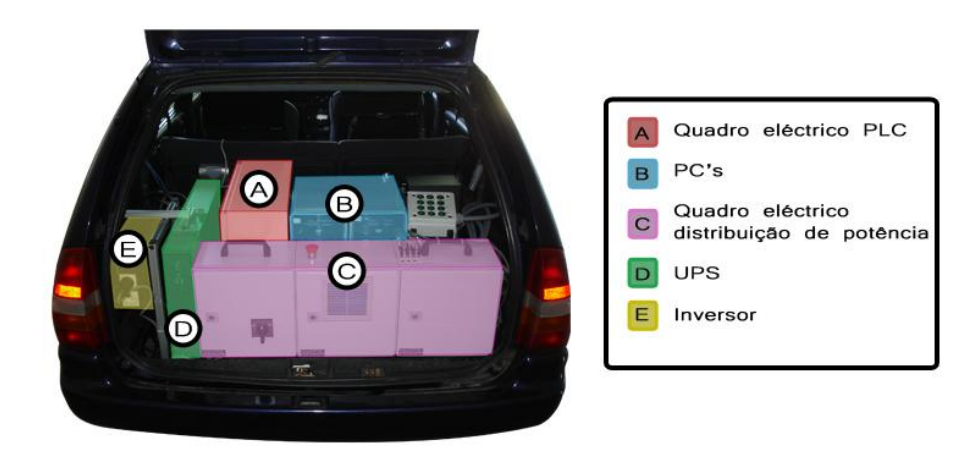

**Figura 22 - Disposição dos componentes na mala do AtlasCar**

A escolha da dimensão do quadro foi um compromisso entre o espaço necessário para a instalação de todos os componentes e o espaço disponível para a sua instalação.

O quadro eléctrico escolhido tem as dimensões de 400x500x210 mm [\(Figura 23\)](#page-39-0).

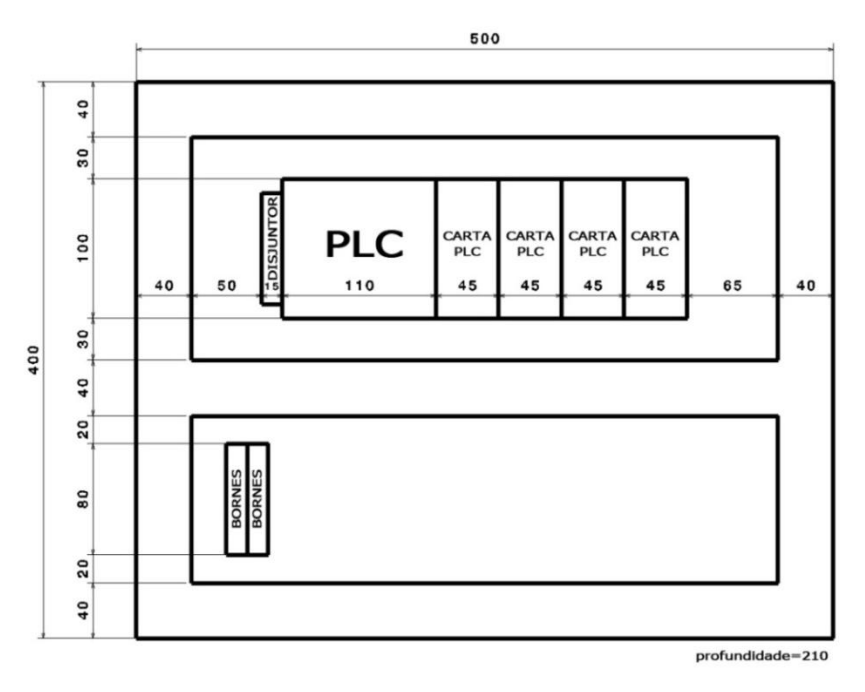

**Figura 23 - Dimensões do quadro eléctrico**

<span id="page-39-0"></span>Depois de pronto, o quadro foi instalado no veículo, sendo aí feitas todas as ligações necessárias. [A Figura 24](#page-39-1) apresenta o quadro eléctrico concluído.

<span id="page-39-1"></span>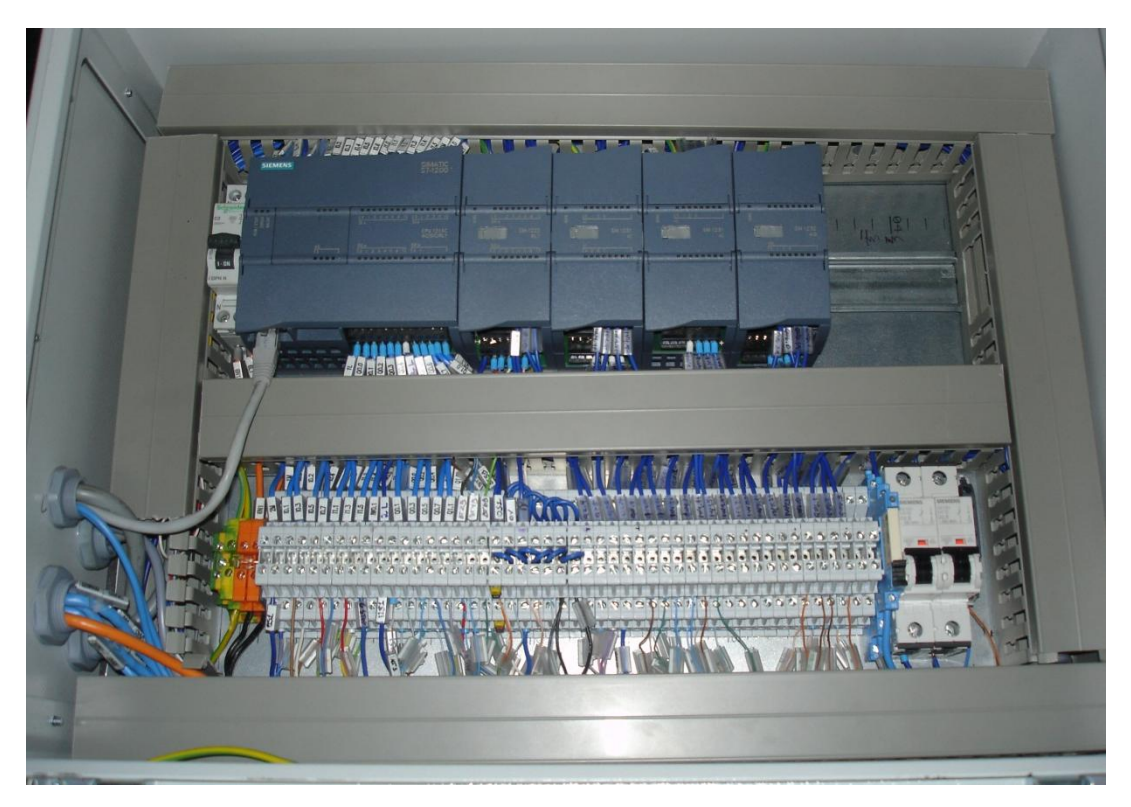

**Figura 24 - Quadro eléctrico com o autómato do AtlasCar**

# **3 Medição da Velocidade**

Em virtude do veículo em estudo não possuir qualquer tipo de dispositivo electrónico para a medição da velocidade, foi necessário projectar um sistema que a monitorize e que envie essa informação para o autómato. Com o valor da velocidade do veículo é possível fazer o controlo de velocidade em malha fechada, bem como estimar a distância percorrida pelo veículo, essencial para a aplicação de alguns algoritmos de condução autónoma.

## **3.1 Estudo da Solução**

No estudo do problema da medição da velocidade surgiram duas fortes possibilidades para a solução: uma solução indutiva e uma solução óptica.

Ambas as possibilidades se baseiam na contagem de pulsos cuja frequência indica a velocidade do veículo. A contagem dos pulsos é feita através do contador de alta velocidade do autómato.

#### **3.1.1 Solução Indutiva**

A solução indutiva baseia-se no princípio de medição de velocidade dos sensores do ABS, que se encontra ilustrada na [Figura 25.](#page-40-0)

<span id="page-40-0"></span>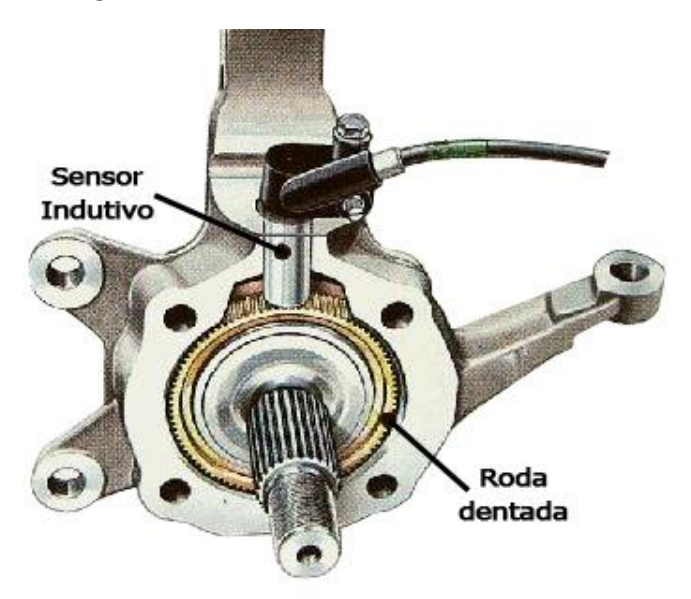

**Figura 25 - Sistema de medição da velocidade utilizando um sensor indutivo**

No eixo do veículo encontra-se instalada uma roda dentada e próximo desta encontra-se um sensor indutivo que vai gerar um pulso sempre que um dente se aproxima.

Esta solução tem como grande vantagem o facto de não existir contacto físico entre o sensor e o resto do veículo, tornando assim o tempo de vida da solução bastante elevado. Outra vantagem é o facto de o sensor não ser afectado pela humidade e ambientes com poeiras. Este factor é importante uma vez que o dispositivo está localizado junto às rodas do veículo, estando assim sujeito a um ambiente agressivo.

No entanto, apresenta algumas desvantagens, como é o facto de poder ser afectado por campos electromagnéticos.

Outa desvantagem dos sensores indutivos é a sua baixa frequência de funcionamento. Para esta aplicação é necessário que o sensor envie para o autómato vários pulsos por volta (entre 40 a 100 pulsos, que geram frequências nunca inferiores a 600 Hz), de modo a que seja possível saber a velocidade com maior precisão e com uma mais elevada taxa de actualização. Quanto maior o número de pulsos por volta, maior será a frequência de comutação do sensor, podendo atingir frequências elevadas, que o sensor indutivo não é capaz de realizar.

Por fim, existe ainda outra desvantagem, que é o facto de não se poder saber qual o sentido em que o veículo se desloca. Para contornar este problema poderia ser possível a instalação de dois sensores desfasados, no entanto esta poderia ser uma solução de muito complexa implementação.

## **3.1.2 Solução Óptica**

A utilização de um sistema óptico para a medição da velocidade consiste na utilização de um codificador. Um disco com um código digital gravado é colocado no eixo de rotação e quando a matriz do disco deixa que o receptor receba a luz do emissor é gerado um pulso eléctrico. A [Figura 26](#page-41-0) ilustra a configuração habitual deste tipo de sensores [\[10\]](#page-76-0).

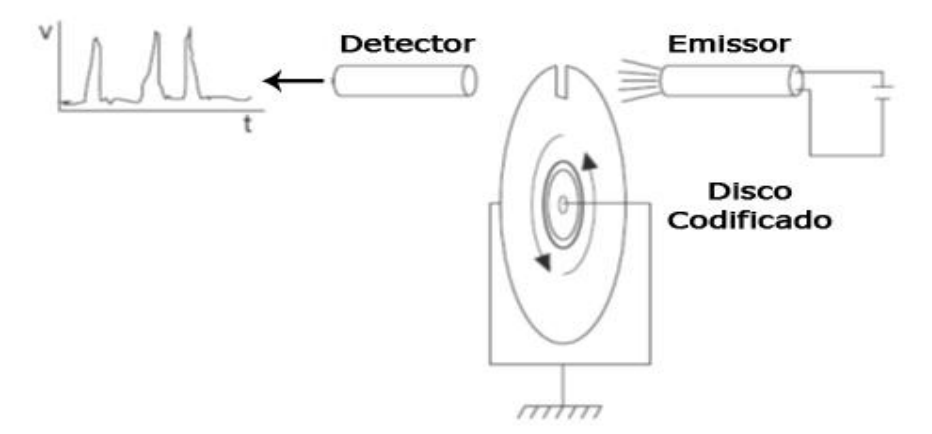

**Figura 26 – Funcionamento de um codificador**

<span id="page-41-0"></span>Esta solução tem como principais vantagens obter medições bastante fiáveis e, caso se utilize um codificador que tenha um disco com duas pistas, é possível saber em que sentido se desloca o veículo.

Este tipo de sensores permite ainda comutação a elevadas frequências.

Como desvantagens têm-se o desgaste mecânico originado pela rotação do sensor e a possibilidade de ser afectado por ambientes húmidos e com poeiras.

#### **3.1.3 Escolha da Solução**

A solução escolhida para a medição da velocidade foi a solução óptica. Esta decisão foi tomada devido à dificuldade de implementação da solução indutiva e devido ao facto de com o codificador se saber em que sentido se desloca o veículo.

## **3.2 Projecto**

#### **3.2.1 Dimensionamento do Codificador**

<span id="page-42-0"></span>O codificador escolhido foi o Hengstler RS32-O/50ER.11KB. A [Tabela 3](#page-42-0) apresenta as suas principais características.

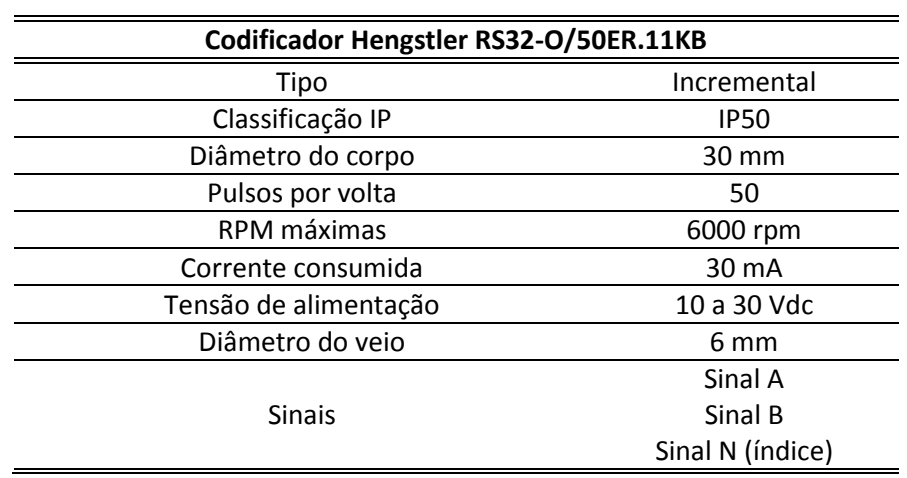

**Tabela 3 - Codificador escolhido**

O codificador vai ser acoplado a uma roda do veículo que tem 0,55 m de diâmetro e, considerando que o carro em modo autónomo não terá grandes velocidades, para o cálculo das rotações máximas a que vai estar sujeito utilizou-se 100 km/h (1666.6 m/min), valor já com elevado grau de segurança. Assim obtêm-se as seguintes rotações por minuto

$$
RPM_{max} = \frac{vel_{carro}}{P_{roda}} = \frac{1666,6}{\pi \cdot 0.55} = 964,54 \, rpm
$$

valor muito aquém do máximo permitido para o codificador escolhido.

Outro factor importante a ter em conta é a distância que é necessário percorrer para actualizar o valor da velocidade. O codificador escolhido tem 50 pulsos, assim obtém-se:

$$
distância percorrida = \frac{P_{roda}}{n^{\circ} \, pulsos} = \frac{\pi \cdot 0.55}{50} = 0.0349 \, m
$$

ou seja, a cada 3,49 cm que o carro se desloca, é possível actualizar o valor da velocidade, o que representa um valor bastante satisfatório.

Estes dois factores, aliados ao facto de poder ser alimentado a 24V e ter sinal em quadratura AB, são razões suficientes para comprovar que o codificador se adequa para a aplicação desejada.

O facto de ter uma classificação IP50 (protecção contra acumulação de pó e nenhuma protecção contra humidade) exige que este seja protegido externamente.

#### **3.2.2 Projecto Mecânico**

Foi necessário projectar um sistema mecânico para acoplar o codificador a uma roda traseira do veículo. A [Figura 27](#page-43-0) e [a Figura 28](#page-44-0) apresentam o resultado do projecto.

<span id="page-43-0"></span>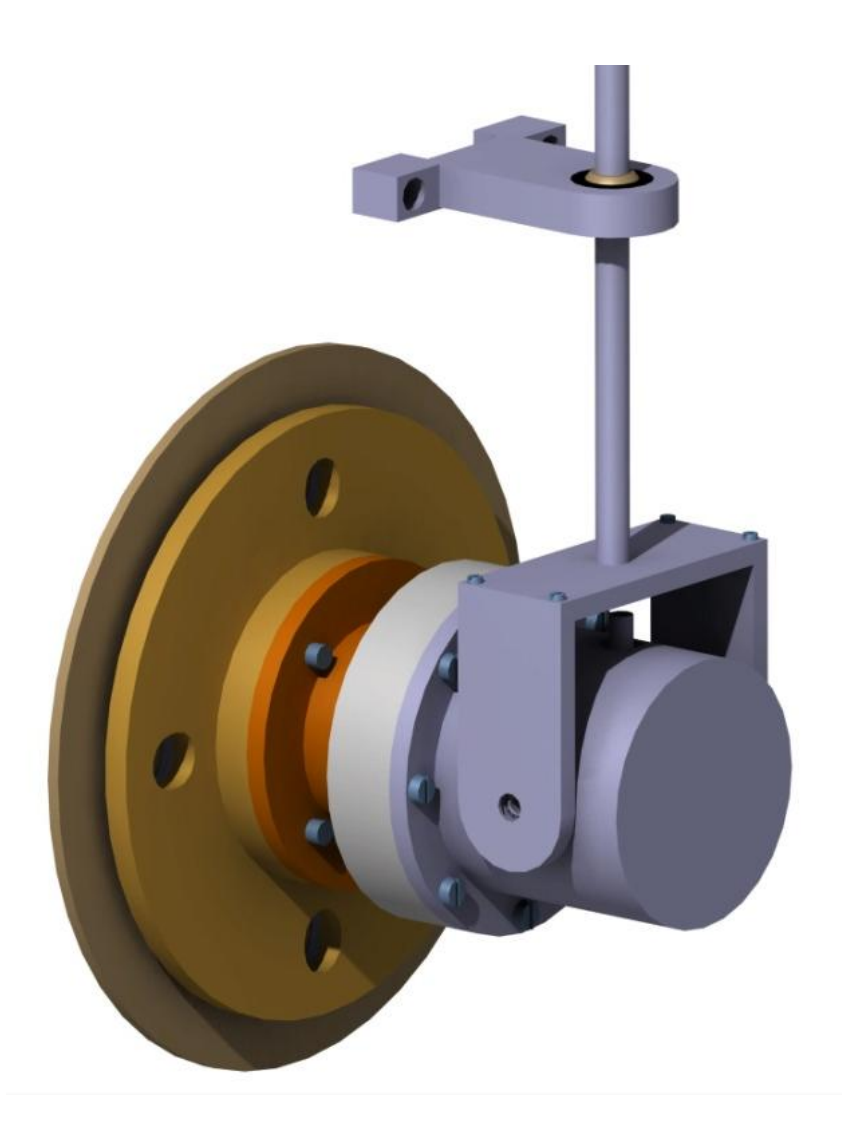

**Figura 27 - Projecto mecânico do sistema de medição da velocidade**

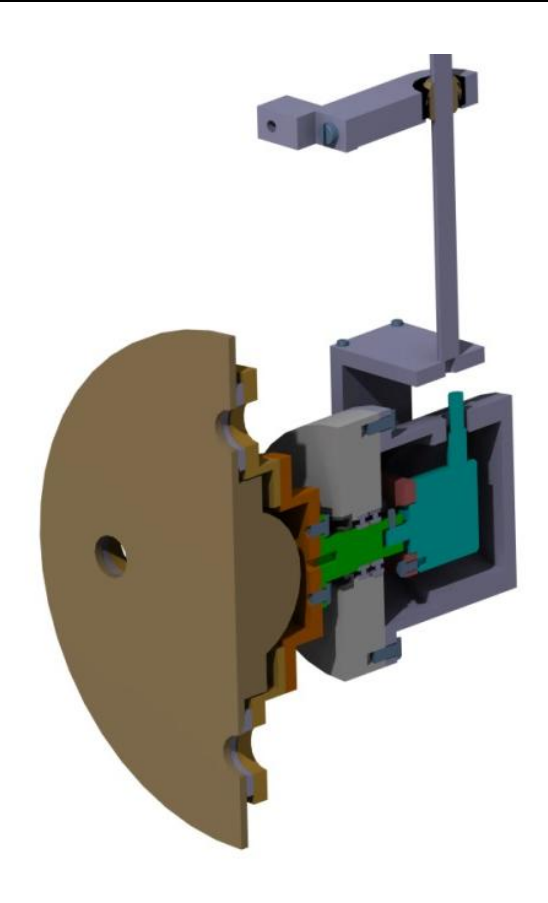

**Figura 28 - Projecto mecânico do sistema de medição da velocidade (em corte)**

<span id="page-44-0"></span>O sistema mecânico é constituído por duas partes principais: uma parte que é fixada à roda e que transmite o movimento até ao codificador, e a caixa de protecção que tem como objectivo não permitir o contacto do sensor com poeiras e humidade.

É necessário salientar alguns pormenores do projecto. A caixa do codificador foi desenvolvida em apenas duas peças de modo a minimizar a entrada de poeiras e humidade, sendo as aberturas seladas com vedantes. Essa caixa é fixada ao veio que está ligado à roda através de dois rolamentos. A [Figura 29](#page-44-1) ilustra em pormenor os aspectos supracitados.

<span id="page-44-1"></span>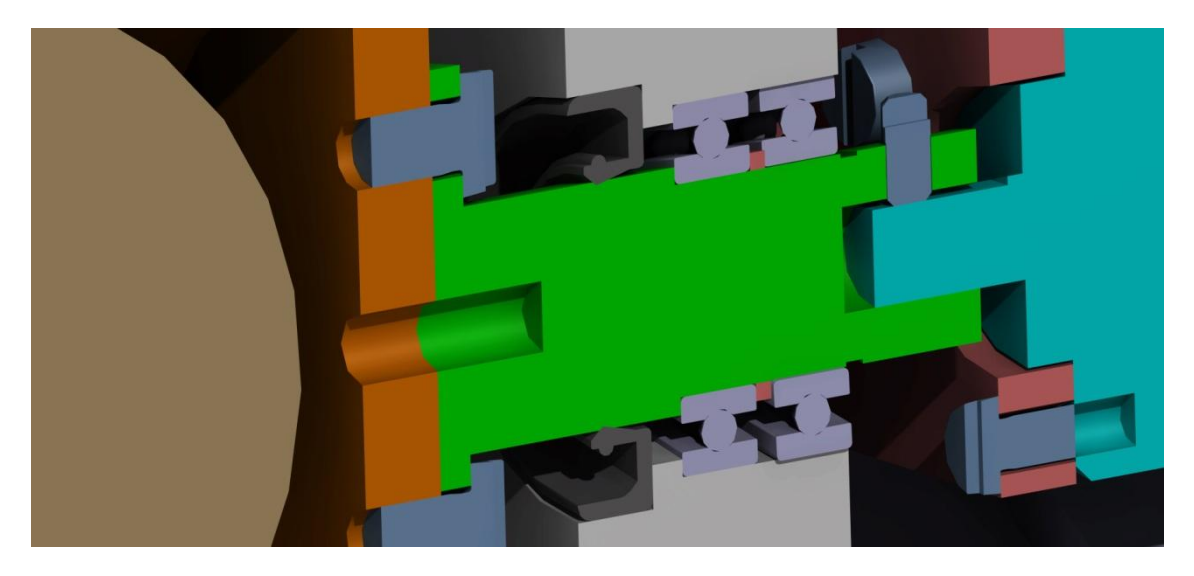

**Figura 29 - Pormenor do sistema de medição da velocidade**

Outro pormenor que se pode ver na [Figura 29](#page-44-1) são os furos colocados nas peças que estão acopladas à roda (representada a castanho). Esses furos têm como objectivo a colocação de um pino que vai garantir a concentricidade entre o veio que vai transmitir a rotação ao codificador e a roda.

A caixa tem um suporte que vai ser fixado no veículo para impedir de rodar livremente com a rotação da roda. Este sistema não pode ser rigidamente ligado, pois o veículo, devido às irregularidades nas estradas, sofre pequenas vibrações que este sistema deve permitir.

A [Figura 30](#page-45-0) ilustra a fixação da caixa ao seu suporte que é feito com rolamentos de modo a ter alguma liberdade de movimento.

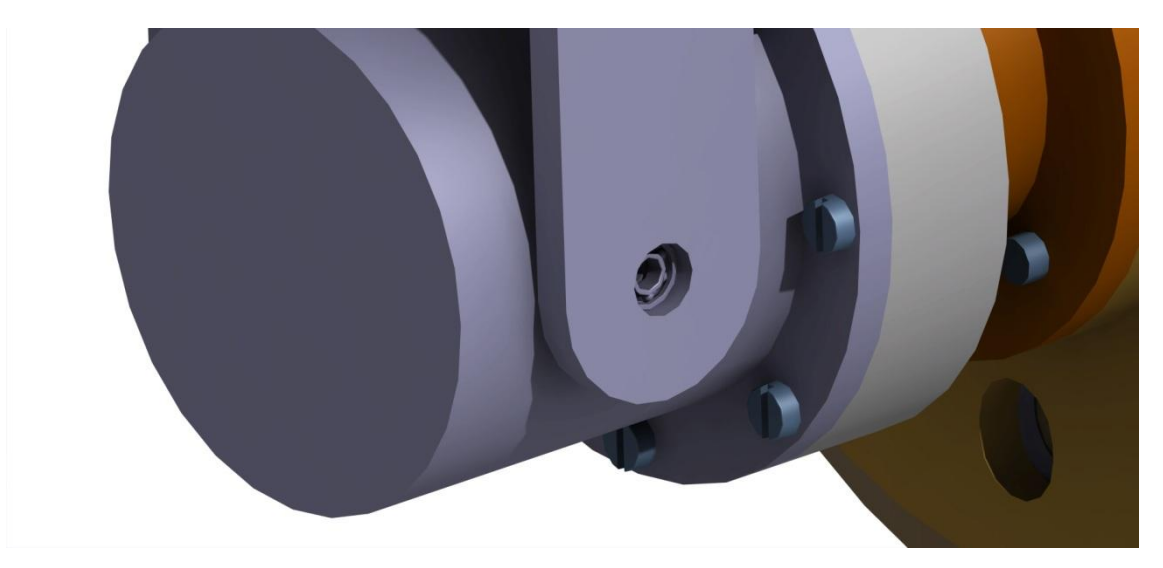

**Figura 30 - Pormenor do sistema de medição da velocidade**

<span id="page-45-0"></span>O suporte no veículo é feito através das peças ilustradas na [Figura 31,](#page-45-1) tendo a rótula uma acção semelhante aos rolamentos d[a Figura 31.](#page-45-1)

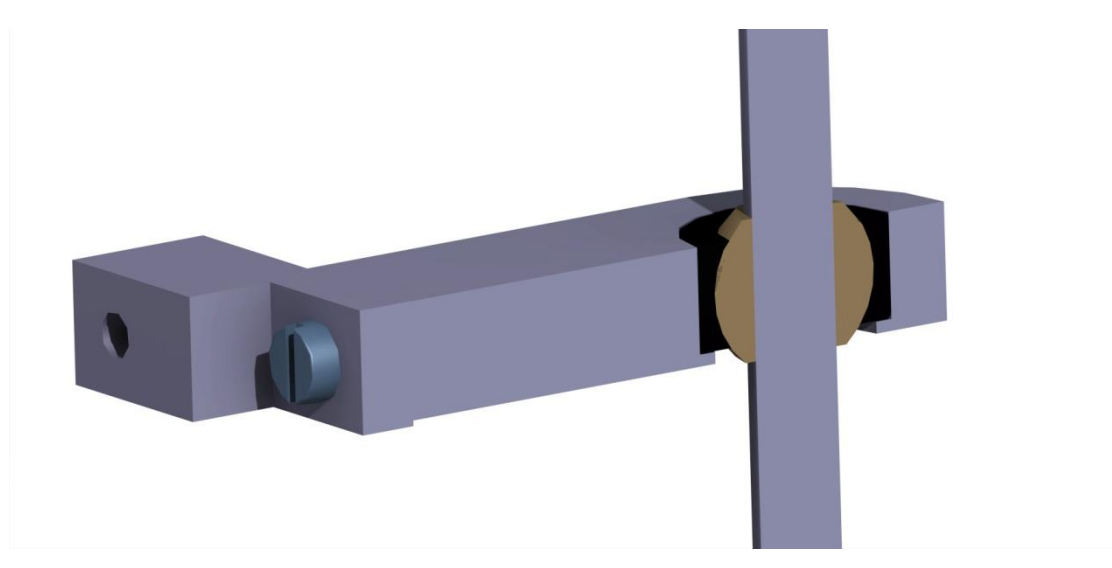

**Figura 31 - Pormenor do sistema de medição da velocidade**

<span id="page-45-1"></span>Apresenta-se na [Figura 32](#page-46-0) e [Figura 33](#page-47-0) o desenho de conjunto e a perspectiva explodida, podendo os desenhos técnicos das peças ser encontrados em anexo, para consulta detalhada.

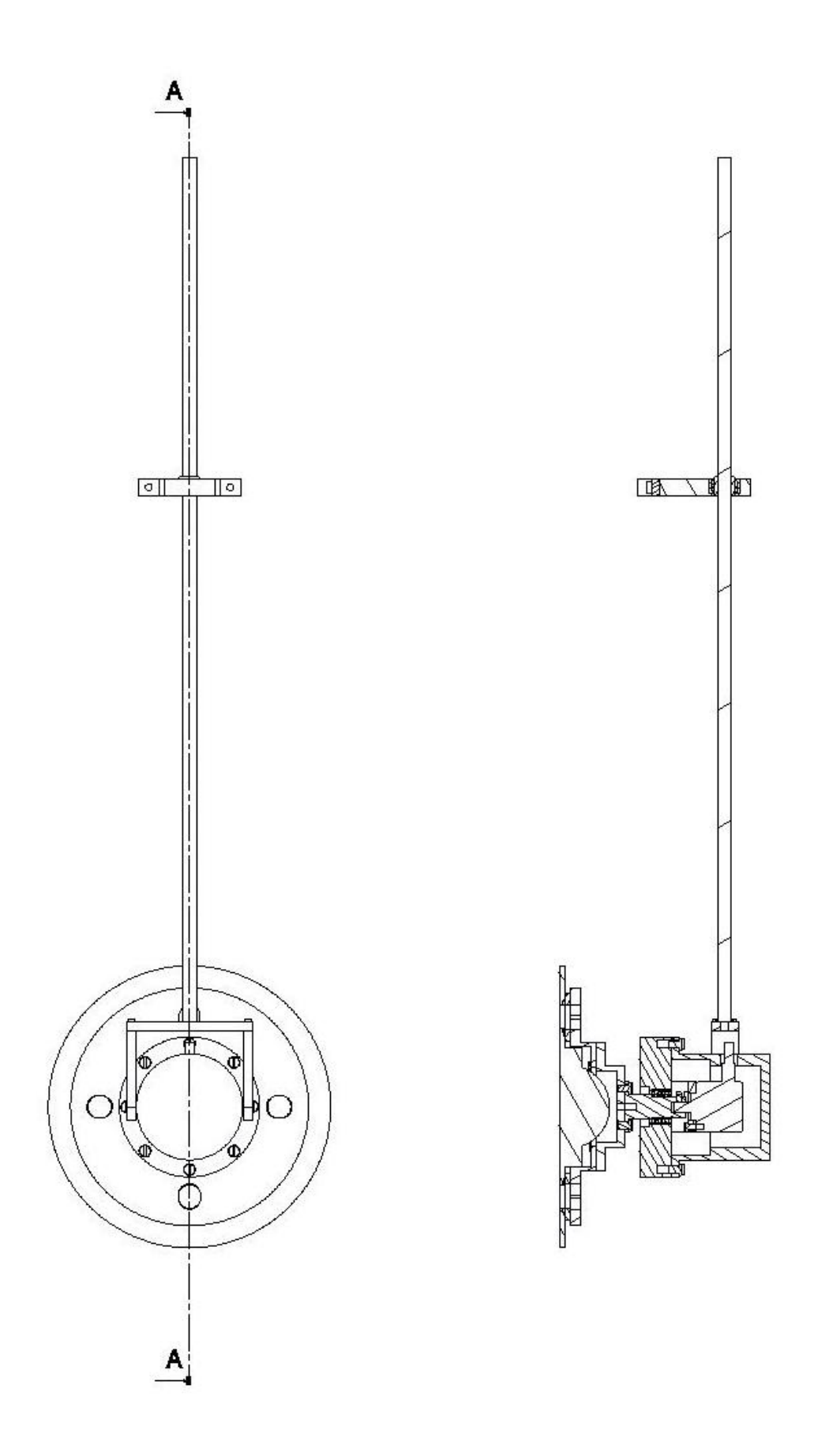

<span id="page-46-0"></span>**Figura 32 - Desenho de conjunto do sistema de medição de velocidade**

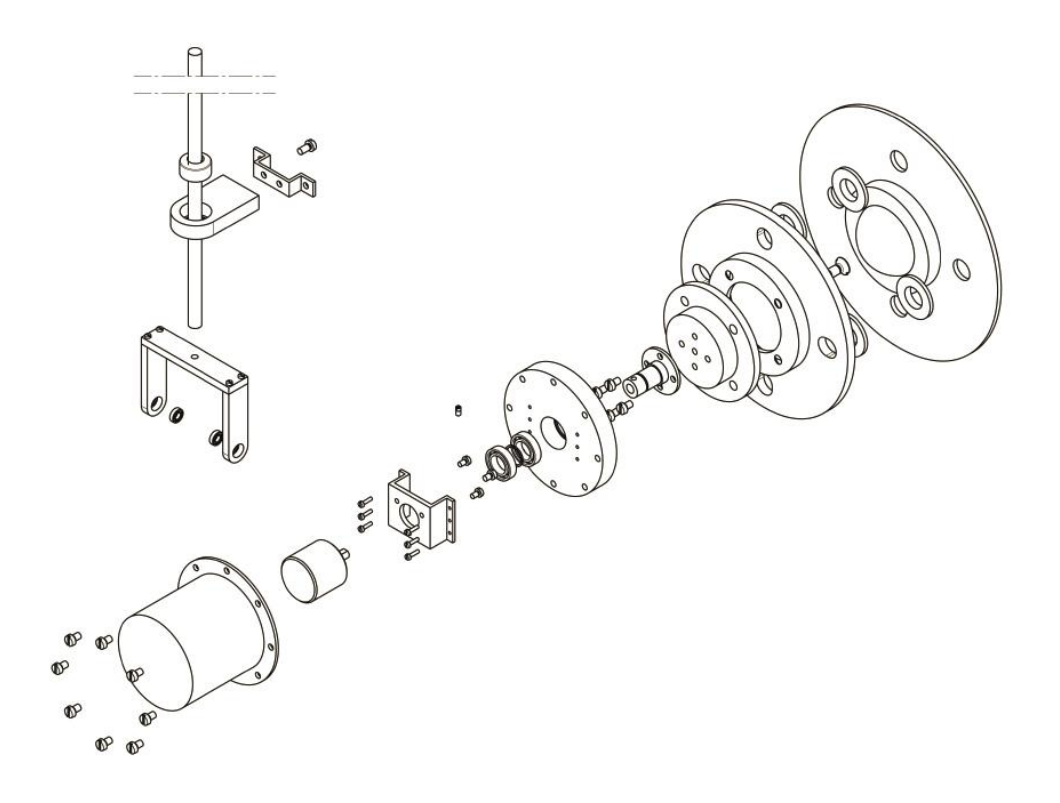

**Figura 33 - Perspectiva explodida do sistema de medição da velocidade**

## <span id="page-47-0"></span>**3.3 Implementação**

Depois de projectado o sistema, passou-se à maquinagem das peças.

A [Figura 34](#page-47-1) apresenta todas as peças maquinadas para o projecto.

<span id="page-47-1"></span>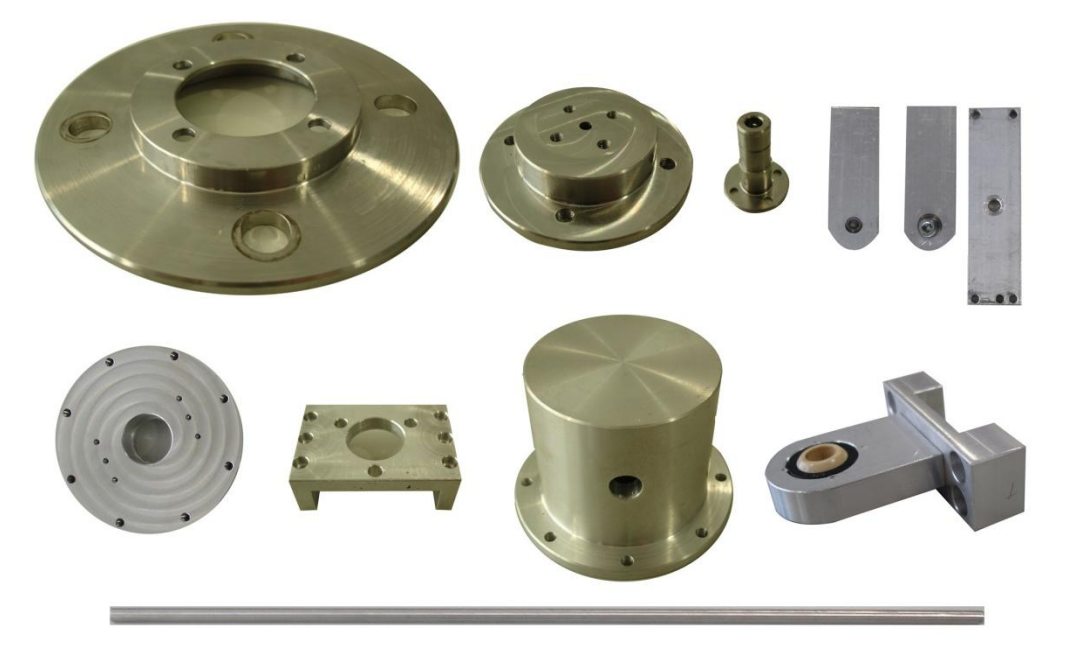

**Figura 34 - Peças maquinadas para o sistema de medição de velocidade**

A assemblagem das várias peças encontra-se ilustrada na [Figura 35,](#page-48-0) onde se pode ver o codificador já montado, e n[a Figura 36,](#page-48-1) onde se pode ver o mecanismo completo.

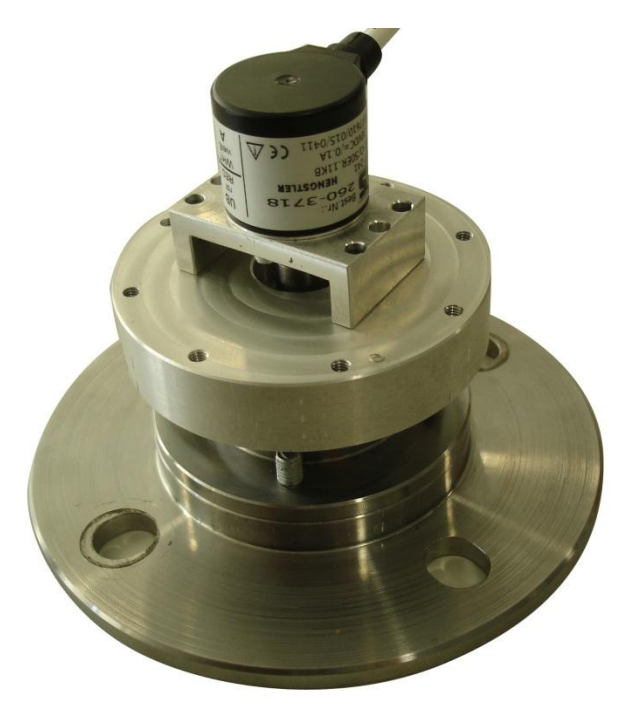

**Figura 35 - Codificador montado no sistema de medição da velocidade**

<span id="page-48-1"></span><span id="page-48-0"></span>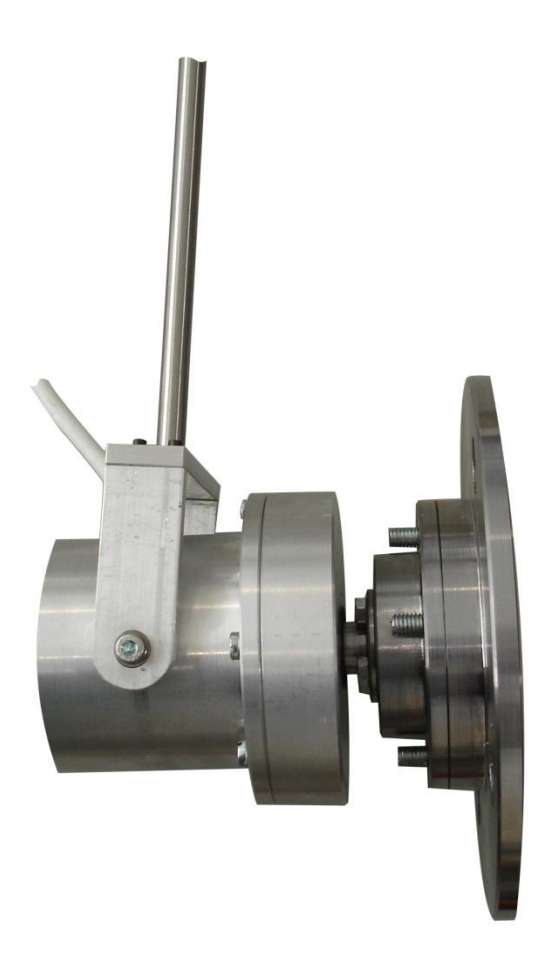

**Figura 36 – Sistema de medição de velocidade assemblado**

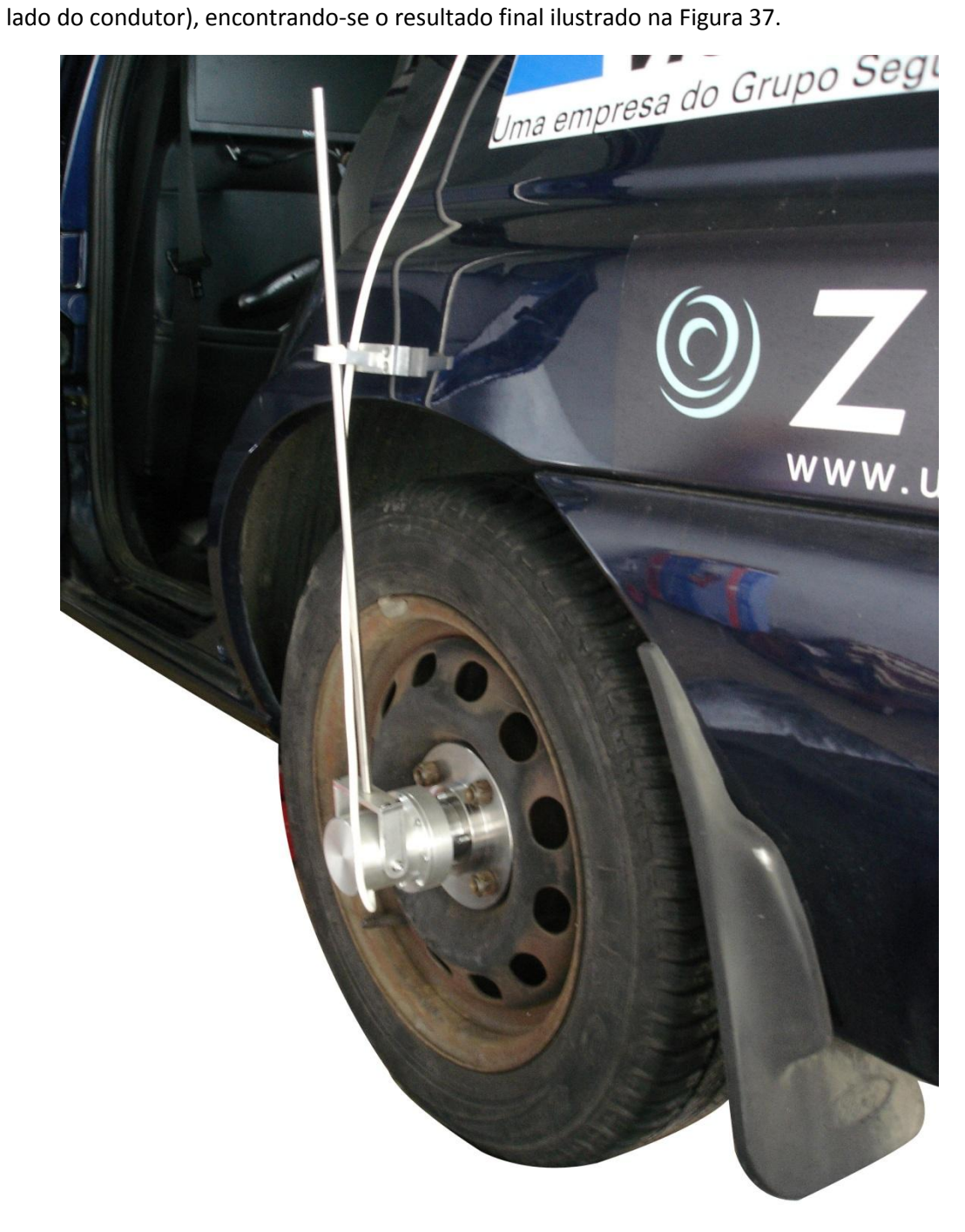

Para finalizar, instalou-se o sistema de medição de velocidade na roda traseira do veículo (do

<span id="page-49-0"></span>**Figura 37 - Sistema de medição da velocidade montado no AtlasCar**

## **4 Programação e Comando do Veículo**

Depois de instalado todo o *hardware*, desenvolveu-se *software*. Programou-se o autómato para monitorizar e controlar o veículo, uma interface gráfica para visualização do seu estado e por fim programou-se uma pequena rotina para a criação automática de gráficos de dados, a partir dos registos extraídos do computador ligado ao autómato. Este capítulo tem o intuito principal de explicar detalhadamente a estrutura e funcionamento destes três programas.

## **4.1 Programação da Centralina**

O objectivo do programa do autómato é processar os dados recebidos dos sensores, comunicar com o PC enviando o estado do veículo e recebendo comandos, e actuar os diferentes módulos.

A programação é feita em linguagem *Ladder*, habitualmente utilizada para a programação de autómatos, utilizando o ambiente de programação do fornecedor, SIMATIC STEP 7, ilustrado na [Figura 38.](#page-50-0) Este *software* já disponibiliza algumas bibliotecas, que se tornaram bastante úteis. O *software* é bastante intuitivo, tornando-se bastante rápida a sua aprendizagem. No entanto, este tipo de linguagem tem algumas particularidades que por vezes exigiram a reformulação de partes do programa.

<span id="page-50-0"></span>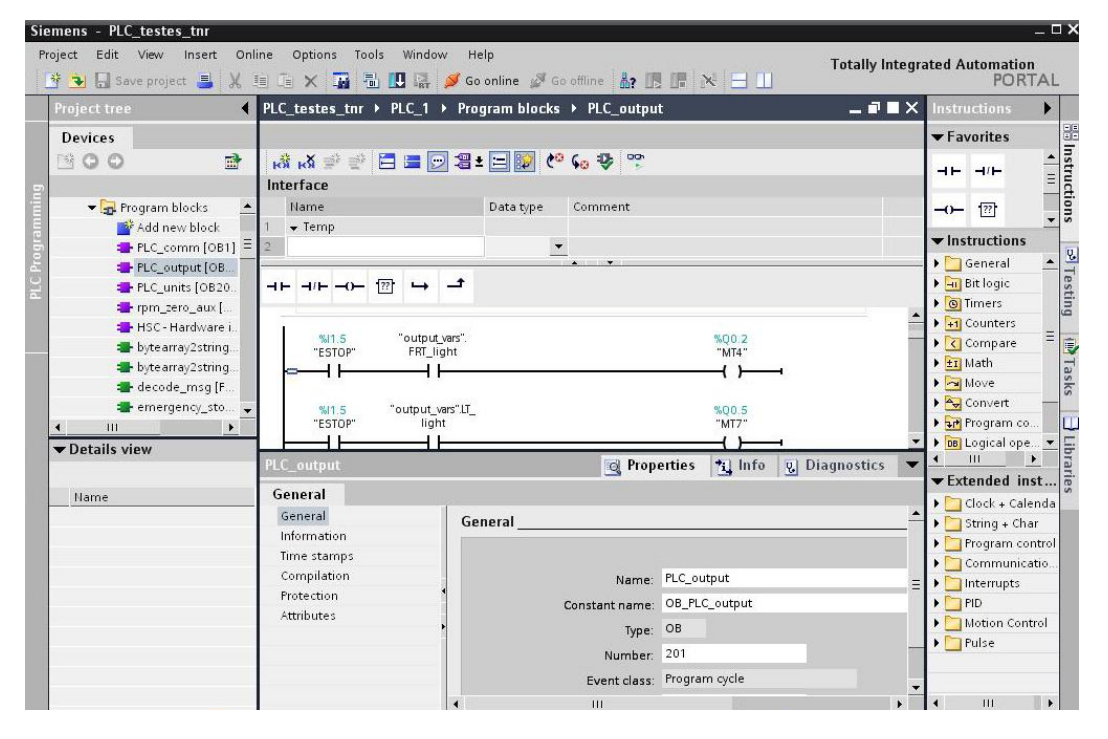

**Figura 38 -** *Software* **de programação do autómato**

O programa autómato é dividido em 4 partes principais:

- Comunicação com o PC;
- Monitorização do estado do veículo;
- Actuação dos diversos módulos;
- Rotinas de emergência.

Todas estas partes interagem paralelamente, trocando informação entre si através de variáveis globais.

### **4.1.1 Comunicação com o PC**

A comunicação com o PC é feita por TCP/IP utilizando funções disponibilizadas pelo *software* de programação.

As mensagens que o autómato envia ou recebe do PC obedecem a um protocolo de comunicação desenvolvido para o efeito.

Este protocolo define uma mensagem única para recepção das ordens vindas do PC e uma mensagem única para envio do estado do veículo para o PC. A opção por mensagens que contenham todas as informações deveu-se à maior velocidade de comunicação obtida com este método. Como a comunicação é feita por TCP/IP, o tamanho da mensagem influencia muito pouco o tempo de envio e recepção, por isso quanto mais informação for enviada por mensagem menos tempo se gasta em comunicações.

As mensagens trocadas entre o PC e o autómato são um conjunto de códigos e valores separados por espaços, que contêm todas as informações do veículo, tanto para actuação como monitorização. As mensagens encontram-se exemplificadas na [Figura 39.](#page-51-0)

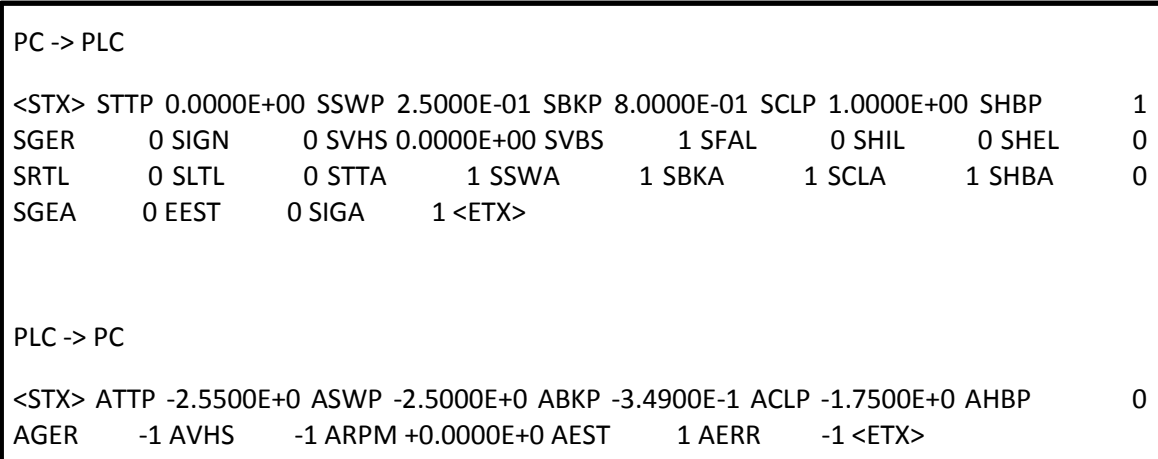

<span id="page-51-0"></span>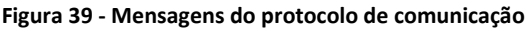

Como se pode verificar, ambas as mensagens iniciam-se com o caractere de início de texto e terminam com o caractere de fim de texto, caracteres 2 e 3 respectivamente. Quando os valores a enviar são números reais estes são enviados em notação científica, normalizando assim a mensagem, pois com esta notação é possível enviar com grande precisão valores de qualquer ordem de grandeza.

A título de exemplo, para a mensagem apresentada o primeiro código na mensagem do PC para o autómato, STTP 0.0000E+00, significa "*Set Throttle Position*" e pretende enviar a borboleta para a posição 0.

Na mensagem do autómato para o PC, o primeiro código ATTP -2.5500E+0, significa "*Answer Throttle Position*" e pretende informar o PC que a borboleta se encontra na posição -2.55.

Os restantes códigos encontram-se apresentados em anexo para consulta detalhada.

A estrutura desta parte do programa encontra-se ilustrada n[a Figura 40.](#page-52-0)

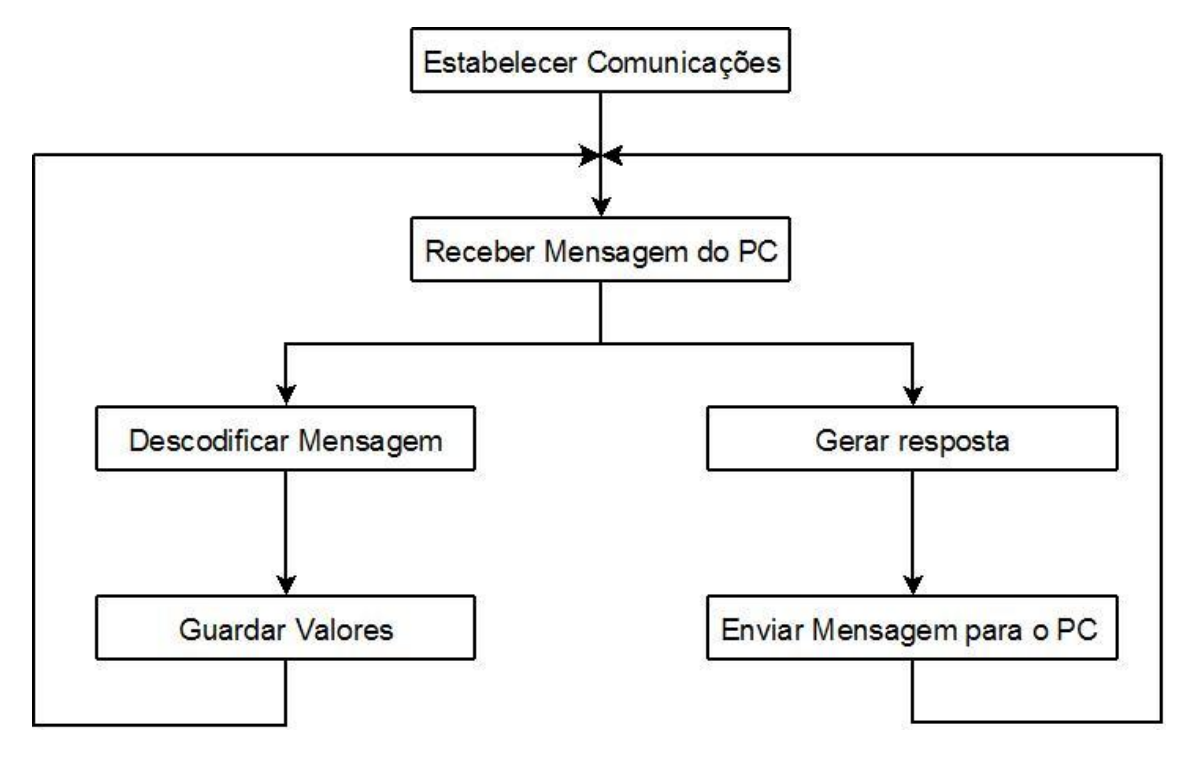

**Figura 40 - Estrutura do bloco de comunicações**

<span id="page-52-0"></span>Verifica-se, então, que esta parte do programa tem como objectivo receber do PC a mensagem com as ordens a aplicar a cada actuador. Para isso, depois do autómato receber a mensagem, tem que a descodificar e guardar os valores em variáveis globais para poderem ser utilizados noutra parte do programa.

Quando o autómato recebe a mensagem, gera também a resposta e envia-a para o PC, estando assim pronto para iniciar novo ciclo.

Com o programa desenvolvido é possível fazer todo o ciclo de comunicações em cerca de 50 ms.

#### **4.1.2 Monitorização do Estado do Veículo**

Este bloco do programa tem como principal objectivo a aquisição dos sinais que chegam ao autómato e convertê-los no valor real das RPM do motor.

A medição da velocidade de rotação do motor e da velocidade do veículo, são as variáveis a monitorizar que merecem mais destaque, por isso é aqui apresentado o algoritmo usado para a medição das rotações do motor.

A [Figura 41](#page-53-0) apresenta o algoritmo.

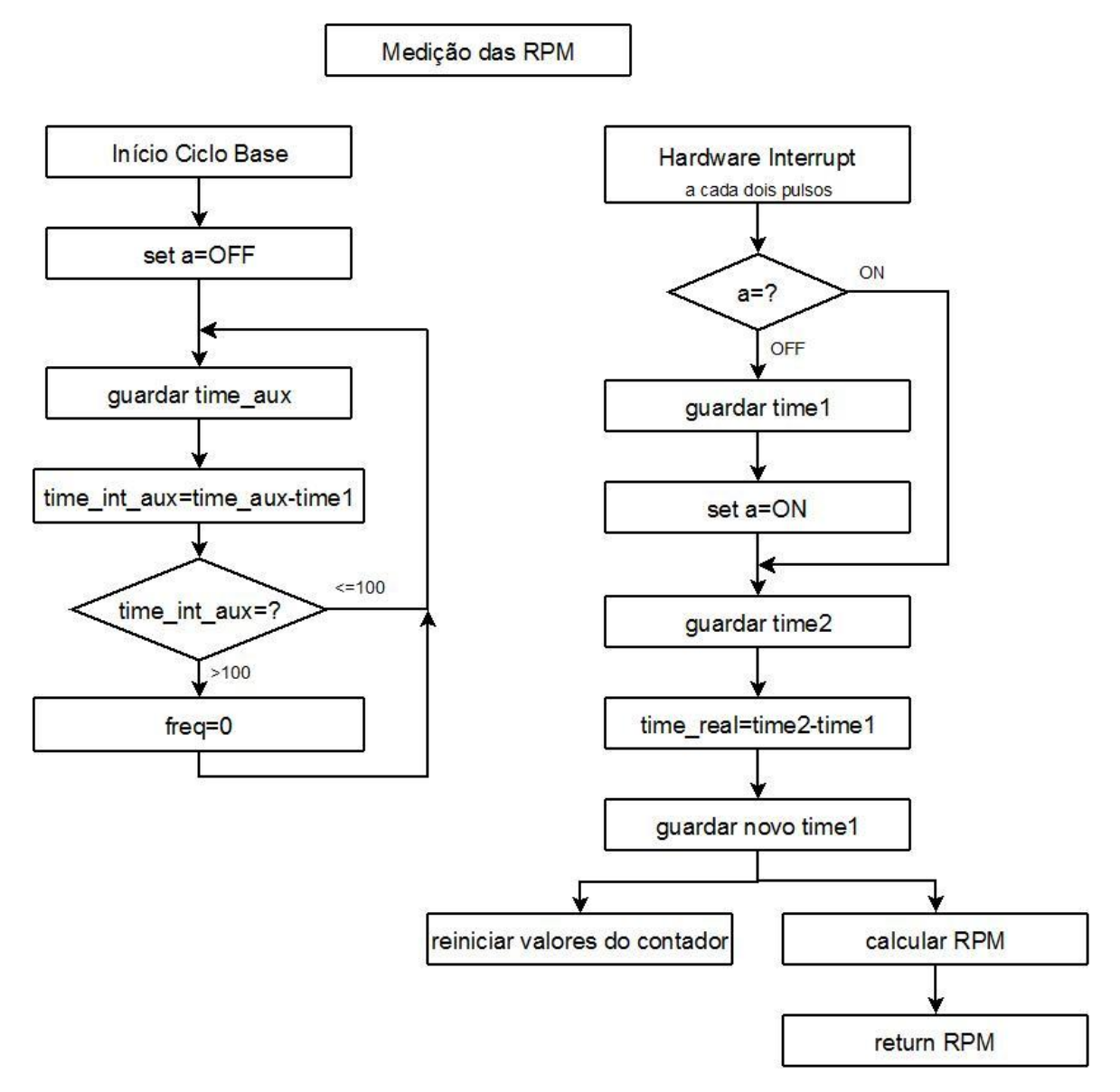

**Figura 41 - Algoritmo de medição das RPM**

<span id="page-53-0"></span>Como se pode verificar, sempre que o sinal das RPM envia dois pulsos, o programa entra num *Hardware Interrupt* que calcula a diferença de tempo entre esses dois pulsos e com esse valor calcular o valor da frequência do sinal para posterior cálculo das RPM (relação linear).

Caso seja a primeira vez que o programa entra no *Hardware Interrupt*, tem que atribuir um tempo para comparação, pois ainda não teve um *interrupt* anterior onde esse tempo fosse atribuído. O código do PLC que contém toda a rotina corrida pelo *interrupt*, pode ser consultado n[a Figura 42.](#page-54-0)

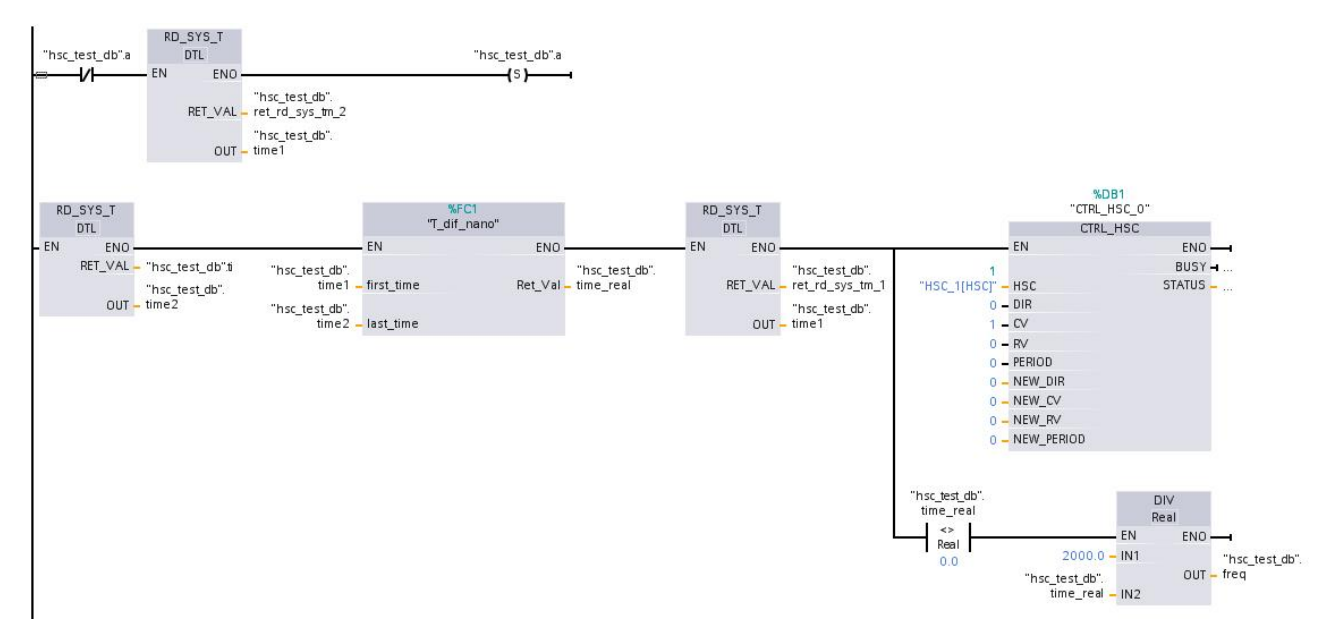

**Figura 42** *- Hardware Interrupt* **da rotina de medição das RPM**

<span id="page-54-0"></span>Outro bloco de programa, que está sempre activo, é utilizado para comparar o tempo actual com o tempo do último *interrupt* e caso este tempo exceda 100 ms significa que a frequência é muito baixa, podendo ser considerada zero. Este bloco de código é apresentado na [Figura 43.](#page-54-1)

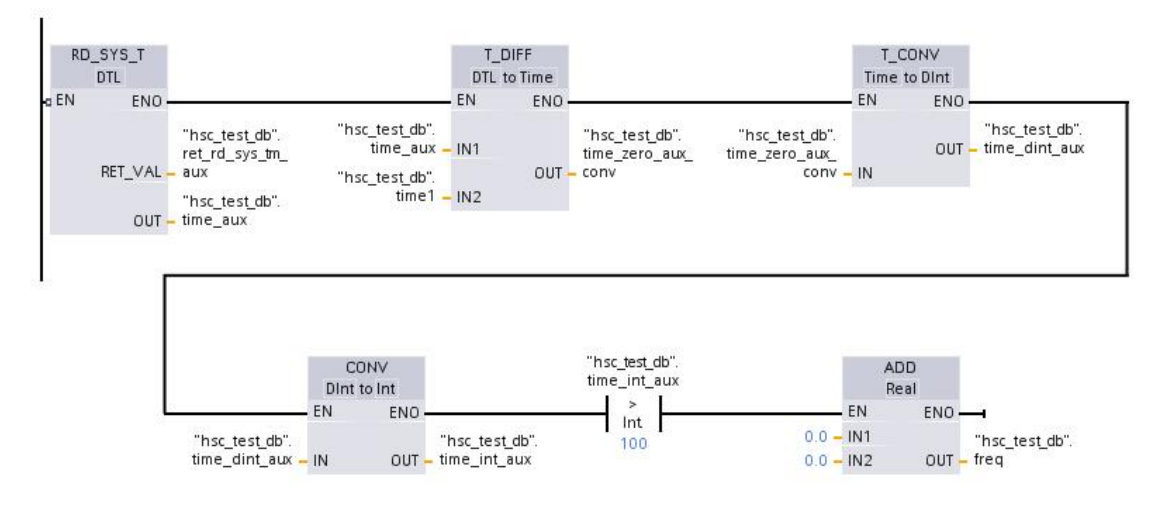

**Figura 43 - Bloco que detecta frequências baixas**

<span id="page-54-1"></span>A função que calcula a diferença de tempo foi programada de modo a que essa diferença fosse calculada com resolução de nanosegundos, pois para frequências elevadas é necessário saber com precisão esse valor. A função encontra-se ilustrada n[a Figura 44.](#page-55-0)

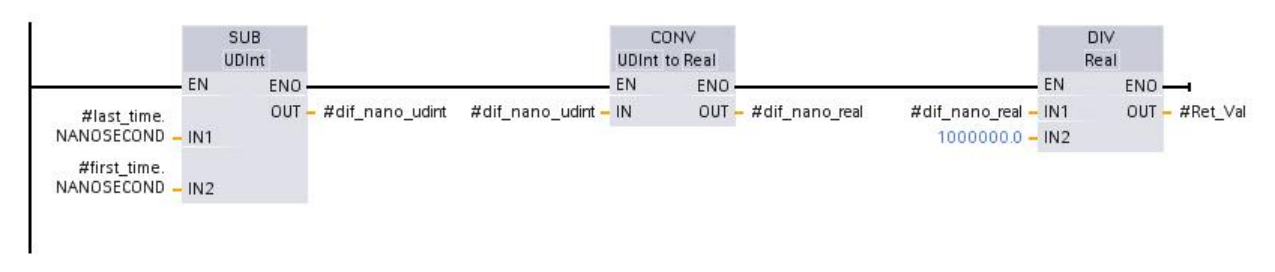

**Figura 44 - Função para cálculo da diferença do tempo**

### <span id="page-55-0"></span>**4.1.3 Actuação dos diversos Módulos**

Os valores provenientes das mensagens recebidas do PC são tratados de modo a poderem ser enviados para as saídas digitais e analógicas e assim actuar os diversos módulos.

Para não sobrecarregar o autómato quando desnecessário, a actualização destes valores apenas é feita quando as mensagens que chegam têm valores diferentes dos anteriores.

É nesta parte do programa que também é feito o controlo das luzes e da ignição.

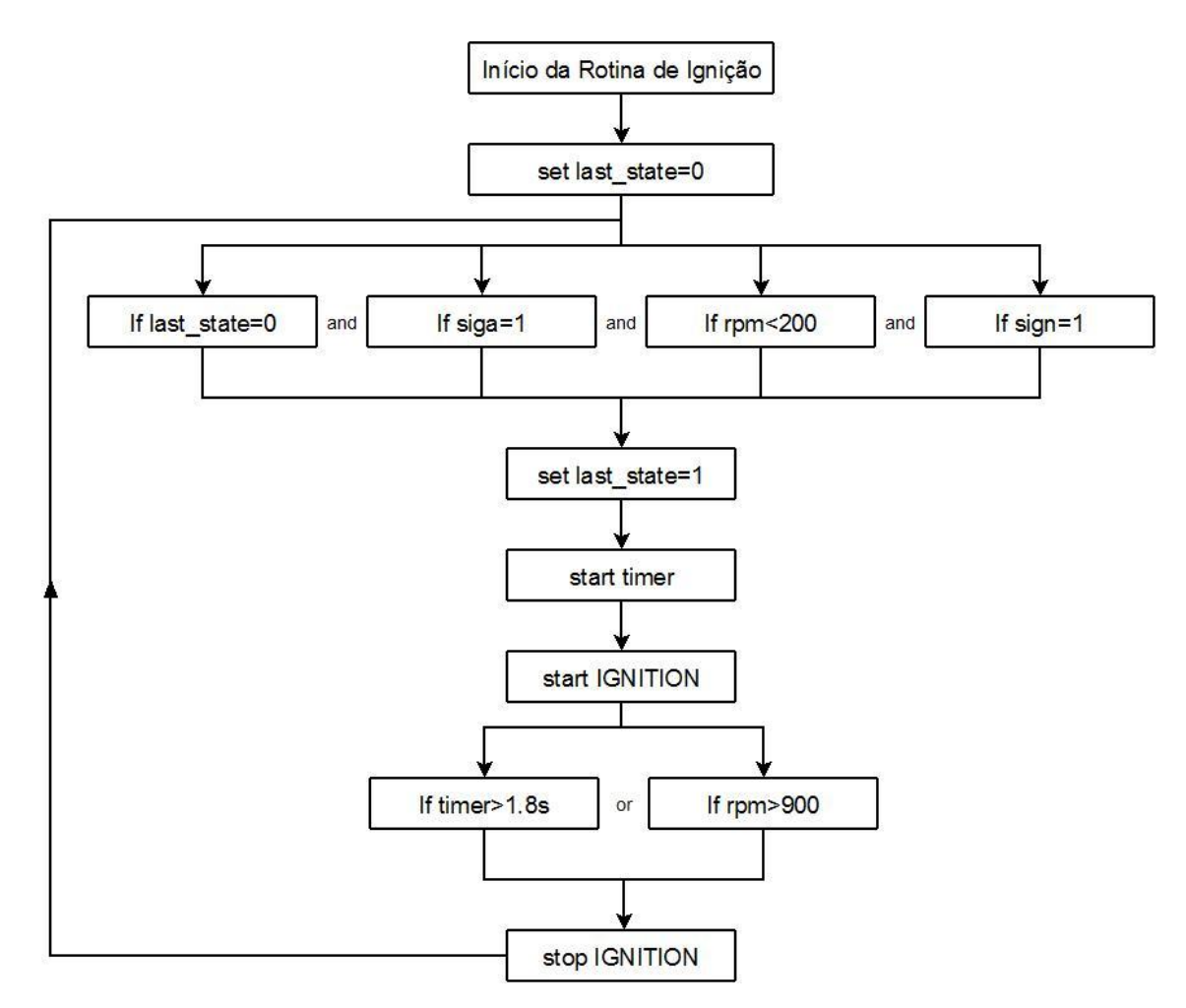

<span id="page-55-1"></span>**Figura 45 - Rotina de ignição automática do veículo**

A actuação da ignição é feita tendo em conta vários factores. Para ser possível a ignição do veículo é necessário que este tenha a energia ligada através da chave, que as RPM sejam zero e que do computador venha uma ordem informando que a actuação da ignição se encontra automática (variável siga=1). Quando o computador envia a ordem para iniciar (sign=1) ao autómato, este vai enviar um sinal digital ao relé respectivo e vai continuar a actuá-lo até que as RPM atinjam o valor de 900. Com este procedimento o veículo inicia o motor. Por razões de segurança, utilizou-se um *timer* de 1,8 s que não permite que o motor de arranque esteja ligado mais do que esse tempo, mesmo que não se atinjam as 900 rpm no motor. É também activada no final uma variável que indica que a ignição já foi feita (last\_state). Esta variável apenas é desactivada quando se desliga o motor, permitindo assim uma nova ignição do automóvel. Todos os valores utilizados nesta rotina de ignição foram obtidos experimentalmente. A rotina de ignição encontra-se ilustrada na [Figura 45.](#page-55-1)

#### **4.1.4 Rotinas de Emergência**

Como foi referido anteriormente, o veículo encontra-se equipado com vários botões de emergência. Quando se pressiona um desses botões, o autómato perde o sinal nessa entrada digital e assim corre uma rotina de emergência.

A rotina de emergência consiste em tirar o controlo do veículo ao computador, actua os pedais do travão e da embraiagem e fecha a borboleta, imobilizando assim o veículo. Este estado mantém-se até que todos os botões de emergência estejam na sua posição normal. Esta rotina encontra-se esquematizada n[a Figura 46.](#page-56-0)

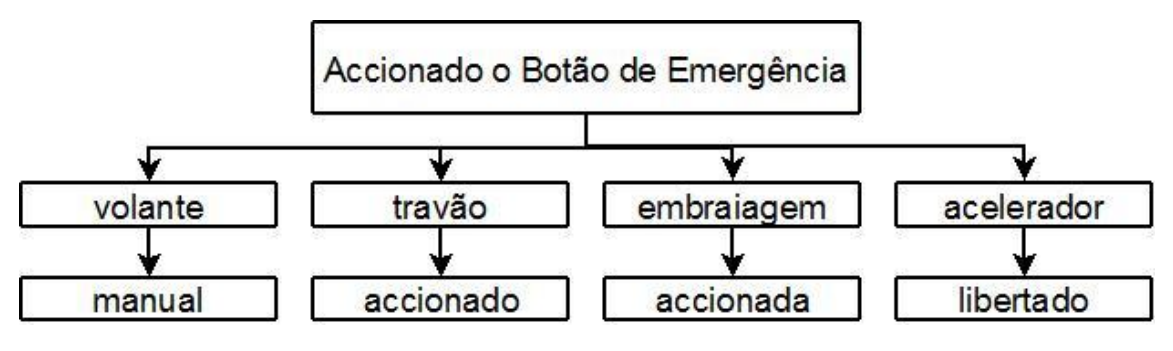

**Figura 46 - Rotina de emergência**

<span id="page-56-0"></span>Foram implementadas ainda outras acções que se devem executar em situações de emergência. A título de exemplo, caso as RPM do motor sejam demasiado elevadas (6000 rpm), o veículo deixa de actuar o acelerador.

## **4.2 Interface Gráfica**

Para uma mais fácil visualização do estado do veículo, foi realizada uma interface gráfica em GTK [\[11\]](#page-76-1). Esta interface permite ainda a actuação de alguns sistemas do veículo.

O programa realizado está dividido em três separadores distintos:

• Informações detalhadas;

- Luzes;
- Visualização gráfica.

#### **4.2.1 Informações Detalhadas**

O primeiro separador contém as informações detalhadas de todos os sensores do veículo caso se pretenda fazer uma análise cuidada ao estado do veículo. A actualização dos valores pode ser feita em intervalos de tempo predefinidos ou através do botão de *Refresh*.

Contém também uma pequena área para apresentar mensagens de erro ou pequenos avisos como, por exemplo, se o autómato está a executar alguma rotina de emergência.

O controlo da ignição do veículo é também feito neste separador.

A [Figura 47](#page-57-0) ilustra o aspecto gráfico do separador.

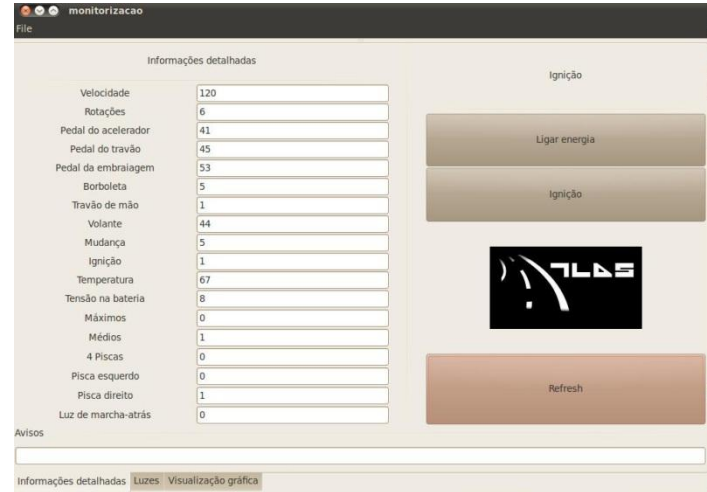

**Figura 47 - Informações detalhadas**

#### <span id="page-57-0"></span>**4.2.2 Luzes**

O separador das luzes tem como objectivo a visualização e actuação nas luzes do veículo.

É constituído por duas áreas principais:

- Área de visualização, onde se pode ver uma imagem do veículo com as luzes que se encontram ligadas;
- Área de botões, onde é possível alterar o estado das luzes.

O programa faz uma gestão inteligente da ligação das luzes, ou seja, consoante o estado actual das luzes, o programa age de modo diferente para uma mesma acção. Por exemplo, caso esteja ligado o pisca para o lado direito e o utilizador pretenda ligar o pisca do lado contrário, o programa automaticamente desliga o pisca do lado direito e liga o esquerdo.

A [Figura 48](#page-58-0) apresenta o aspecto gráfico do separador.

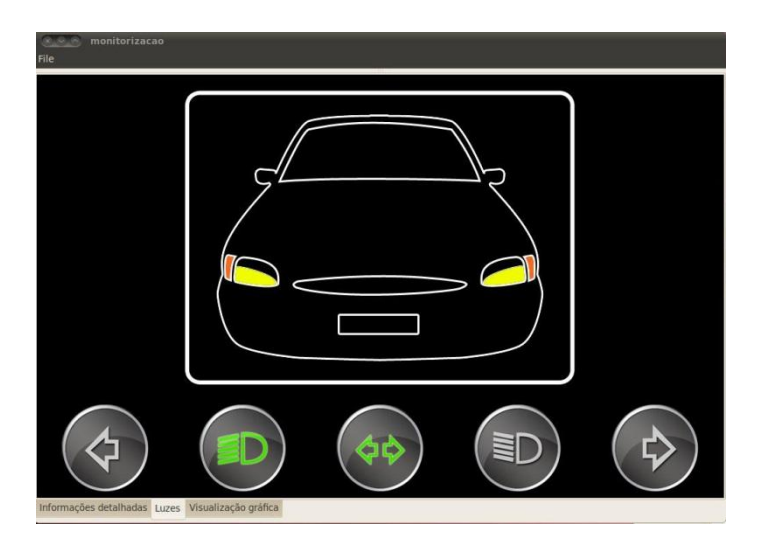

**Figura 48 - Luzes**

## <span id="page-58-0"></span>**4.2.3 Visualização Gráfica**

Este separador tem como objectivo a apresentação das variáveis de monitorização de uma forma gráfica. As variáveis são apresentadas na forma de um painel de instrumentos de um veículo. Contém três áreas distintas:

- Conta-rotações: onde se pode visualizar as RPM do motor;
- Velocímetro: onde se pode visualizar a velocidade do veículo;
- Outras informações: área onde se podem ver as restantes variáveis (temperatura e sinais de aviso).

A actualização é feita automaticamente em intervalos de tempo pré-definidos, utilizando um *timer* interno.

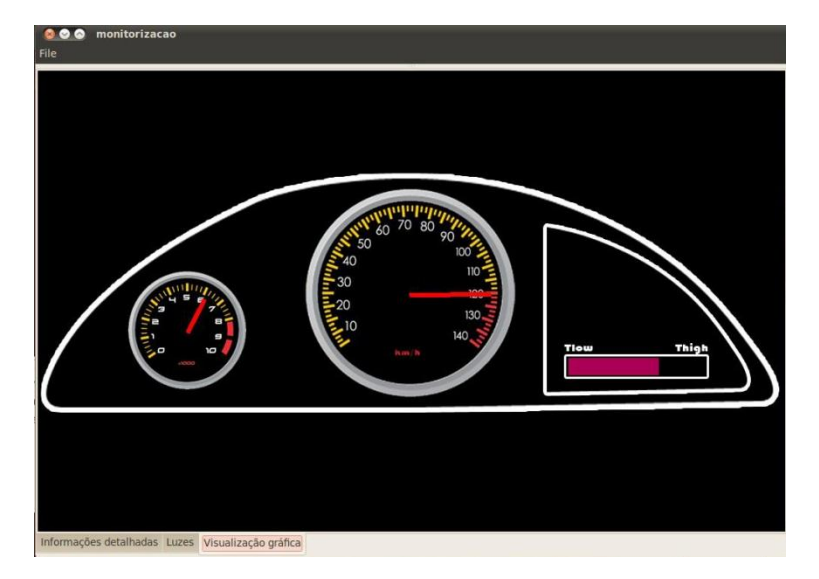

A [Figura 49](#page-58-1) ilustra o aspecto gráfico do separador.

<span id="page-58-1"></span>**Figura 49 - Visualização gráfica**

# **5 Resultados**

Estando o veículo instrumentado é possível realizar vários testes. Assim, foram realizados testes, para adquirir o estado do automóvel em diversas situações de condução, e em circuitos previamente definidos foram testadas as acções de diferentes condutores.

Neste capítulo serão abordadas os diferentes testes realizados, bem como uma análise crítica aos mesmos.

## **5.1 Programação do Autómato**

Nesta secção são abordados os resultados directos da implementação da centralina no veículo.

#### **5.1.1 Monitorização e Actuação**

Verificou-se a necessidade de calibrar as variáveis a monitorizar e a actuar de modo a que os valores lidos do autómato fossem ajustados e transformados em valores intuitivos.

A título de exemplo, na direcção foi utilizada uma relação linear para a calibração. Foram retirados os valores do autómato para qual o volante se encontra totalmente para a direita e para a esquerda. [A Tabela 4](#page-60-0) apresenta esses valores juntamente com os valores já calibrados.

<span id="page-60-0"></span>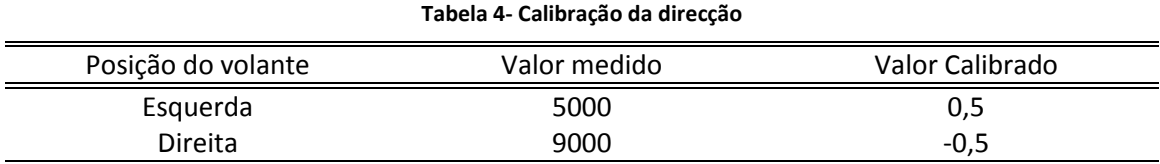

Foram realizadas calibrações semelhantes para os restantes módulos, sempre de carácter linear por se verificar suficiente para a aplicação em causa.

As variáveis medidas através de sinais pulsados são afectadas pelo ruído eléctrico, principalmente quando os módulos se encontram todos ligados. De modo a que este ruído não afectasse as medições foi necessário que estes sinais, quando activos, tivessem uma tensão substancialmente maior à tensão de comutação do autómato (10 V), por isso, no caso das rotações do motor o sinal proveniente do painel de instrumentos foi utilizado para controlar um transístor que envia para o autómato um sinal de 0 V ou 24 V. A [Figura 50](#page-61-0) ilustra a solução implementada. No caso da medição da velocidade o codificador foi alimentado directamente com 24 V.

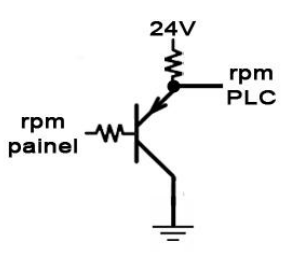

**Figura 50 - Circuito utilizado para o envio do sinal das RPM para o autómato**

### <span id="page-61-0"></span>**5.1.2 Comunicações**

As comunicações entre o autómato e o computador a bordo do veículo revelaram-se num problema que não se previa à partida. O tempo de recepção e envio de mensagens era demasiado baixo (cerca de 166 ms) numa primeira fase de implementação. Com este valor a condução remota do veículo não era possível, pois as ordens de comando chegavam aos actuadores demasiado tarde.

Numa primeira fase a comunicação enviava ordens individuais para cada variável do automóvel. Com este protocolo era necessário enviar 21 mensagens para obter o estado de todo o veículo, o que demoraria cerca de 3,5 segundos. Foi necessário então repensar todo o programa e o protocolo de comunicação para tentar aumentar a velocidade de transferência de dados. A primeira alteração realizada foi no protocolo de comunicação, sendo que as mensagens enviadas e recebidas deixaram de ser individuais para passar a ser uma mensagem única que define todo o estado do carro.

Numa segunda fase realizou-se uma optimização do código, dividindo o programa em funções.

Numa terceira fase alterou-se a descodificação de mensagens passando a assumir-se que os campos se encontram sempre nas mesmas posições e assim retirar apenas a parte da mensagem relativa aos valores.

Numa quarta fase o envio de valores para os actuadores foi alterado de forma a que esta parte do código apenas seja executada quando existem novos valores.

Por fim alterou-se o modo como era feita a descodificação e o envio de mensagens. Estas duas acções eram feitas sequencialmente havendo, por isso, tempo perdido no processo. Com a alteração implementada as duas acções passaram a ser realizadas paralelamente.

Todas as alterações efectuadas permitem obter um tempo de envio e recepção de 50 ms, tendo sido melhorado o tempo inicial em 33%.

## **5.1.3 Manobras Elementares**

Foram realizados alguns testes para verificar se a centralina conseguia realizar manobras de baixo e alto nível.

Foi testado o veículo a ser conduzido com um *gamepad* e verificou-se que este era capaz de fazer a ignição automática, cumprir as trajectórias desejadas e desligar-se. A [Figura 51](#page-62-0) ilustra como são transmitidas as ordens do *gamepad* para os módulos do veículo.

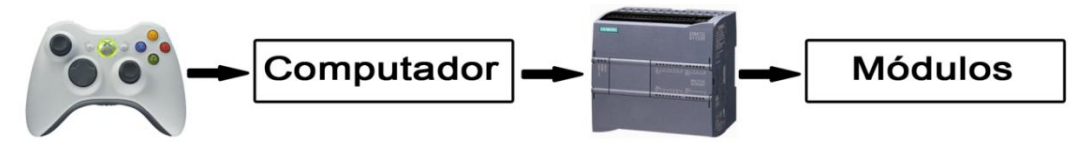

**Figura 51 – Comunicação das ordens do** *gamepad* **para os módulos**

<span id="page-62-0"></span>O autómato realizou também algumas manobras de navegação de alto nível provenientes do computador: início de marcha, imobilização do veículo, *tracking* de obstáculos, entre outras.

## **5.2 Testes**

Foram realizados alguns testes para verificar a fiabilidade das novas funcionalidades do veículo. Nesta secção são apresentados os resultados desses testes.

#### **5.2.1 Testes com o Veículo Parado**

Foram realizados testes para verificar se a monitorização do volante e das rotações do motor se encontravam operacionais.

Os primeiros testes realizados consistiram em operar a borboleta do veículo remotamente através do *gamepad* e assim monitorizar as rotações do motor. O carro encontrava-se ligado, foi actuada a borboleta de modo aleatório e no final desligou-se o veículo, também por intermédio do *gamepad*.

A [Figura 52](#page-63-0) [e Figura 53](#page-63-1) ilustram os resultados dos testes.

A única forma de ler as RPM reais do motor é fazendo uma leitura no conta-rotações. Essa leitura foi documentada em vídeo e posteriormente comparada com os dados em questão e verificou-se que os valores retirados são semelhantes aos da realidade.

Conclui-se então que a medição das RPM se encontra operacional.

Os testes realizados para verificar a correcta monitorização da posição do volante consistiram, também, na operação remota do volante utilizando o *gamepad*.

Os valores que o computador recebe do volante variam entre -0.5 e 0.5, onde o primeiro valor corresponde às rodas viradas totalmente para a direita e o segundo às rodas totalmente viradas para a esquerda.

No primeiro teste, ilustrado na [Figura 54,](#page-64-0) virou-se o volante totalmente para a direita, de seguida totalmente para a esquerda e por fim parcialmente para a direita.

Através da análise do gráfico pode-se ver que a trajectória definida no teste foi cumprida pelo volante. Quando o volante está totalmente para a esquerda pode-se verificar a existência de uns picos na medição. Estes picos correspondem ao facto de o limite de *software* do controlador do volante não estar correctamente definido, com isto as rodas chocam com o limitador mecânico provocando os "saltos" verificados.

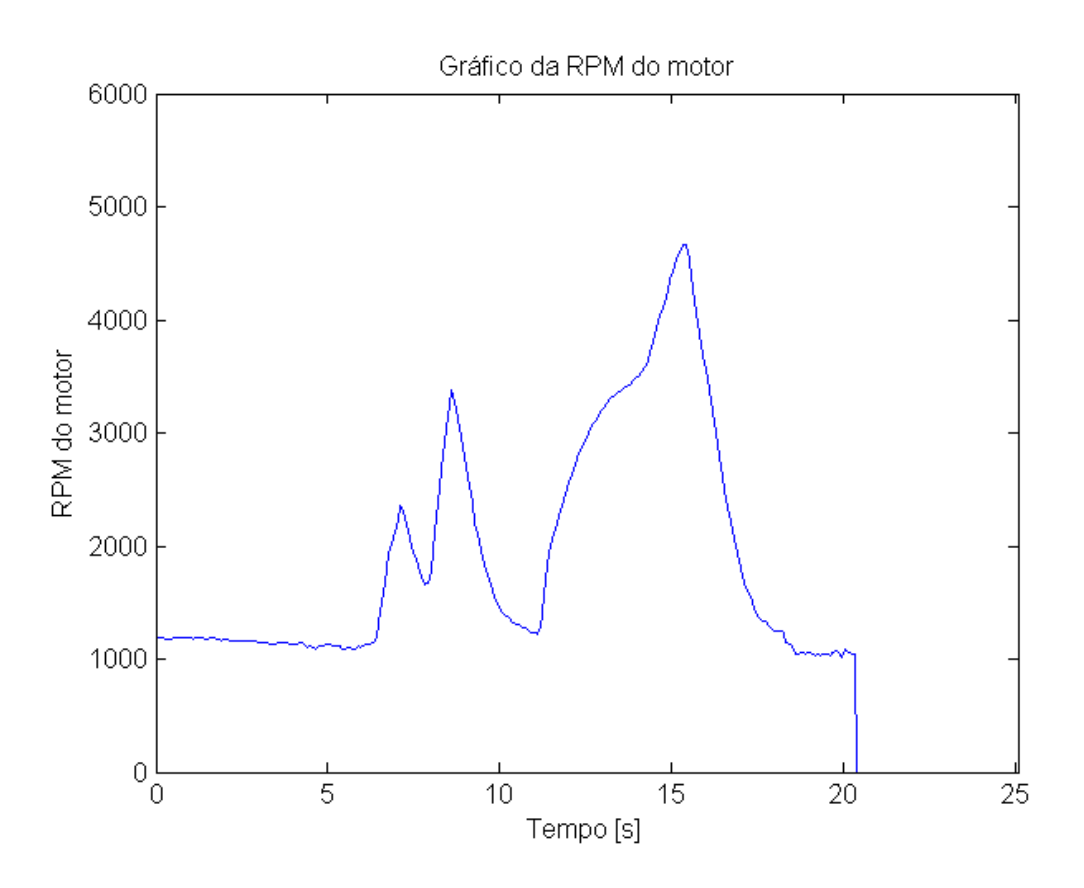

**Figura 52 - Gráfico das RPM do motor (Experiência 1)**

<span id="page-63-0"></span>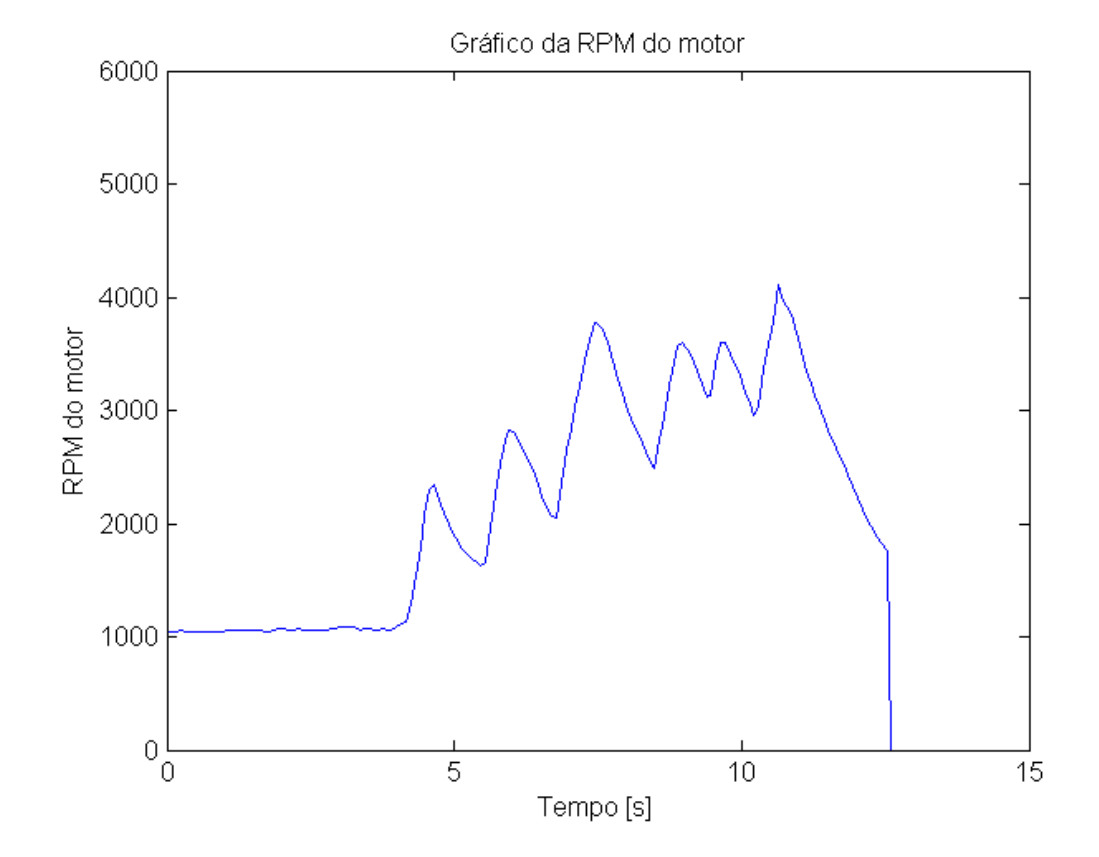

<span id="page-63-1"></span>**Figura 53 - Gráfico das RPM do motor (Experiência 2)**

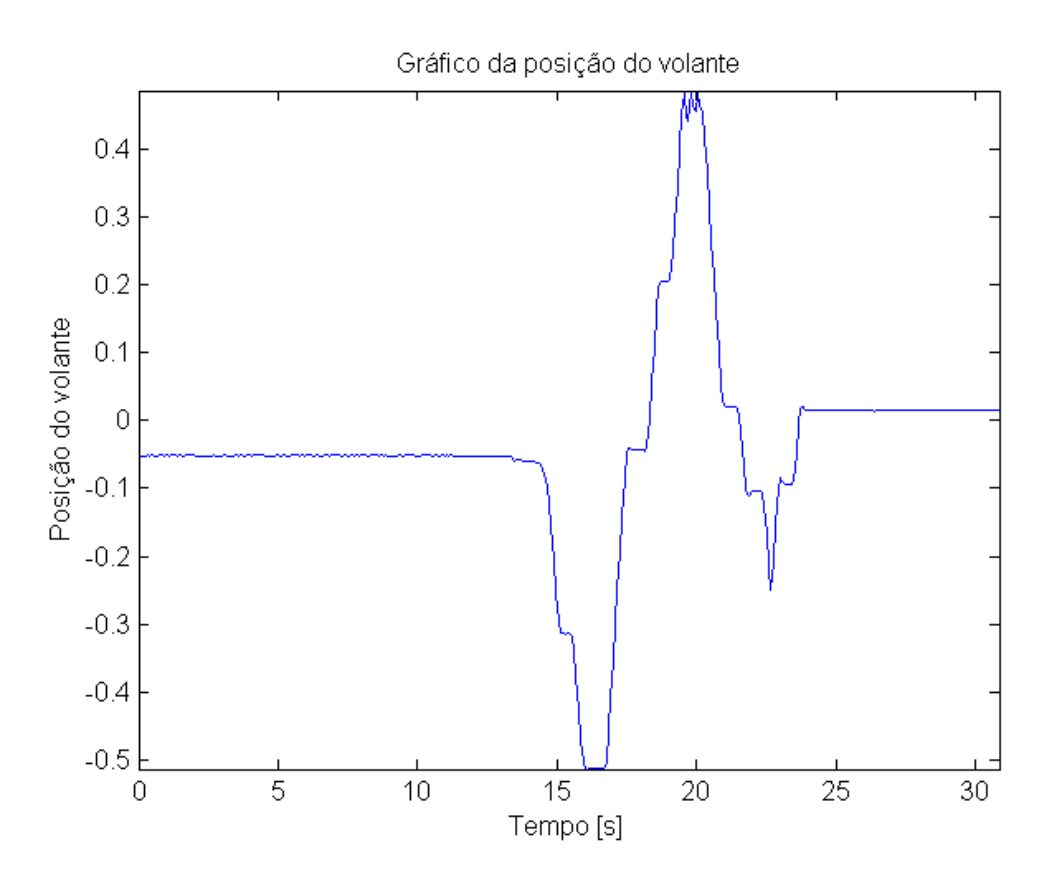

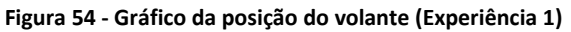

<span id="page-64-0"></span>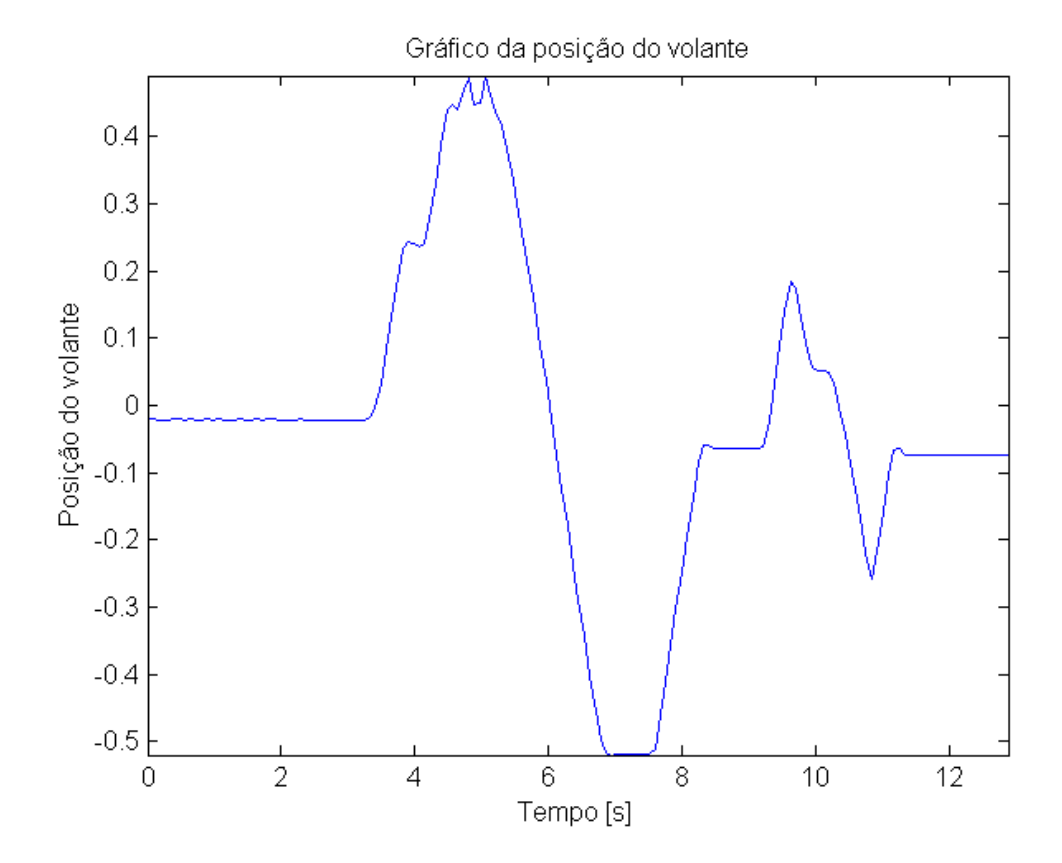

<span id="page-64-1"></span>**Figura 55 - Gráfico da posição do volante (Experiência 2)**

O teste seguinte consistiu em rodar o volante totalmente para a esquerda, depois totalmente para a direita, e ainda parcialmente para a esquerda e direita.

Através da análise da [Figura 55](#page-64-1) pode-se verificar novamente que o volante cumpriu a trajectória e, pode-se verificar também, os valores equivalentes ao choque com o limitador mecânico das rodas quando estas são viradas para a esquerda.

Em ambas as experiências se pode notar que o valor inicial e final não são iguais, ou seja o volante não parou na mesma posição em que tinha começado.

Conclui-se, então, que a monitorização da posição do volante está a ser feita correctamente.

#### **5.2.2 Ignição**

Foram também realizados alguns testes para verificar o comportamento da ignição automática do veículo. A ignição foi accionada através do *gamepad* e passado um tempo é também desligado o veículo. Foram registados os valores da rotação do motor em duas experiências.

A [Figura 56](#page-65-0) [e Figura 57](#page-66-0) ilustram os resultados obtidos.

Como se pode verificar existem 4 etapas nos gráficos apresentados. Numa primeira fase, é ligado o motor de arranque e este mantém-se ligado até que se atinjam as 900 rpm (fase A), depois deste período, e devido à aceleração dada pelo motor de arranque na etapa anterior, verifica-se um aumento nas rotações do motor, que depois tendem a estabilizar por volta das 1000 rpm (fase B). Na fase C o carro encontra-se ligado e pronto a realizar qualquer outra manobra. Por fim, quando pressionado o botão que ordena o desligar do veículo, as rotações do motor descem até atingir o valor 0 (fase D).

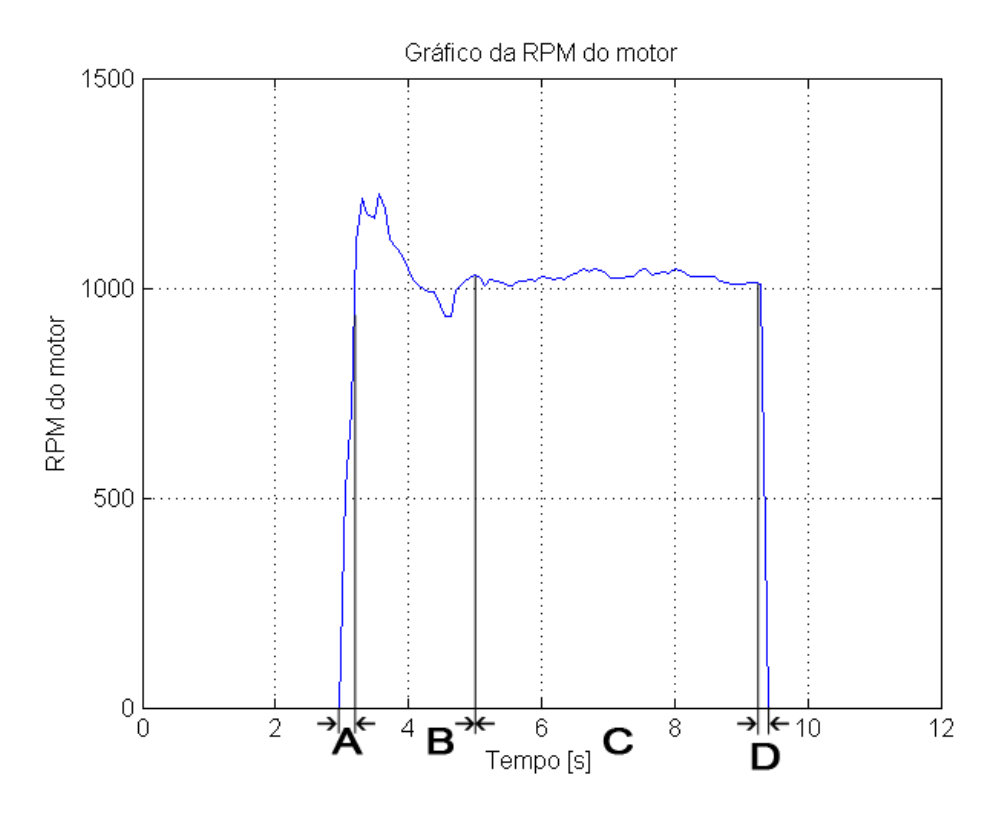

<span id="page-65-0"></span>**Figura 56 - Gráfico das rotações do motor durante a ignição (experiência 1)**

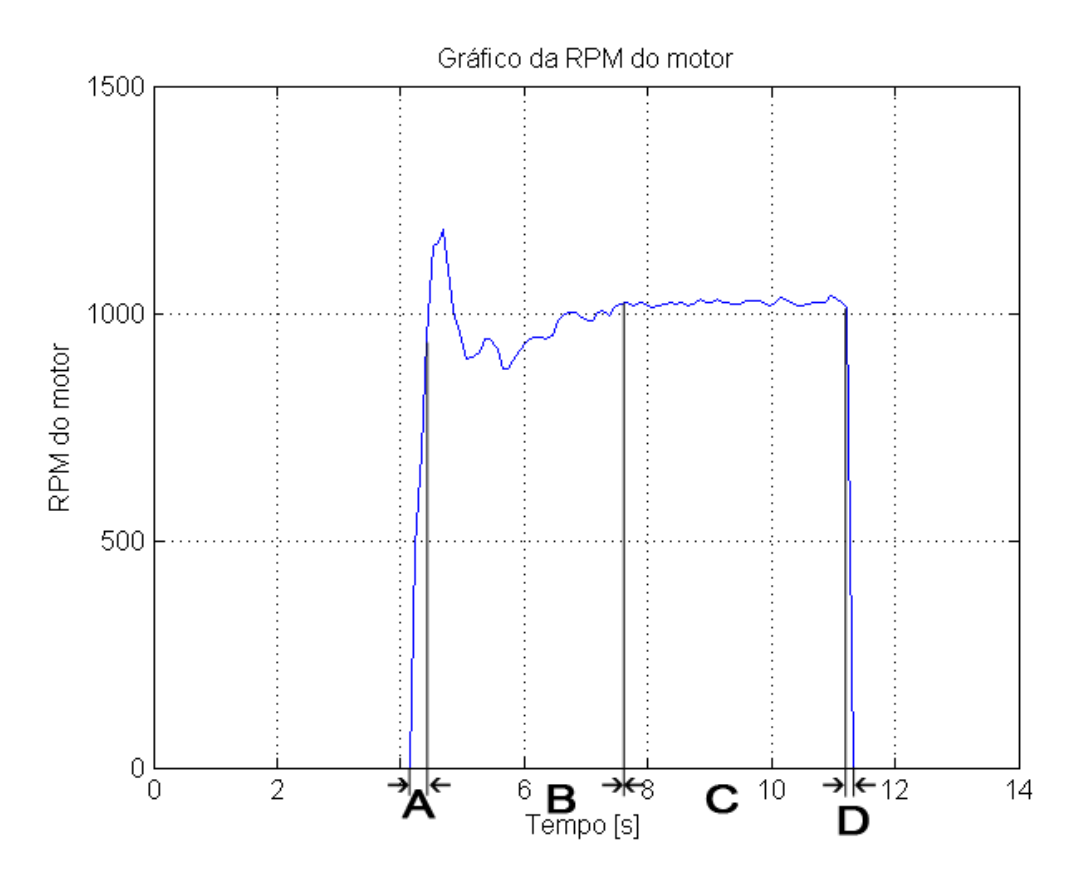

**Figura 57 - Gráfico das rotações do motor durante a ignição (experiência 2)**

<span id="page-66-0"></span>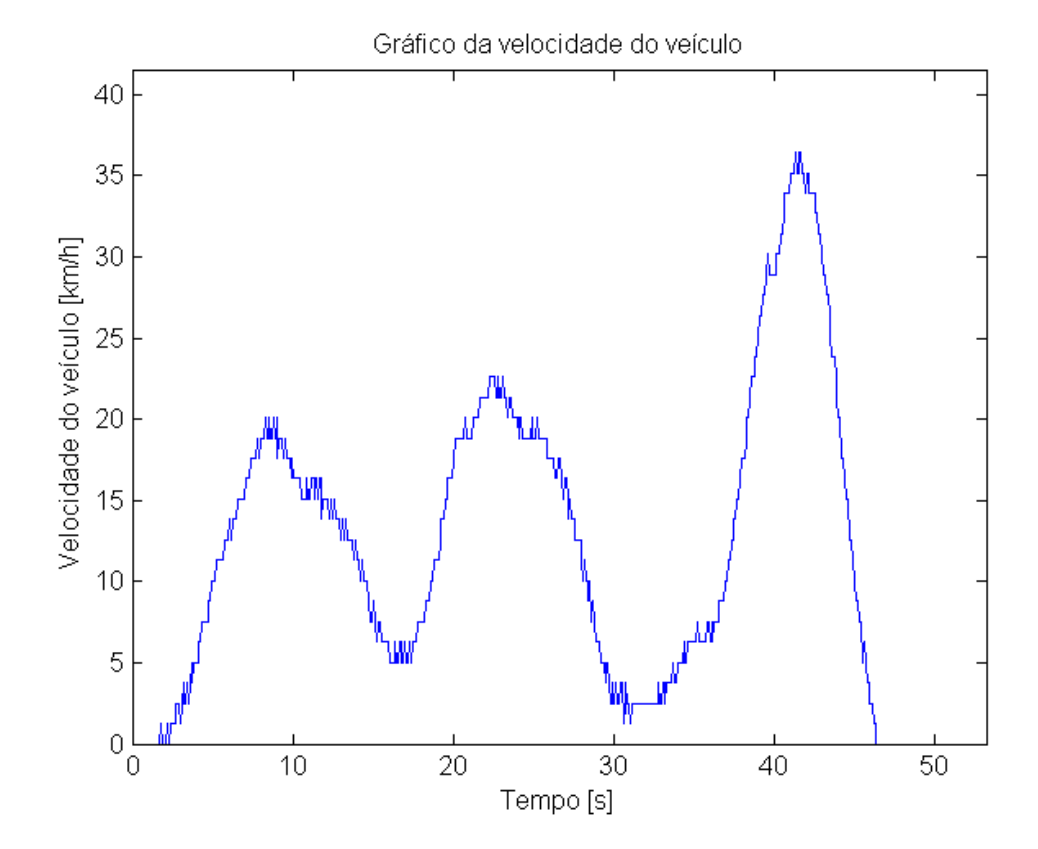

<span id="page-66-1"></span>**Figura 58 - Gráfico da velocidade do veículo num percurso triangular e fechado**

## **5.2.3 Medição da Velocidade**

O sistema de medição implementado no AtlasCar foi testado num percurso triangular e fechado. A [Figura 58](#page-66-1) ilustra os resultados obtidos.

Como se pode verificar, inicialmente o automóvel encontra-se parado, começando a realizar o arranque. Pode-se também verificar a redução de velocidade que se teve de efectuar para realizar as curvas do percurso. O último troço do trajecto era o maior, permitindo por isso uma maior velocidade do que nos restantes. O teste terminou com a imobilização do veículo.

Foi utilizado para a obtenção da velocidade o contador de alta velocidade do autómato, que permite a leitura da frequência (através de funções do fabricante), no entanto verifica-se que os dados obtidos por esse método têm fraca resolução (10Hz que equivale a 1,25Km/h), e têm uma taxa de actualização de 0,1 s. Estes dados permitem já ter uma estimativa da velocidade, no entanto, com o desenvolvimento de rotinas próprias será possível a optimização da aquisição de dados.

Com estes dados é possível também estimar a distância percorrida e a aceleração do veículo. Numa primeira fase estas estimativas poderiam ser realizadas no alto nível e mais tarde implementadas ao nível do autómato.

Como referido anteriormente, este sistema permite também saber a direcção a que o veículo se desloca em marcha atrás, apresentando os valores com sinal negativo, de modo a poder ser feita a distinção.

#### **5.2.4 Monitorização de diferentes Condutores**

Com a possibilidade de monitorizar o condutor, abrem-se novas frentes de investigação.

A possibilidade de criar uma base de dados com comportamentos de diferentes condutores que pode ser utilizada para os caracterizar.

Outra possibilidade é a identificação de um condutor através da sua condução. O computador pode ter uma base de dados de alguns condutores e quando algum desses condutores conduzir o veículo, o computador conseguir identificar de quem se trata.

Para fazer uma abordagem inicial a estas temáticas, realizou-se um teste que consiste na condução do AtlasCar num percurso fechado, ilustrado na [Figura 59,](#page-68-0) por 4 condutores diferentes.

Foram monitorizados os dados das RPM e do volante. Os gráficos dos dados recolhidos encontram-se ilustrados n[a Figura 60](#page-68-1) e na [Figura 61.](#page-68-2)

Como se pode verificar na análise dos gráficos, existem diferenças evidentes entre os vários condutores. Desde logo se pode verificar que cada condutor realizou o percurso num período diferente dos restantes. No entanto, por ser um percurso longo e complexo torna-se difícil fazer uma comparação do comportamento dos condutores pois as manobras realizadas não se encontram sincronizadas no tempo, por isso optou-se por fazer uma análise de duas situações específicas: o arranque (para a comparação das RPM do motor) e a primeira curva (para comparação da posição do volante).

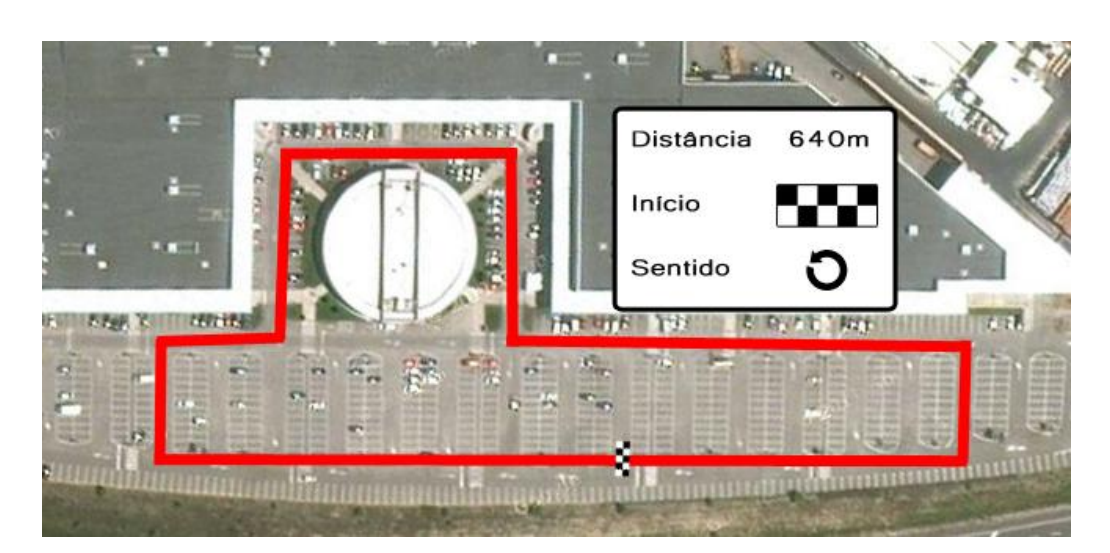

**Figura 59 - Percurso realizado pelos 4 condutores**

<span id="page-68-0"></span>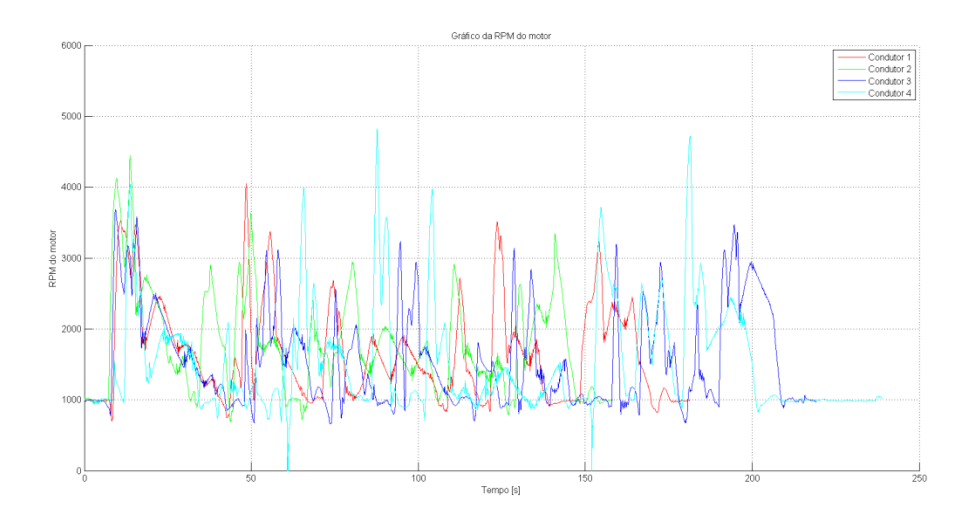

<span id="page-68-1"></span>**Figura 60 - Gráfico da monitorização das RPM do motor num percurso fechado (4 condutores)**

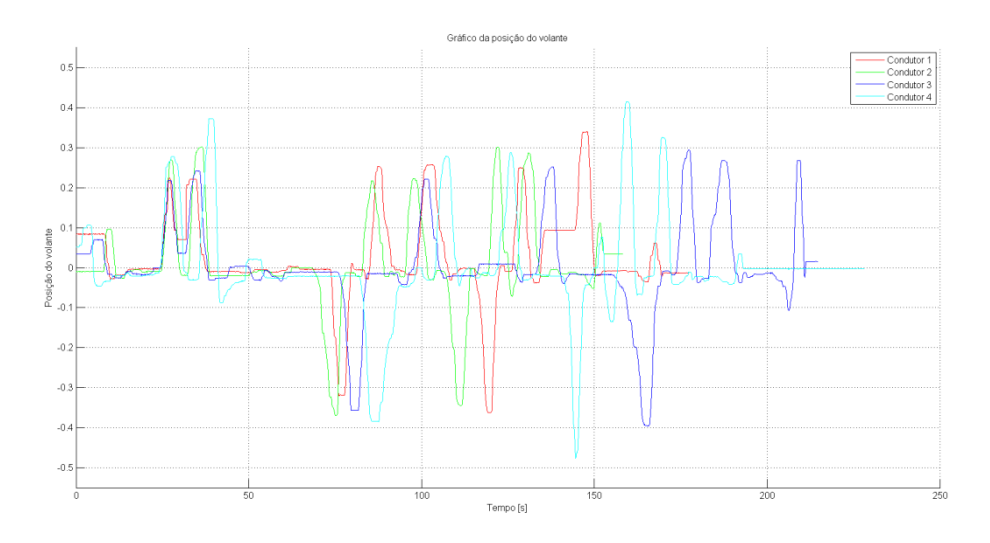

<span id="page-68-2"></span>**Figura 61 - Gráfico da monitorização da posição do volante num percurso fechado (4 condutores)**

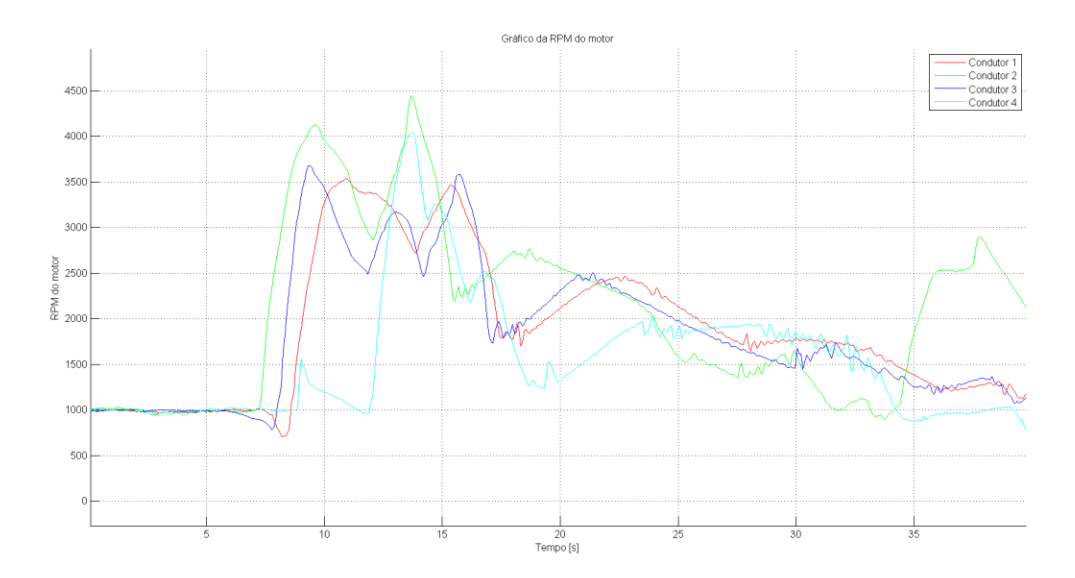

A [Figura 62](#page-69-0) ilustra a situação de arranque no percurso realizado pelos 4 condutores.

**Figura 62 - Gráfico da monitorização das RPM do motor de um arranque (4 condutores)**

<span id="page-69-0"></span>Como se pode verificar, também em manobras concretas se verifica que os condutores têm comportamentos diferentes. O condutor 2, por exemplo, para este arranque atingiu rotações do motor mais elevadas que os restantes, e foi o condutor que realizou a manobra em menos tempo.

Outras pequenas diferenças podem ser notadas na análise do gráfico e a fusão desta informação com os dados de outros sensores podem permitir, como já referido acima, a caracterização do condutor ou mesmo a sua identificação.

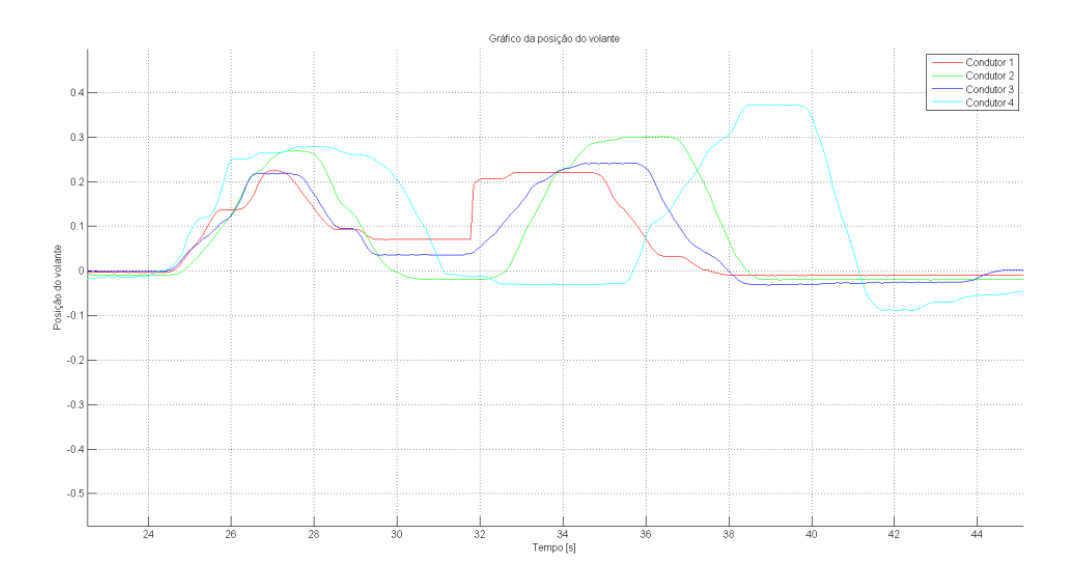

**Figura 63 - Gráfico da monitorização da posição do volante de uma curva (4 condutores)**

<span id="page-69-1"></span>Analisando a [Figura 63,](#page-69-1) que ilustra a posição do volante na realização da primeira curva do percurso pelos 4 condutores, pode-se notar, mais uma vez, que o tempo de execução da

manobra difere para cada um dos condutores. Pode-se verificar que o condutor 4 é o que mais vira o volante tendo até necessidade no final de rectificar um pouco a direcção.

Esta abordagem preliminar apenas permite perceber que a monitorização do veículo veio abrir novas áreas de investigação, nomeadamente na caracterização e identificação de condutores.

A título de exemplo, seguradoras automóveis poderiam ter acesso à caracterização de um condutor do veículo e atribuir prémios aos mais defensivos ou permitir saber o estado do veículo na altura de um acidente.

A caracterização de um condutor poderia também permitir à centralina do veículo ajustar os seus parâmetros (quantidade de combustível injectado, tempo de ignição do combustível, limite de velocidade, entre outros) de modo a maximizar a sua eficiência ou o seu desempenho de um modo automático, consoante o tipo de condução.

É necessário, no entanto, desenvolver mais estes estudos.
# **6 Conclusão**

Os principais objectivos do trabalho eram garantir a monitorização e actuação do veículo, e dotar o AtlasCar de dispositivos de segurança, tanto ao nível do *hardware* como em rotinas de baixo-nível, e a realização de manobras elementares de baixo-nível.

Com os objectivos atingidos, foi possível saber todo o estado do veículo, fazer o controlo remoto do mesmo, e tornar o AtlasCar um robô mais seguro.

Neste capítulo será feita uma análise conclusiva sobre o trabalho desenvolvido, quais os objectivos cumpridos e os que ficaram aquém das expectativas. Para além disso, serão mencionadas algumas tarefas relativas a novas funcionalidades que seria importante implementar.

#### **6.1 Conclusões**

A intervenção eléctrica do veículo requereu fazer um levantamento sobre que variáveis são monitorizadas de origem no veículo e em que cabos se encontram os sinais correspondentes. Esta primeira tarefa foi realizada com o apoio de alguns manuais sobre o veículo. Depois de analisados os sistemas disponíveis no veículo fez-se uma selecção dos que seriam importantes para a sua monitorização e quais, não estando presentes de origem no veículo, seriam também importantes.

A opção pela utilização de um autómato programável para assumir a função de centralina, mostrou ter sido uma opção correcta. Apesar de problemas iniciais, principalmente relacionados com a velocidade de comunicação com o computador que se deveram à aprendizagem da sua linguagem de programação, este mostrou ser bastante eficaz e robusto na realização das tarefas pretendidas. As velocidades de comunicação agora conseguidas podem ainda ser melhoradas com alguma optimização do programa.

A preocupação, nesta fase do trabalho, da implementação de dispositivos de segurança foi de extrema importância. Um robô com as características do AtlasCar, que tem como objectivo a condução na via pública, necessita destes dispositivos, eliminando-se assim uma lacuna no robô.

Outra funcionalidade interessante que se conseguiu implementar foi as diferentes modalidades de condução do veículo. O objectivo inicial de manter a possibilidade da condução manual do veículo foi cumprido e com isto foi possível também proporcionar um modo de condução híbrido, bastante interessante para o teste individual dos módulos implementados.

O projecto da medição da velocidade surgiu devido ao facto de o veículo não conter nenhum sinal eléctrico que indique esse valor.

A programação da centralina foi realizada utilizando o *software* do fabricante, o que facilitou bastante a aprendizagem, uma vez que é bastante intuitivo e de fácil utilização.

No entanto, o programa autómato foi alvo de uma optimização sucessiva devido à experiência que se ia adquirindo durante a sua programação.

O programa que se encontra implementado no autómato tem demonstrado resultados bastante positivos, e por isso conclui-se que este é bastante robusto podendo, contudo, sofrer alguns melhoramentos.

O desenvolvimento da interface gráfica para visualização do estado do veículo garantiu uma maneira simples de o operador do robô saber em que estado este se encontra.

A implementação das manobras elementares de baixo nível mostrou ser uma tarefa bastante complexa devido à quantidade de acções envolvidas. Um condutor, ao realizar qualquer pequena manobra no veículo, age de forma intuitiva e quase irreflectida, o robô por sua vez tem que ser programado de modo a ter em atenção uma grande quantidade de factores. Este facto tornou complicada a implementação de muitas manobras ao nível do autómato, no entanto, as que foram implementadas tiveram resultados positivos. A realização de manobras provenientes do alto nível, também obteve resultados positivos.

Os testes realizados demonstraram que a monitorização está a funcionar correctamente. Não foram testados todos os sistemas uma vez que ainda não se encontram totalmente implementados ou devido a problemas locais dos módulos. No entanto, o autómato está já preparado para a sua monitorização e actuação.

As manobras elementares foram implementadas com sucesso. Estas manobras que são feitas intuitivamente por um condutor, verificaram-se bastante complexas para uma máquina de executar, exigindo quase sempre uma longa cadeia de verificações do estado de diversos componentes antes da realização de uma acção.

Com as medições efectuadas pode-se comprovar que foram abertas novas frentes de investigação nomeadamente na caracterização ou identificação de um condutor.

Estas duas funcionalidades podem ser de extrema importância para algumas aplicações. Refira-se a título de exemplo, a utilização da caracterização dos condutores por companhias de seguros pode ajudar estas à atribuição de prémios para os condutores defensivos ou para saber o estado do veículo na altura em que se deu um acidente.

Em termos gerais, todo o trabalho representou uma melhoria significativa no AtlasCar, que com a actuação e monitorização, passou a permitir a condução remota e consequentemente o teste dos algoritmos de condução autónoma. Tornou também o robô mais seguro.

Por tudo isto consideram-se os objectivos iniciais atingidos.

### **6.2 Trabalho Futuro**

Com vista à resolução de alguns problemas ou à adição de novas funcionalidades, apresenta-se uma lista de tarefas a realizar no AtlasCar:

 Implementação dos módulos que actuam o travão de mão e a caixa de velocidades, e reparação dos módulos que actuam a embraiagem e o travão;

- Implementação de conversores tensão-corrente nos módulos de modo a prevenir possíveis efeitos do ruído nos sinais;
- Optimização do programa do autómato com vista a uma maior velocidade de comunicação;
- Desenvolvimento de rotina para a optimização da aquisição de dados da velocidade do veículo;
- Estudos para a caracterização de um condutor;
- Estudos para a identificação de um condutor;
- Implementação de uma plataforma de *learning* para o robô, ou seja, este ser capaz de reproduzir o que um condutor previamente fizer;
- Implementação de mais manobras de baixo nível, como por exemplo, o arranque e o ponto de embraiagem;
- Implementação de manobras complexas de alto-nível, com interacção com os sensores disponíveis. A manobra de estacionamento paralelo seria interessante de implementar sendo para isso necessário a colocação de um laser na parte de trás do veículo. Utilizando as informações desse laser e dos lasers da frente do carro, seria possível realizar a manobra.

### **7 Referências**

- 1. *ATLAS project*. (Fevereiro 2011). Obtido de: http://atlas.web.ua.pt/
- 2. V. Santos et al., «ATLASCAR technologies for a computer assisted driving system on board a common automobile», in 2010 13th International IEEE Conference on Intelligent Transportation Systems (ITSC), 2010, pp. 1421-1427.
- 3. M. Oliveira, P. Stein, J. Almeida, V. Santos, 2009, "Modular Scalable Architecture for the Navigation of the ATLAS Autonomous Robots" 9th Conf. on Auton. Robot Systems and Competitions, Castelo Branco, Portugal, May 2009.
- 4. *CARMEN*. (Fevereiro de 2011). Obtido de http://carmen.sourceforge.net/
- 5. *Electronic Concepts & Engineering, Inc.* (Fevereiro de 2011). Obtido de http://www.eceinc.com/
- 6. *Corrsys Datron*. (Fevereiro de 2011). Obtido de http://www.corrsys-datron.com
- 7. *Applanix*. (Fevereiro de 2011). Obtido de http://www.applanix.com/products/land/pos-lv.html
- 8. W. Bolton, Programmable Logic Controllers, Fourth Edition, 4th ed. Newnes, 2006.
- 9. *Siemens Automation*. (Dezembro de 2010). Obtido de http://www.automation.siemens.com/mcms/programmable-logiccontroller/en/simatic-s7-controller/s7-1200/Pages/Default.aspx
- 10. J. G. Webster, The Measurement, Instrumentation and Sensors Handbook (Electrical Engineering Handbook)2 volume set, 1st ed. CRC Press, 1998.
- 11. A. Krause, Foundations of GTK+ Development, 1st ed. 2007. Corr. 2nd printing ed. Apress, 2007.

# **8 Anexos**

- **8.1 Protocolo de Comunicação**
- **8.2 Esquema Eléctrico do Quadro Desenvolvido**
- **8.3 Desenhos Técnicos do Projecto da Medição da Velocidade**

# **Communication Protocol v2.0**

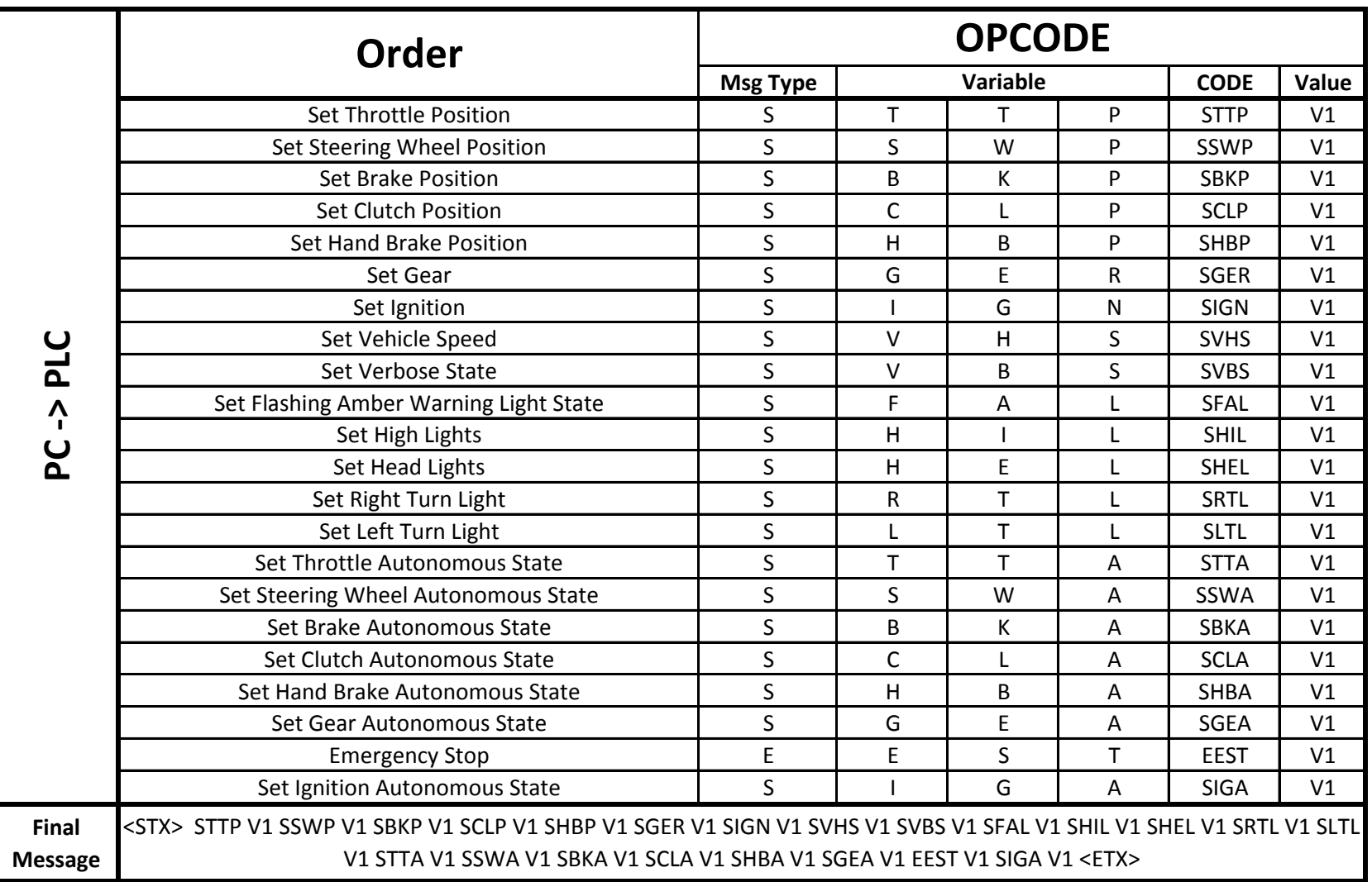

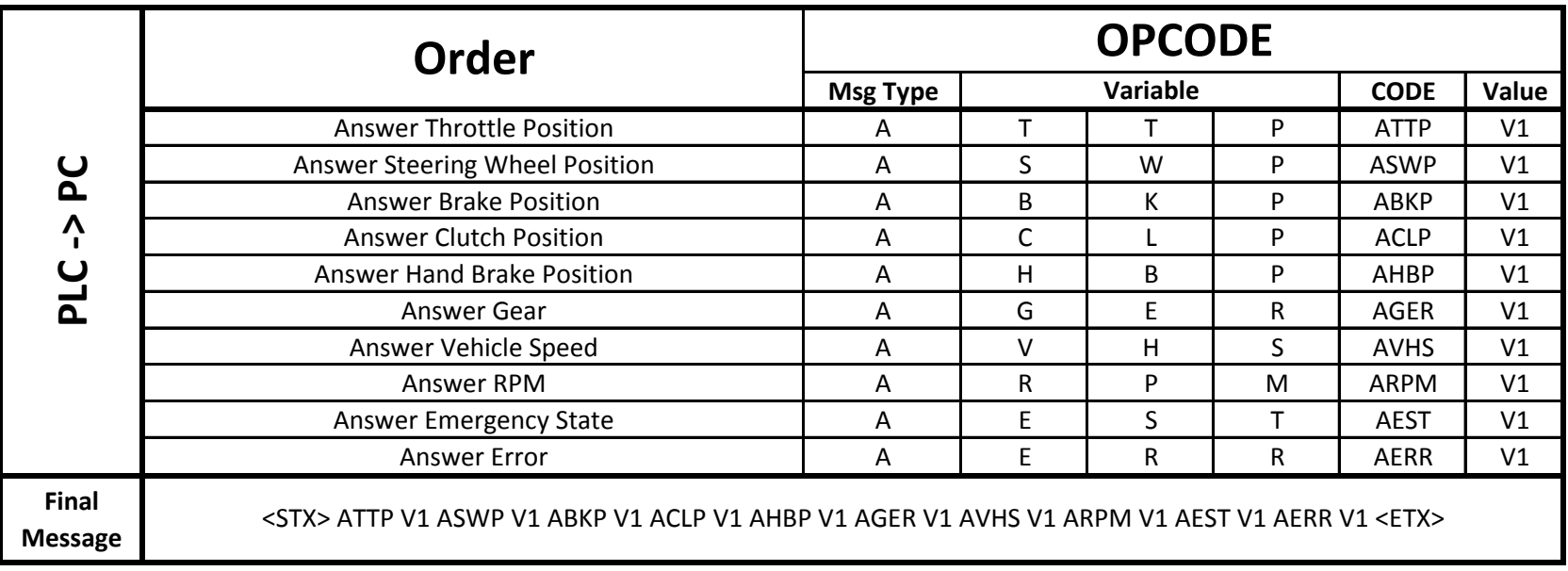

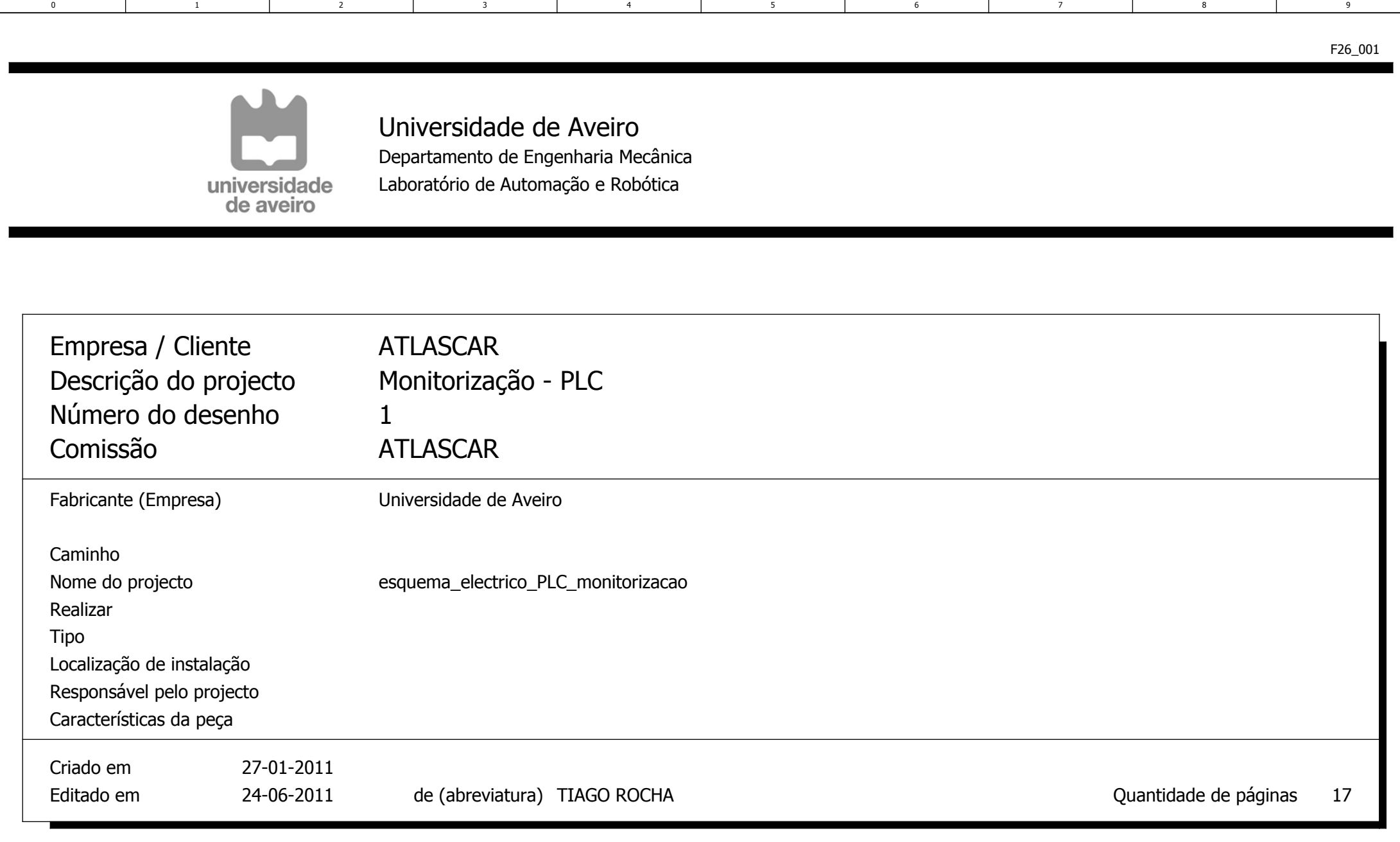

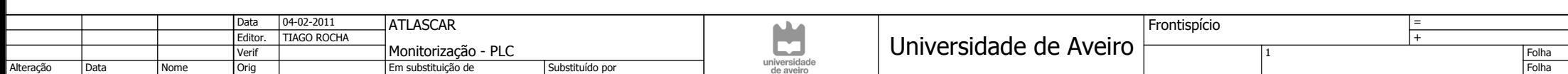

 $\frac{1}{17}$ 

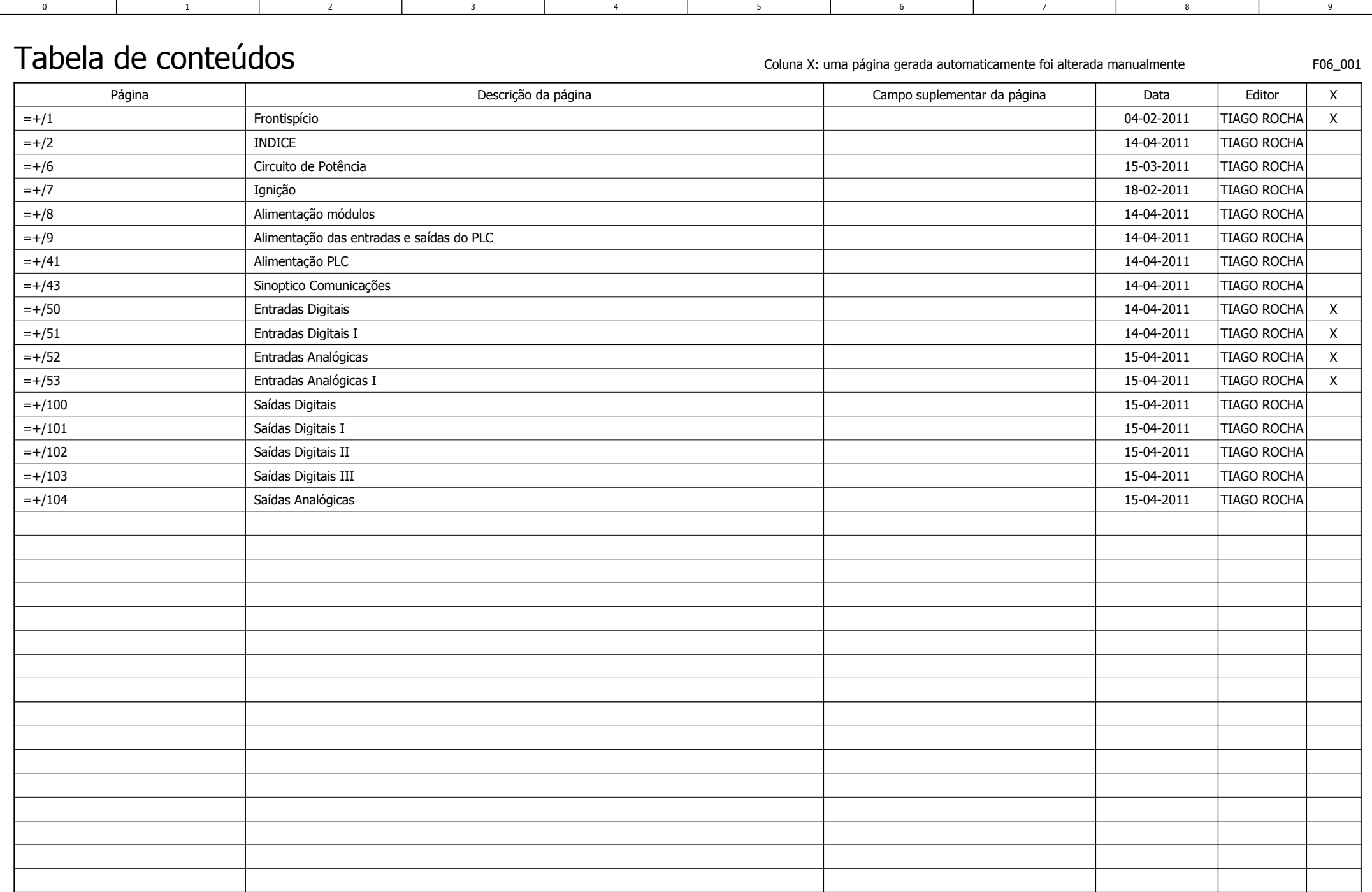

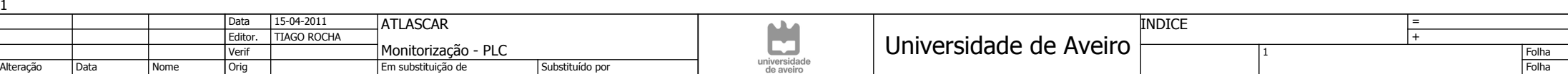

2

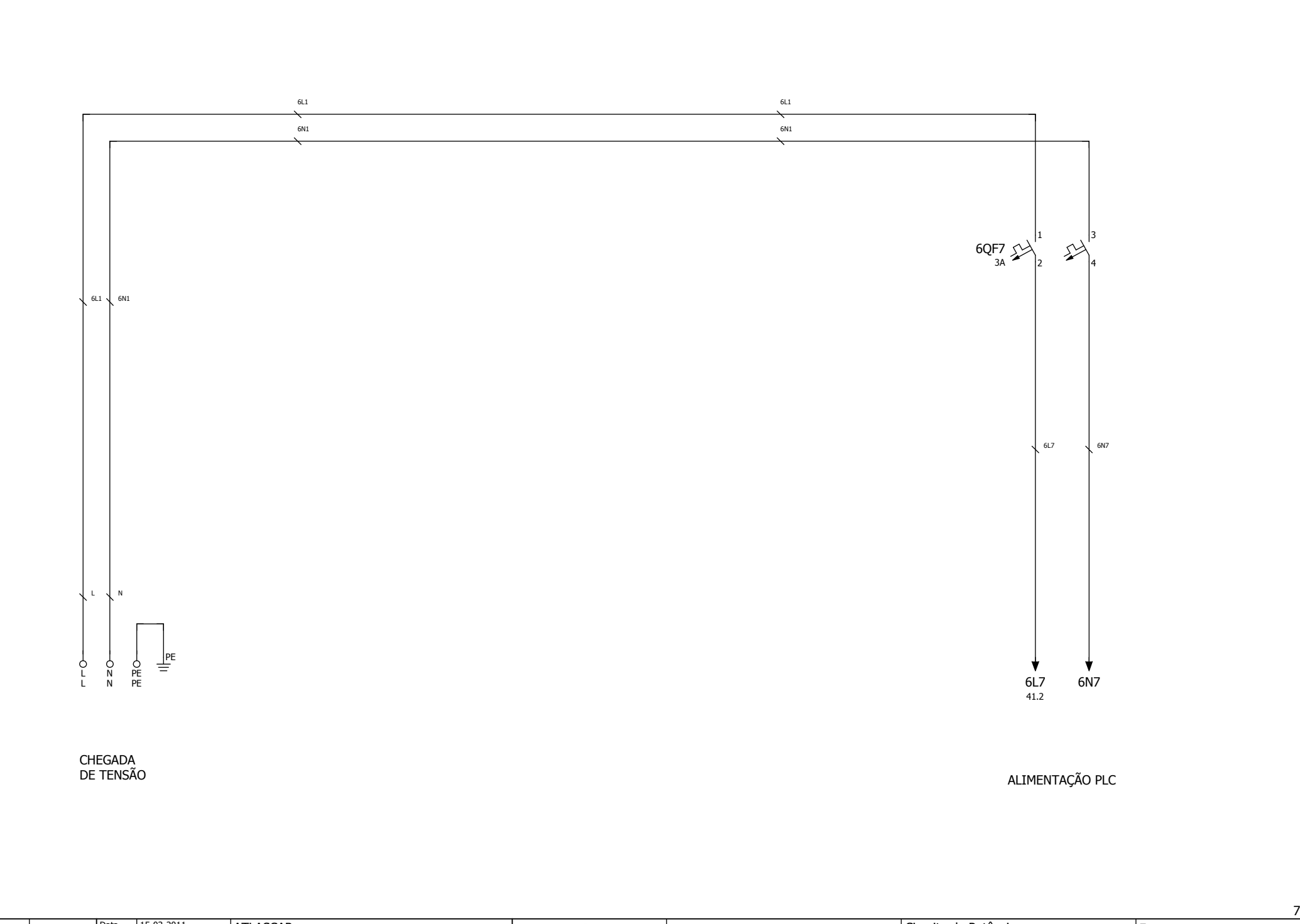

3 | 4 | 5 | 6 | 7 | 8 | 9

17

6

0 | 1 | 2 | 3 | 4 | 5 | 6 | 7

4

3

 $\overline{1}$ 

 $\overline{2}$ 

 $\overline{\phantom{0}}$ 

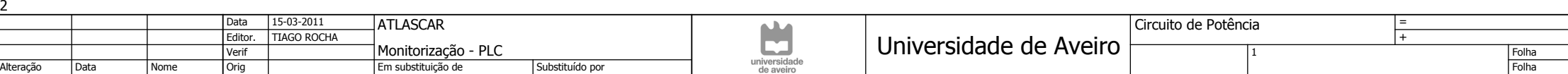

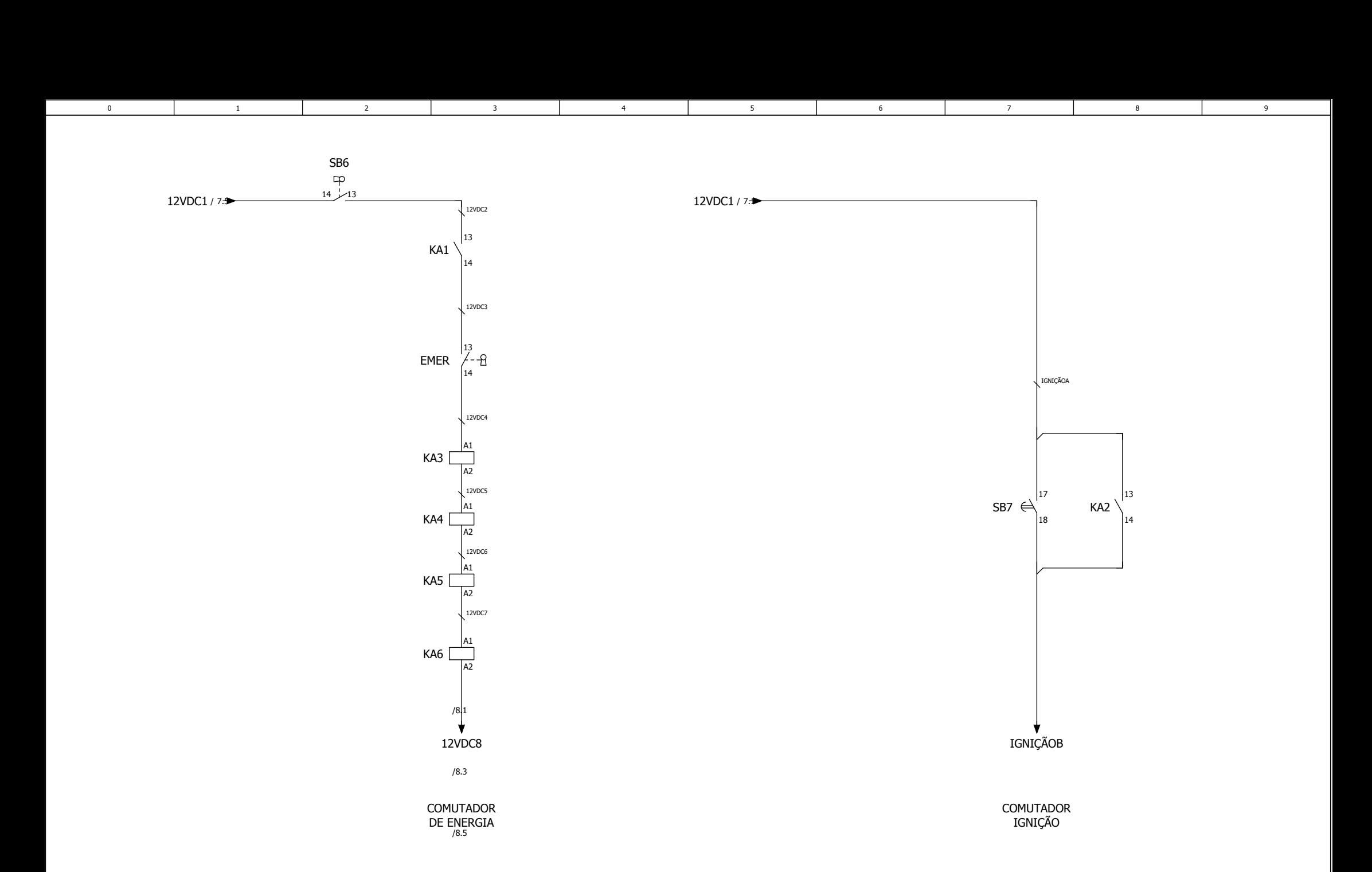

 $13 - 14 / 8.8$ 

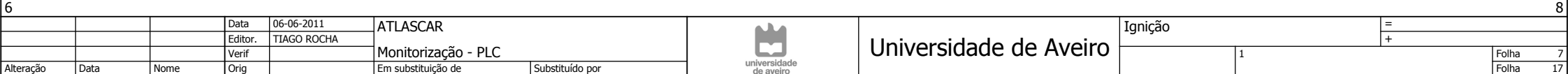

 $\sim$ 

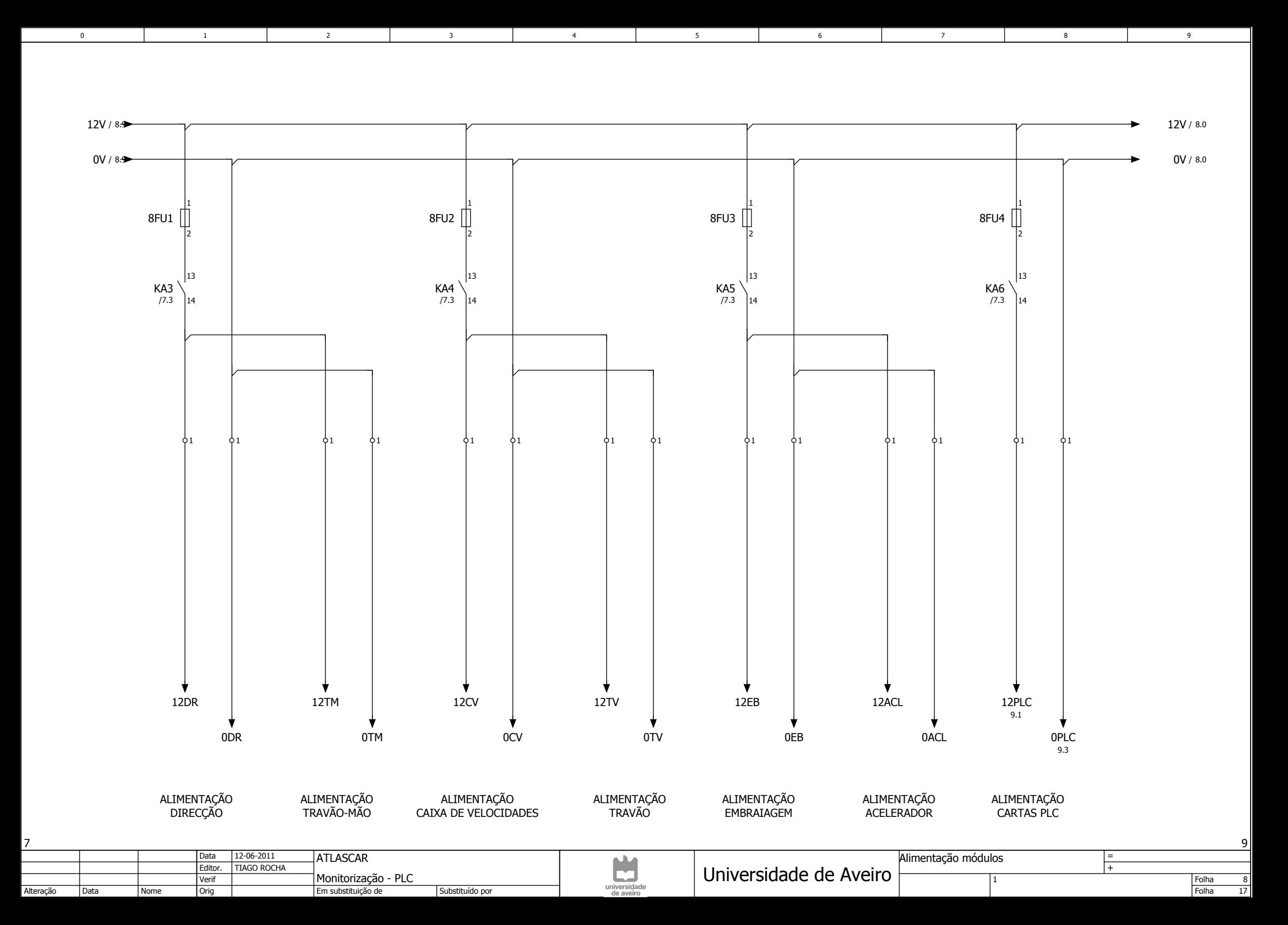

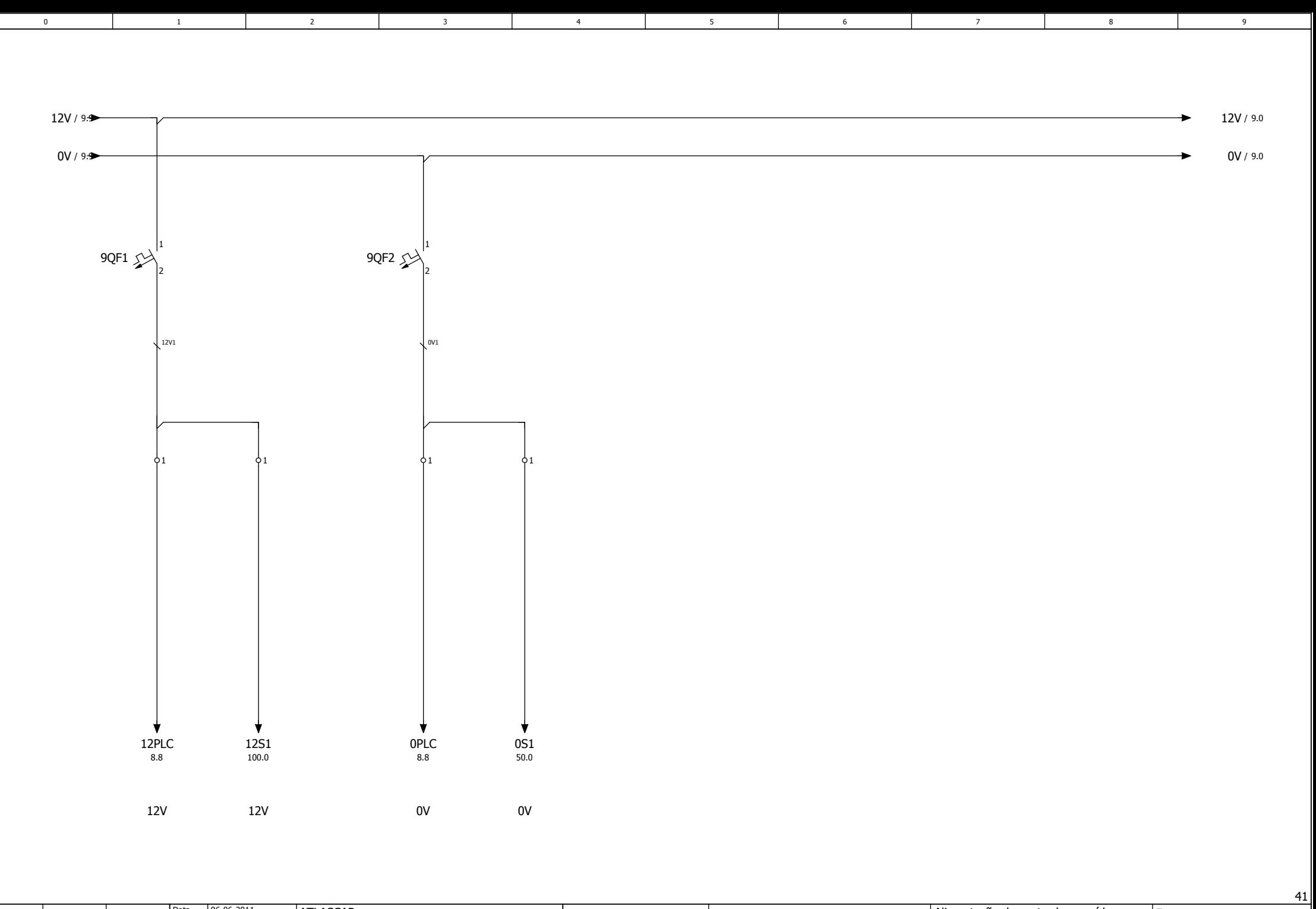

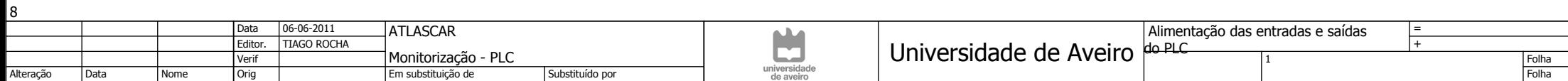

9<br>17

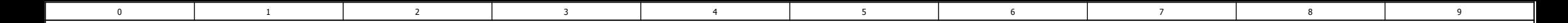

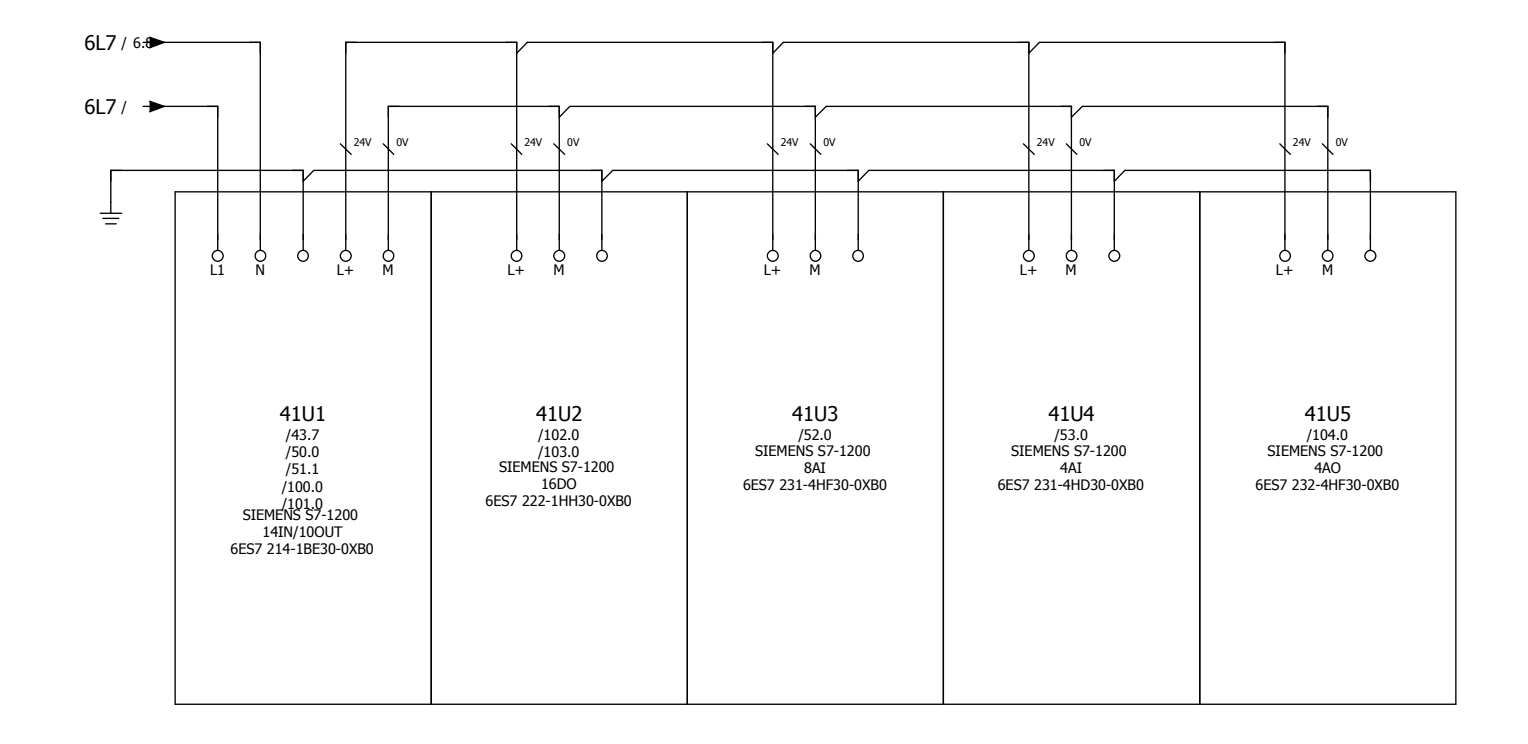

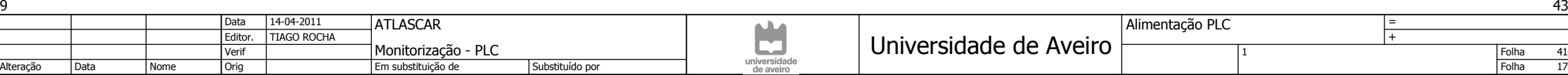

 $\frac{41}{}$ 

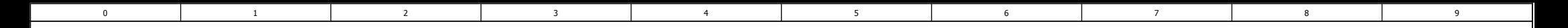

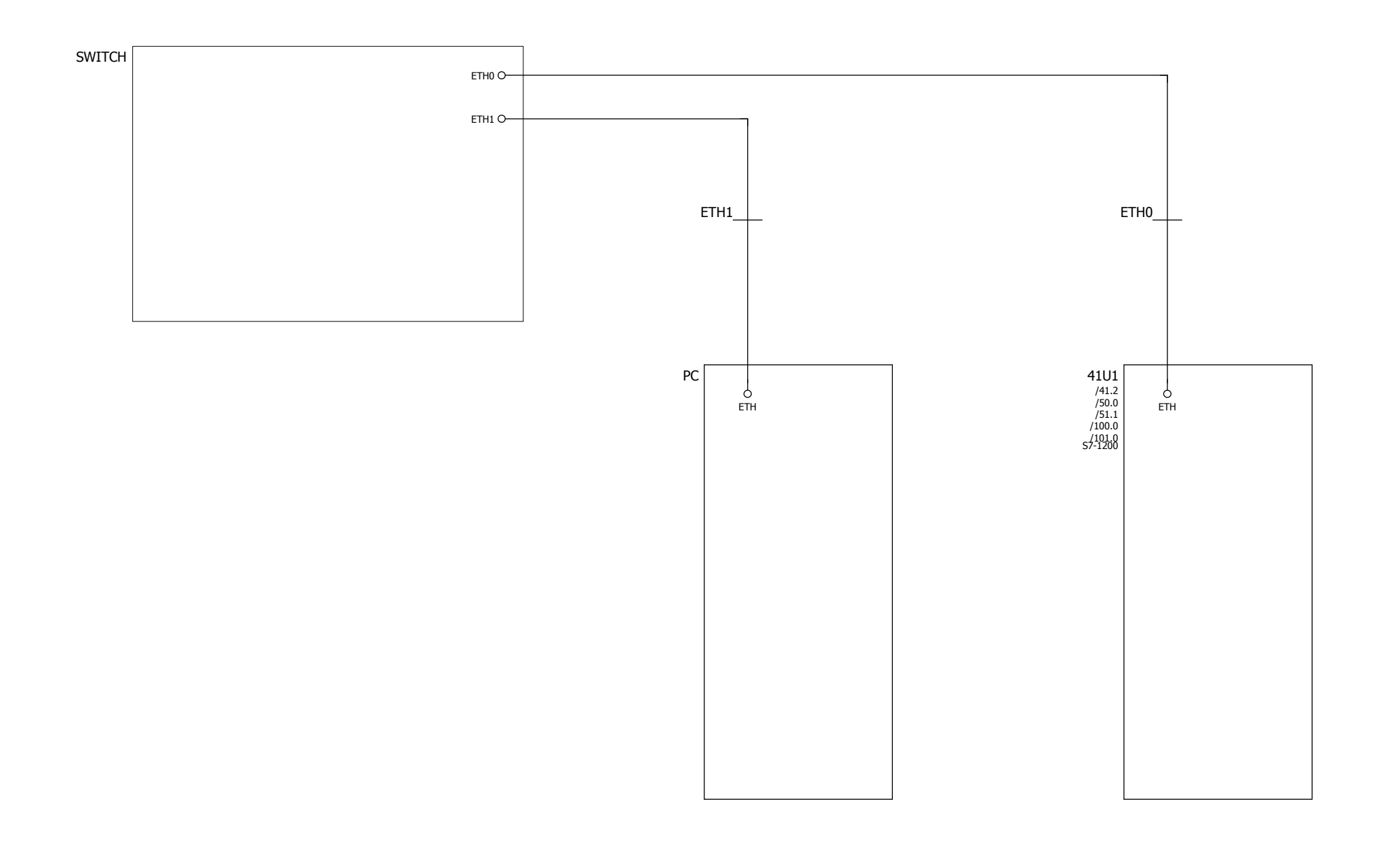

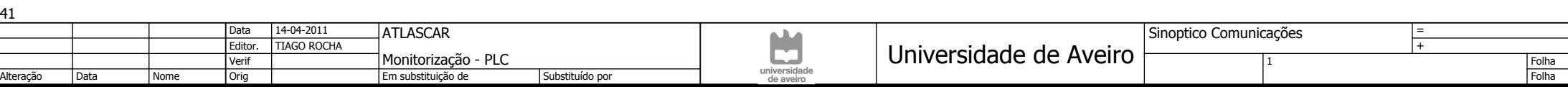

43<br>17

 $\frac{50}{2}$ 

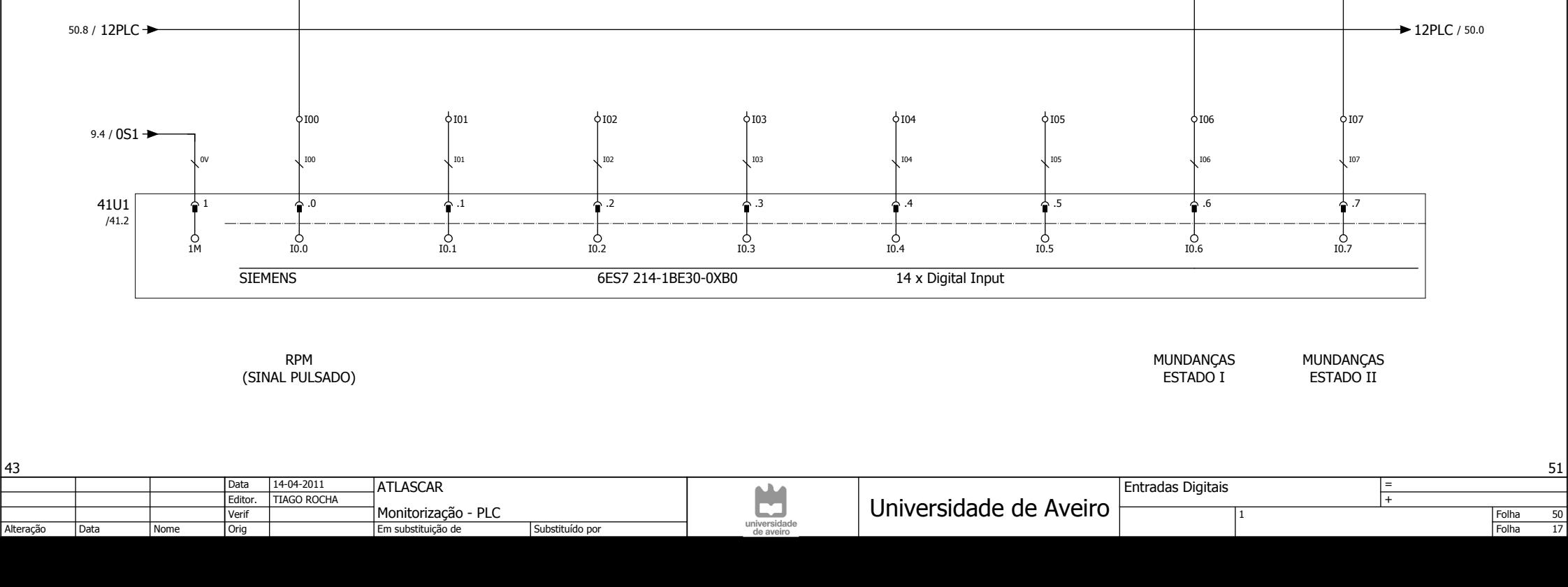

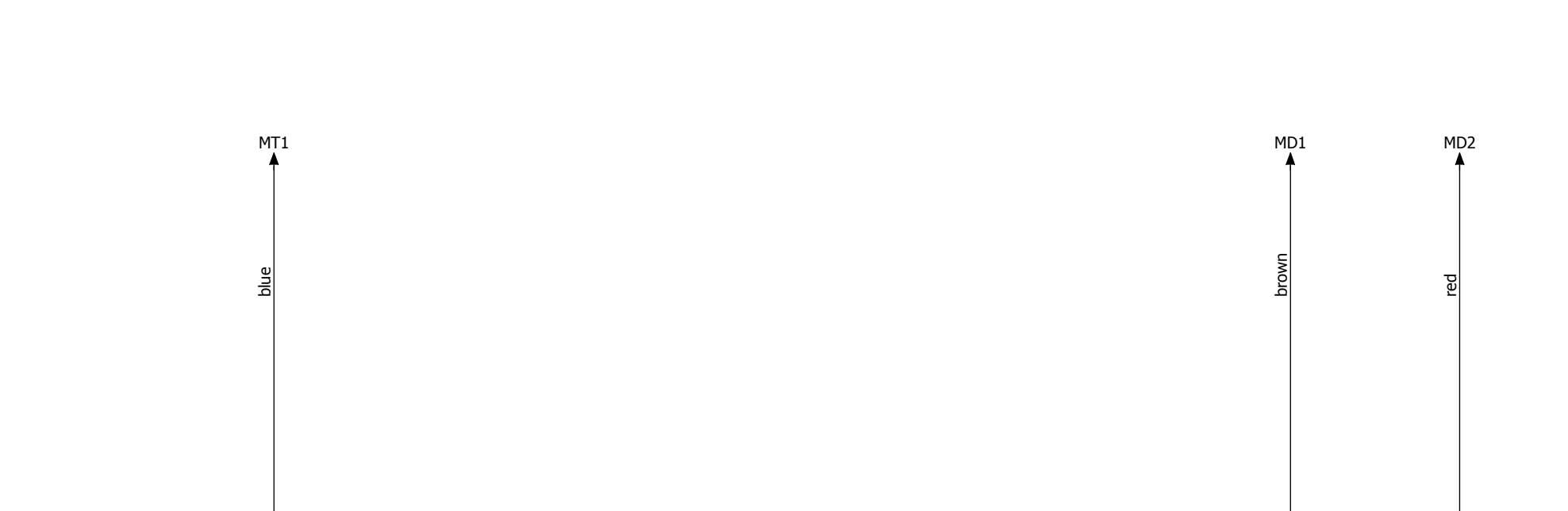

3 | 4 | 5 | 6 | 7 | 8 | 9

5

0 | 1 | 2 | 3 | 4 | 5 | 6 | 7

4

3

 $\overline{1}$ 

2

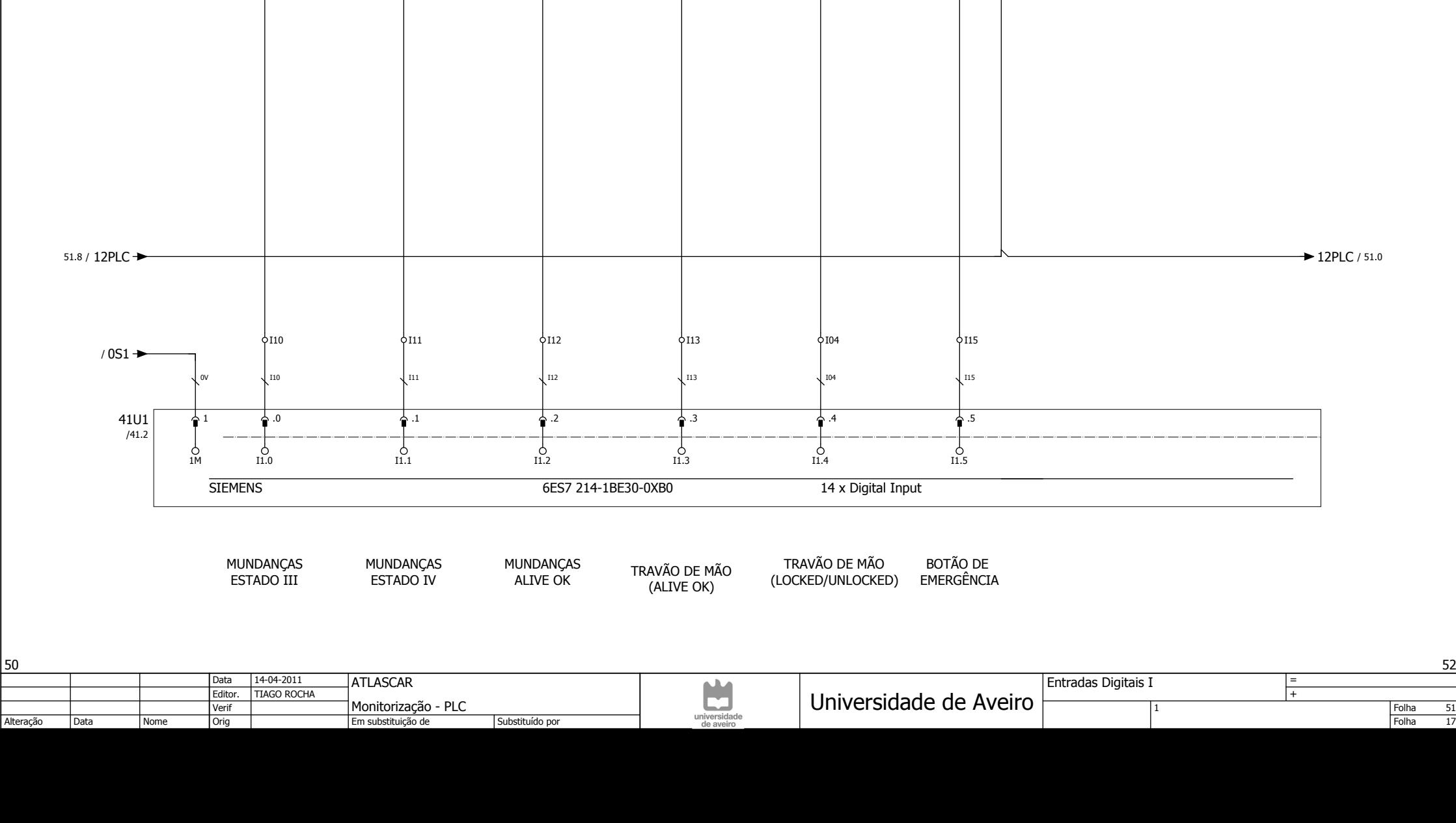

3 | 4 | 5 | 6 | 7 | 8 | 9

12ESTOP

5

green

TM2

0 | 1 | 2 | 3 | 4 | 5 | 6 | 7

4

red

TM1

3 MD4 MD5 TM1 TM2 ESTOP

3

yellow

 $\overline{1}$ 

green

MD3

2

blue

 $\overline{0}$ 

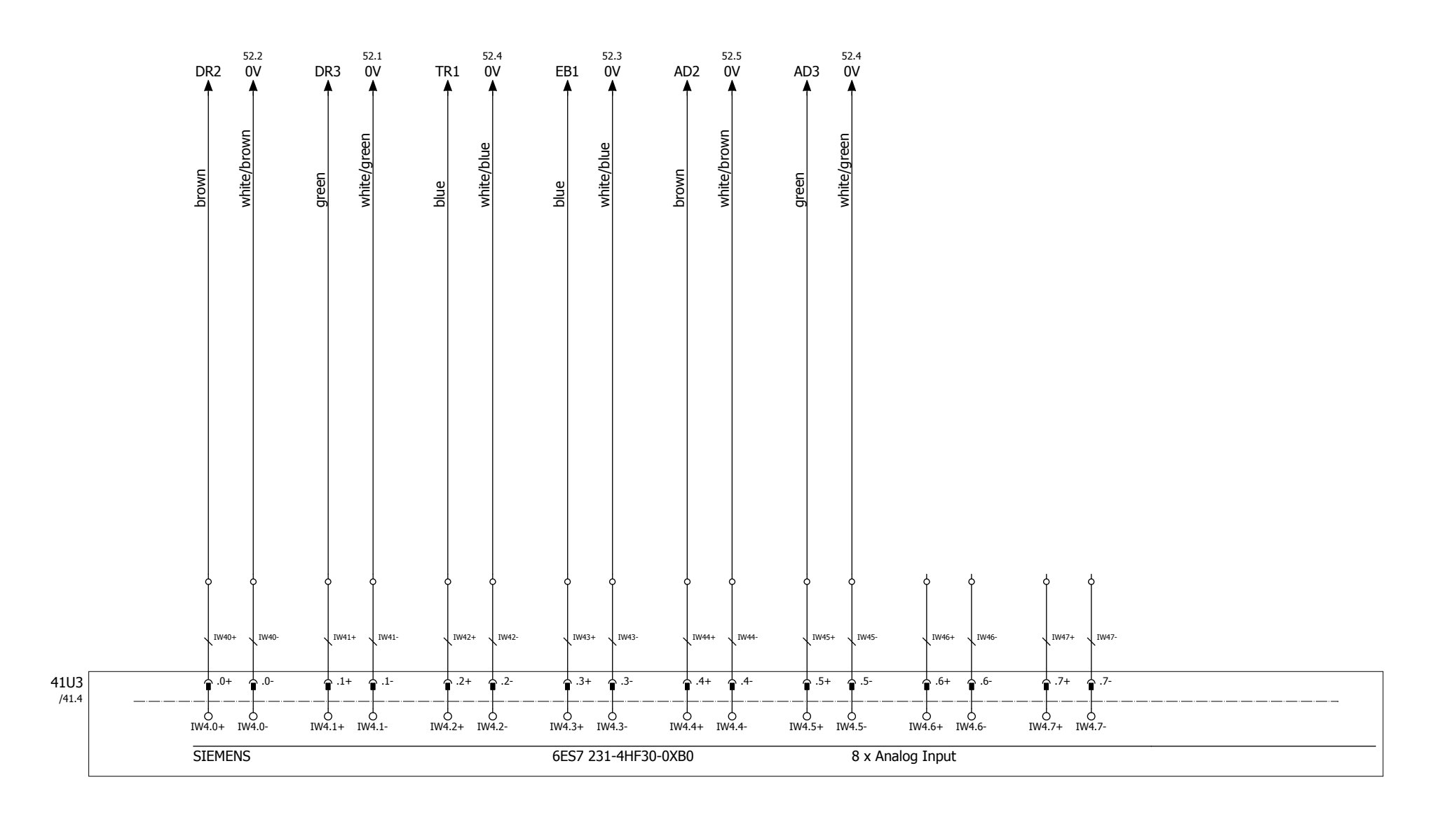

3 | 4 | 5 | 6 | 7 | 8 | 9

5

0 | 1 | 2 | 3 | 4 | 5 | 6 | 7

4

3

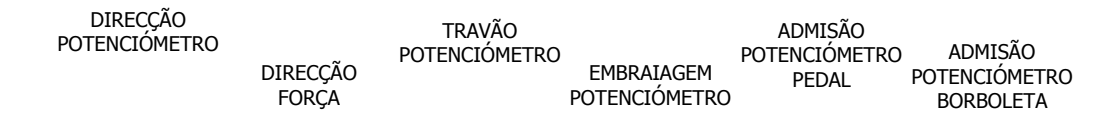

1

2

0

Folha FolhaMonitorização - PLC<br>Emerktituleão de Editor. 51Orig 1**ATLASCAR** TIAGO ROCHA  $\overline{A}$   $\overline{A}$   $\overline{A}$   $\overline{C}$   $\overline{D}$   $\overline{D}$   $\overline{$ DataDataSubstituído por Entradas AnalógicasAlteraçãoVerifEm substituição de15-04-2011= Nome

53

52<br>17

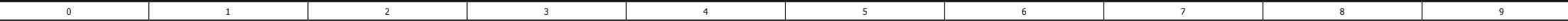

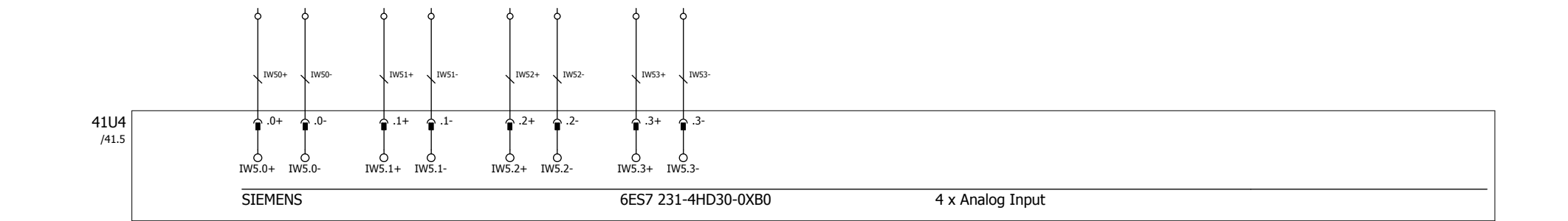

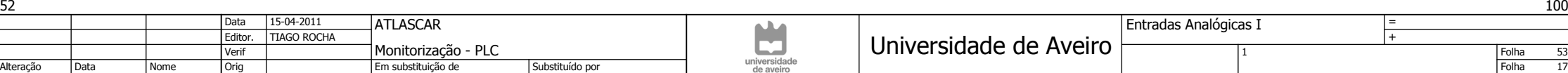
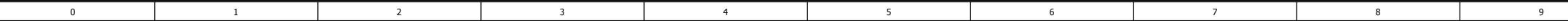

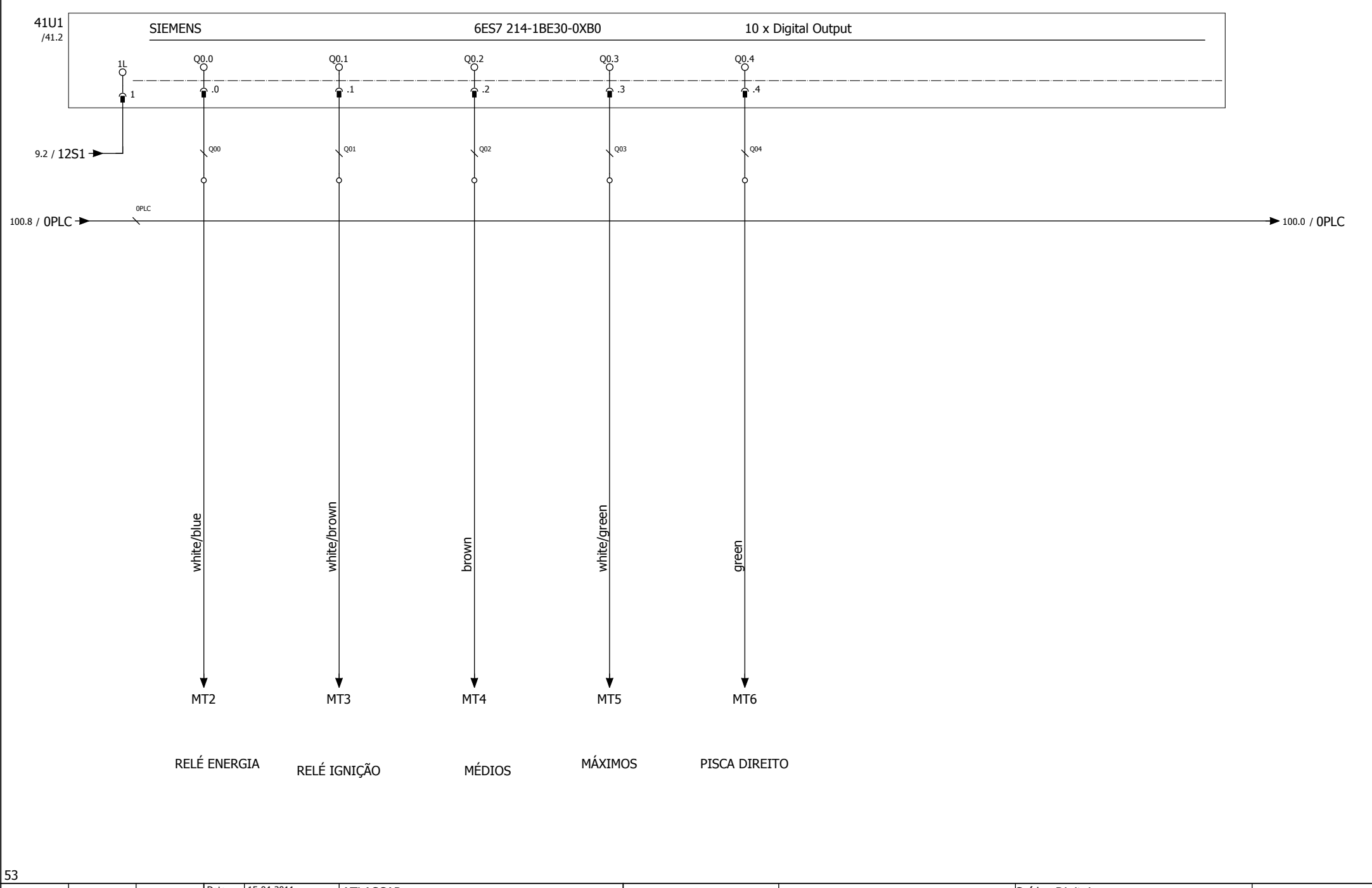

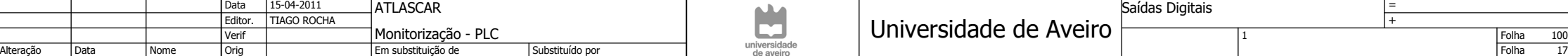

101

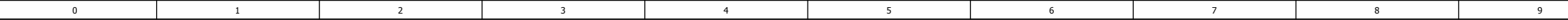

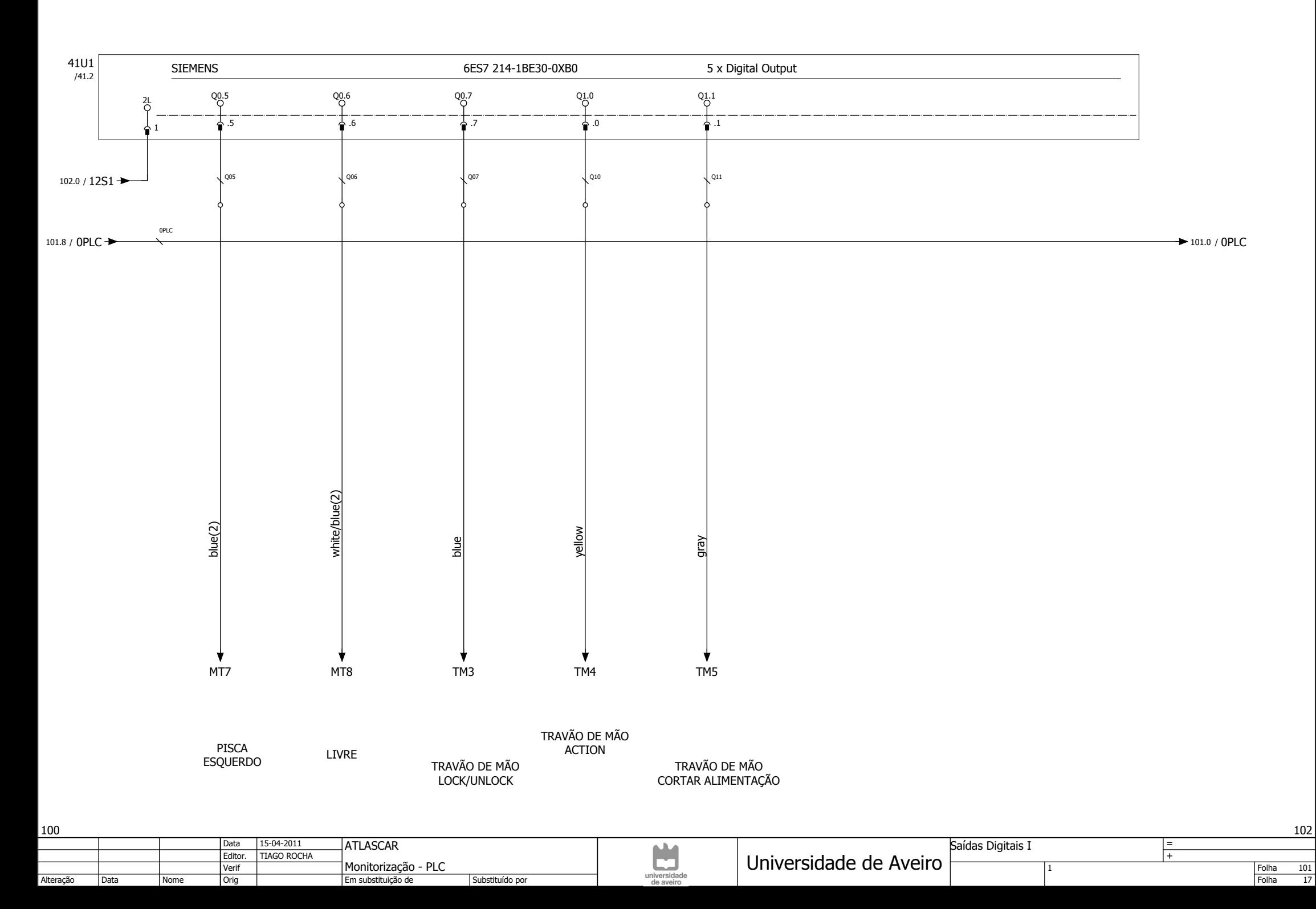

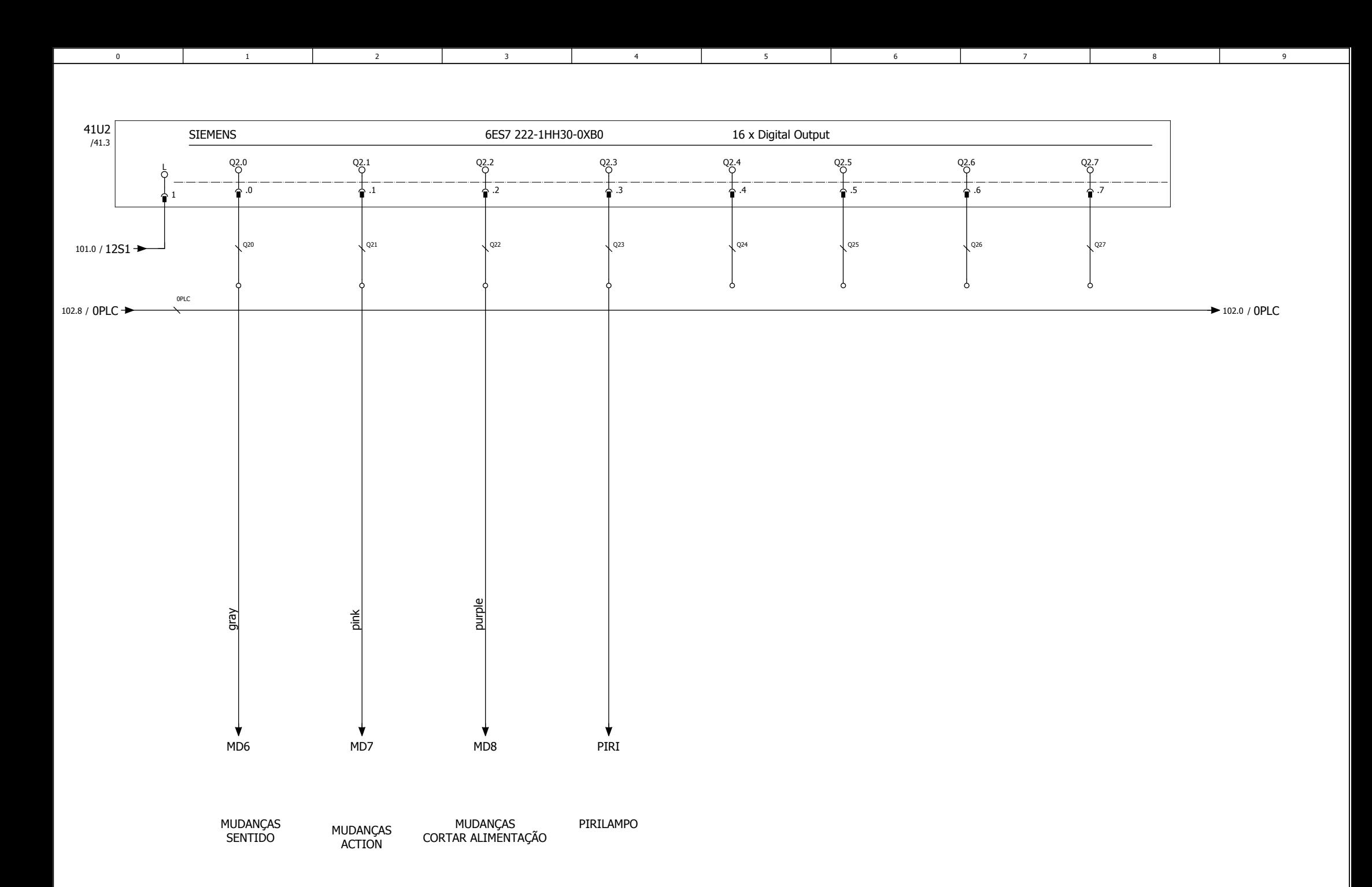

101

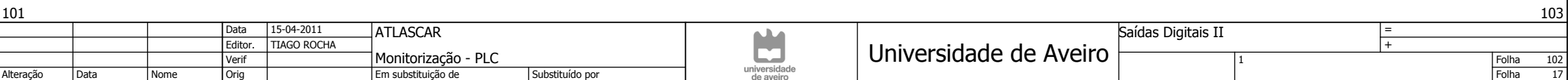

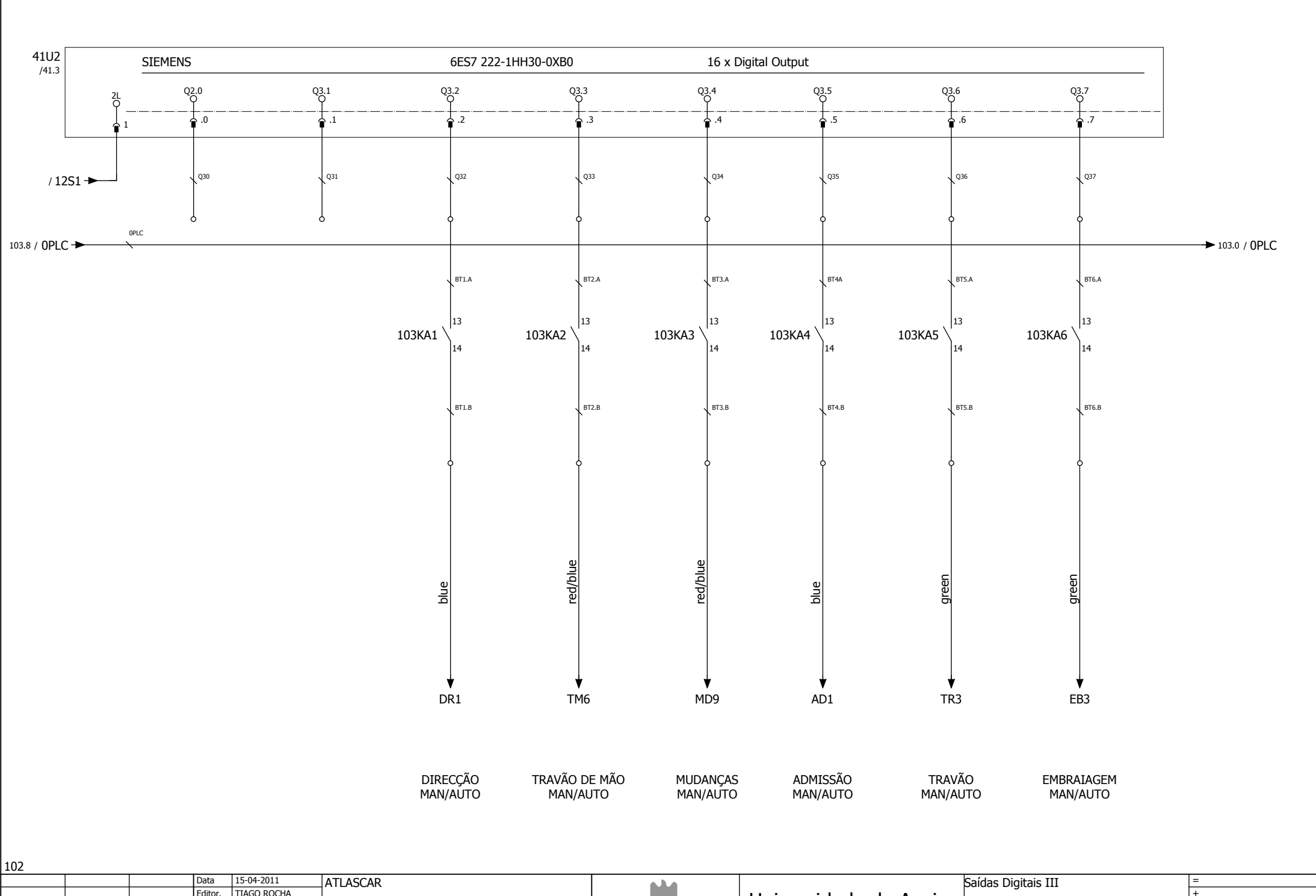

3 | 4 | 5 | 6 | 7 | 8 | 9

5

Folha 103<br>Folha 17

104

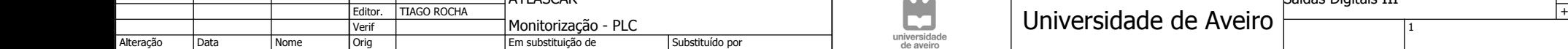

0 | 1 | 2 | 3 | 4 | 5 | 6 | 7

4

3

1

2

 $\overline{\mathbf{0}}$ 

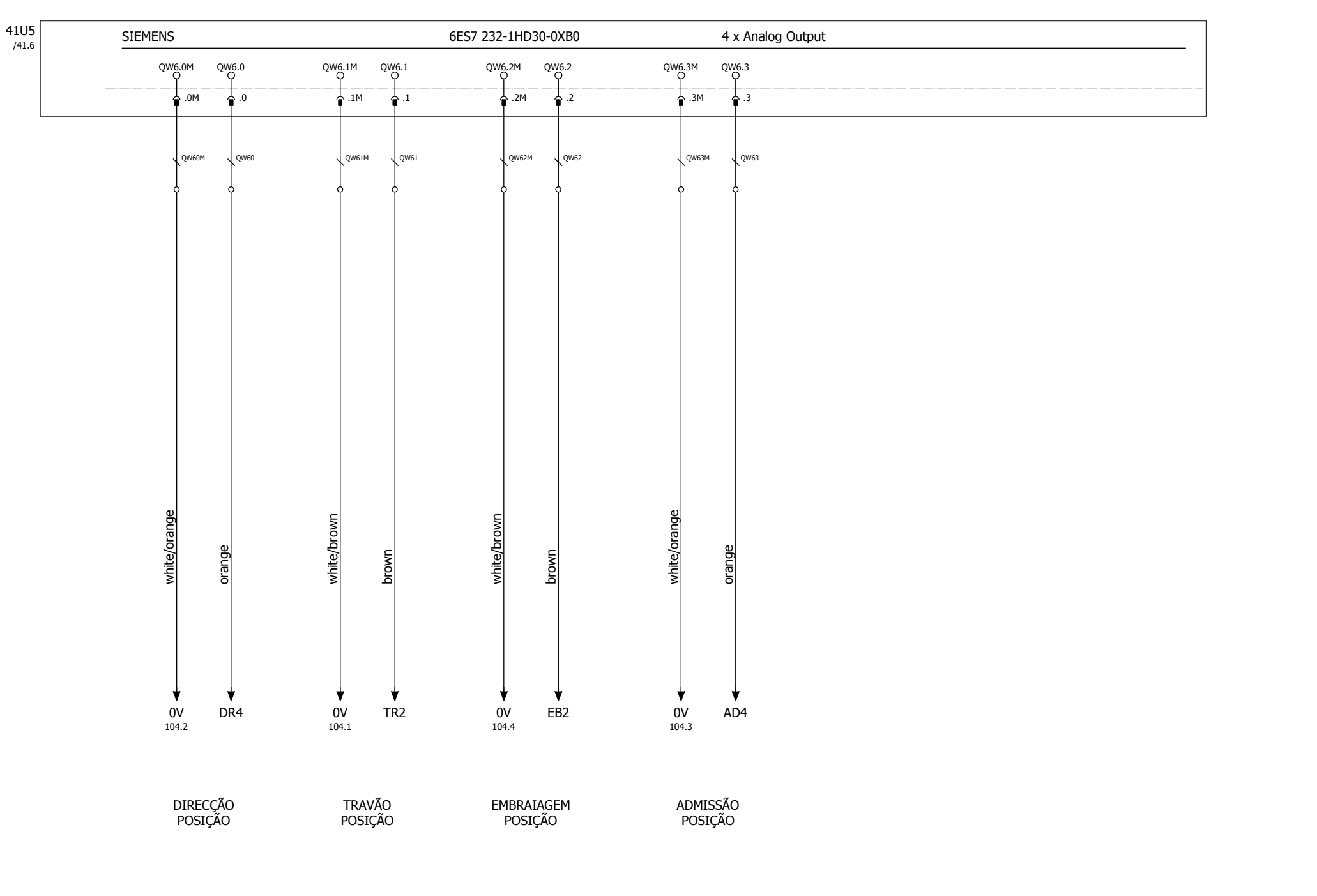

3 | 4 | 5 | 6 | 7 | 8 | 9

5

0 | 1 | 2 | 3 | 4 | 5 | 6 | 7

4

3

 $\overline{2}$ 

 $\overline{1}$ 

 $\overline{0}$ 

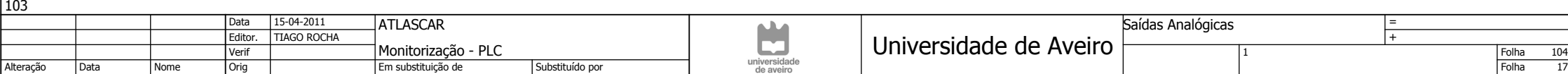

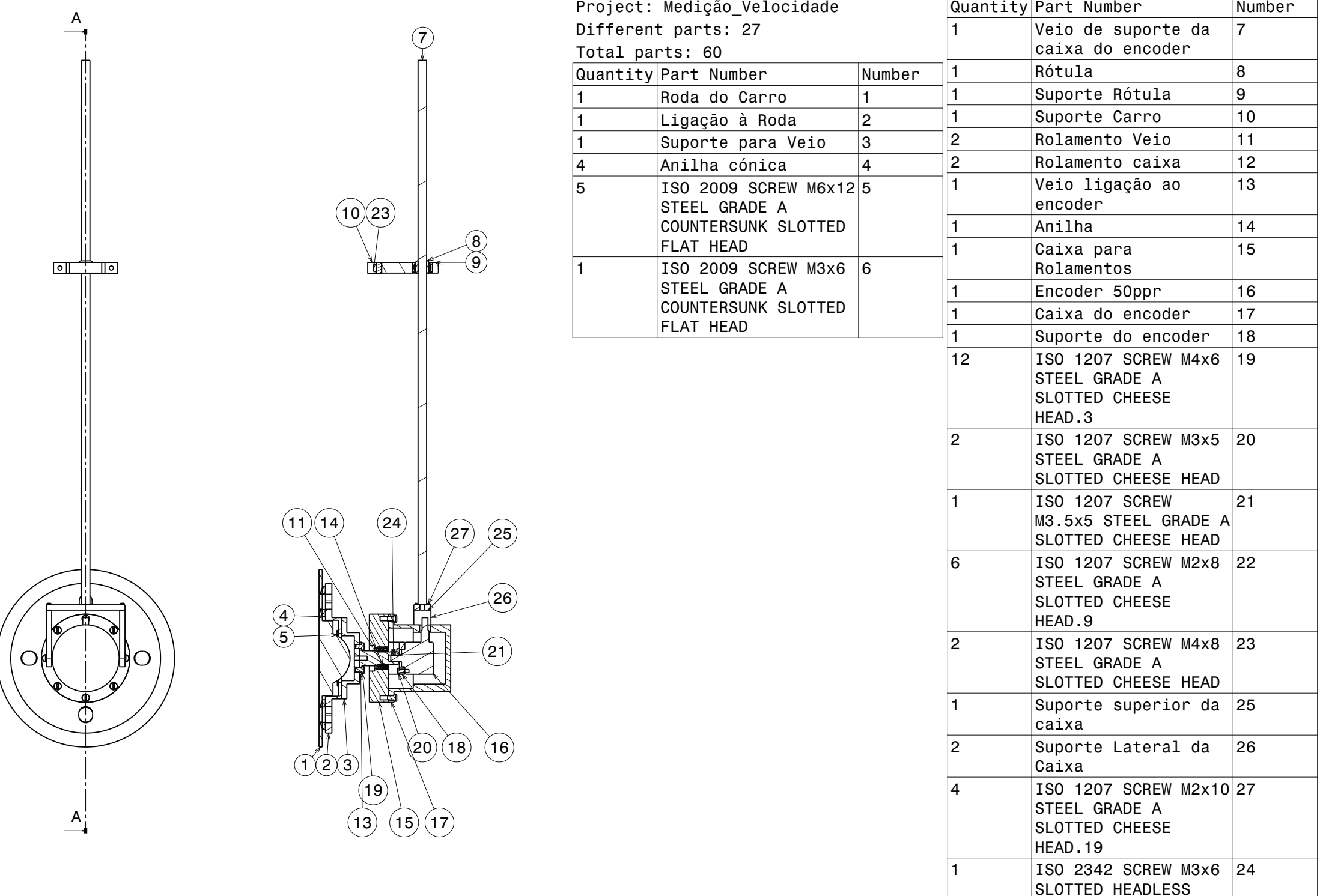

WITH SHANK

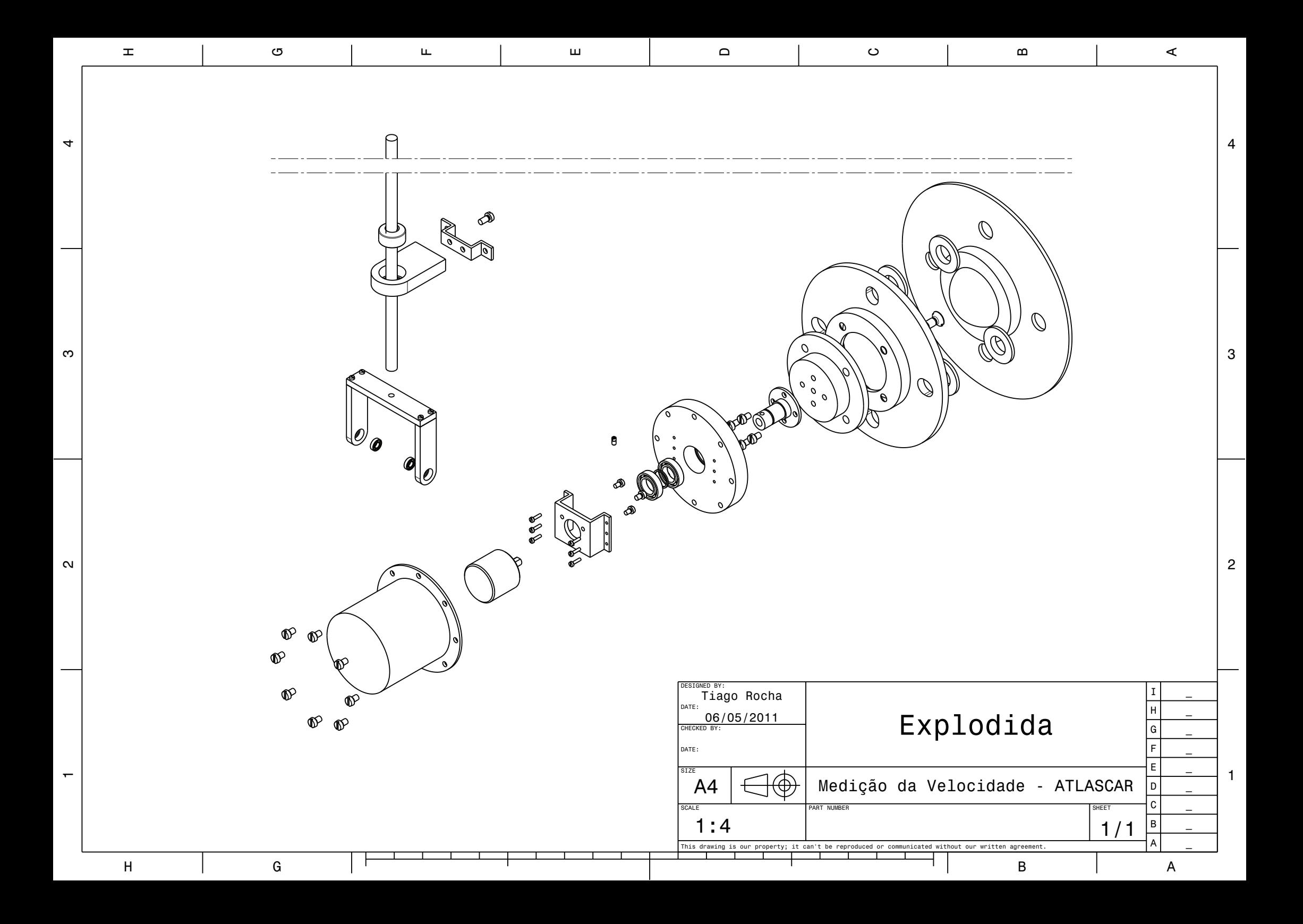

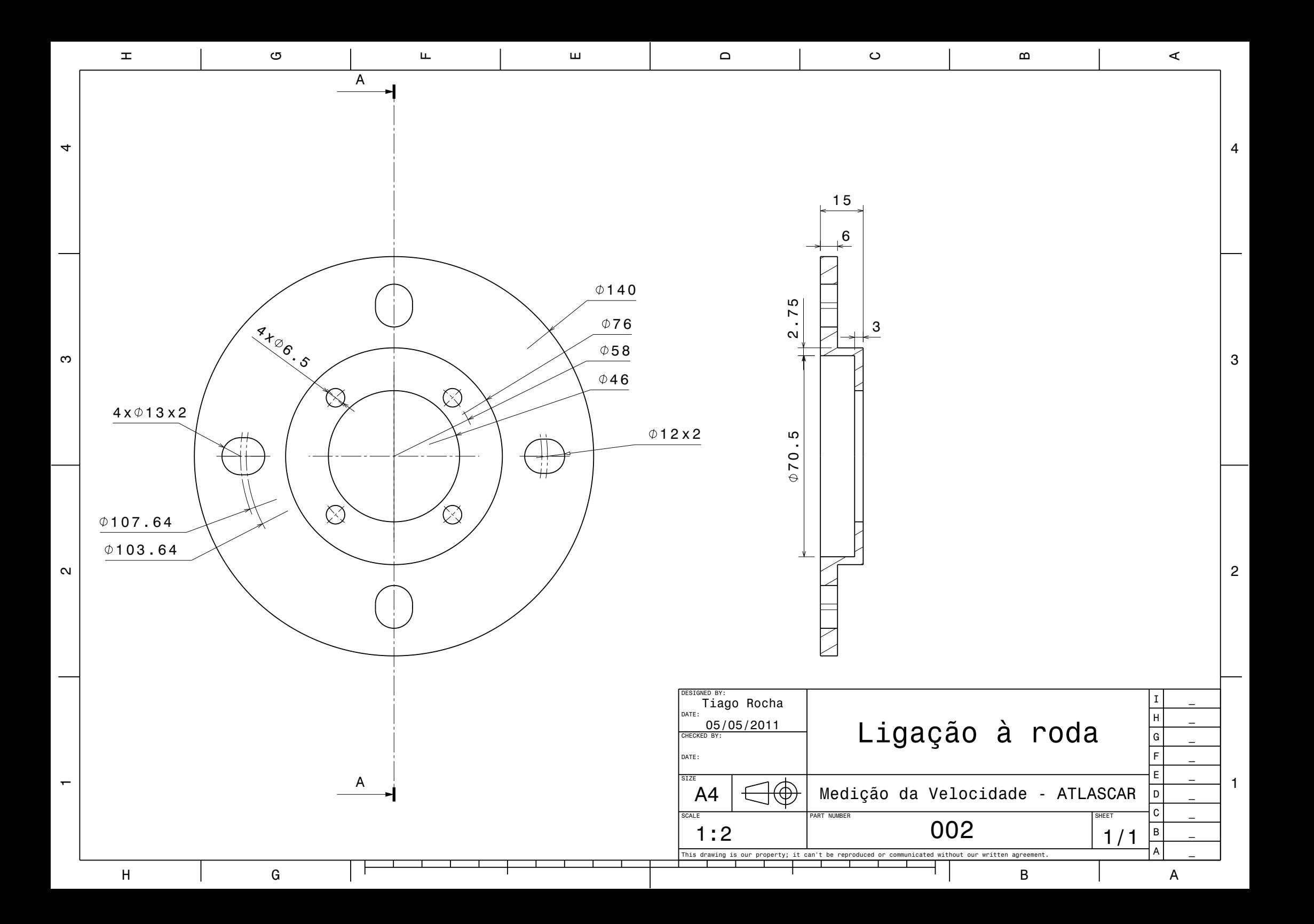

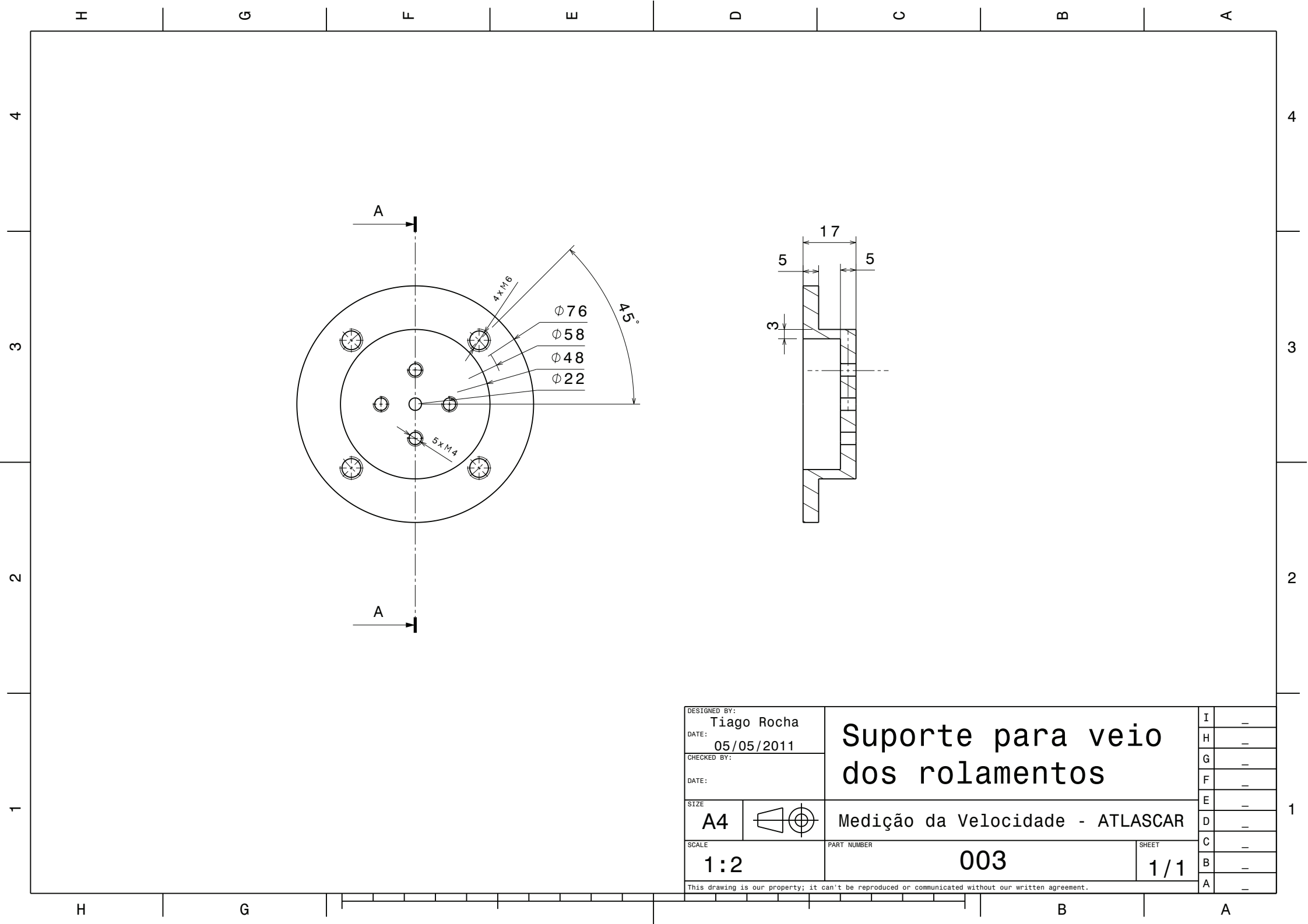

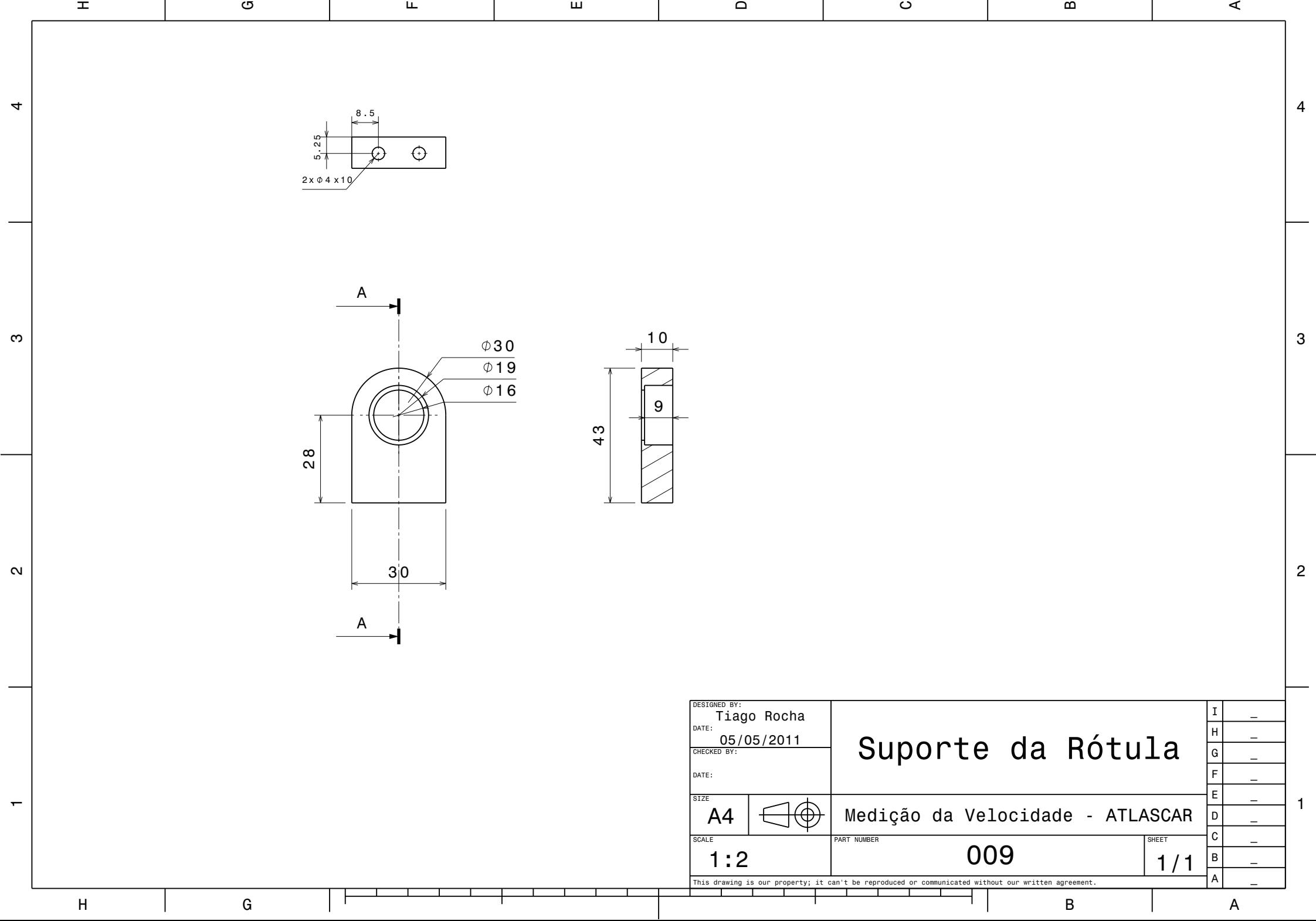

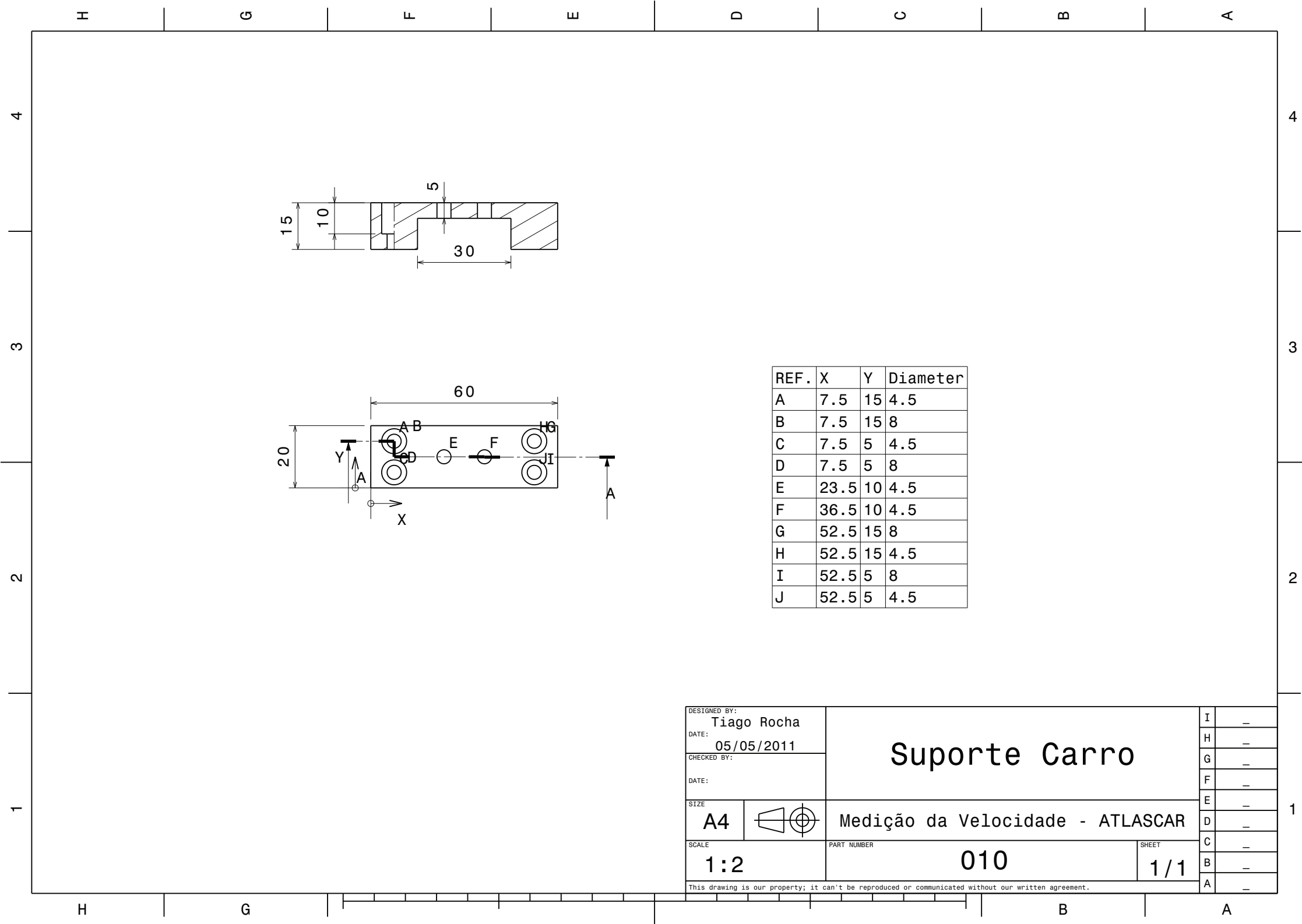

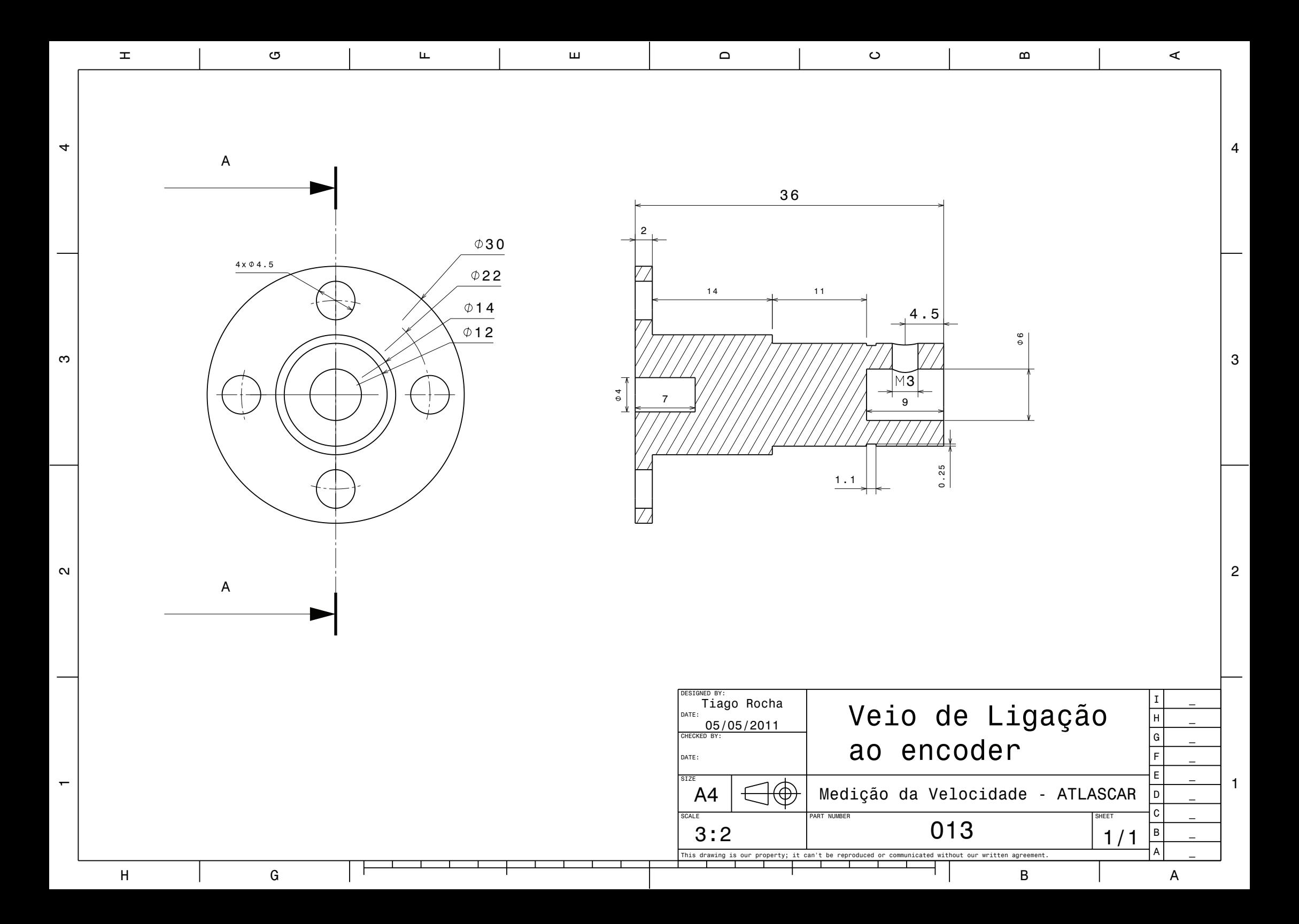

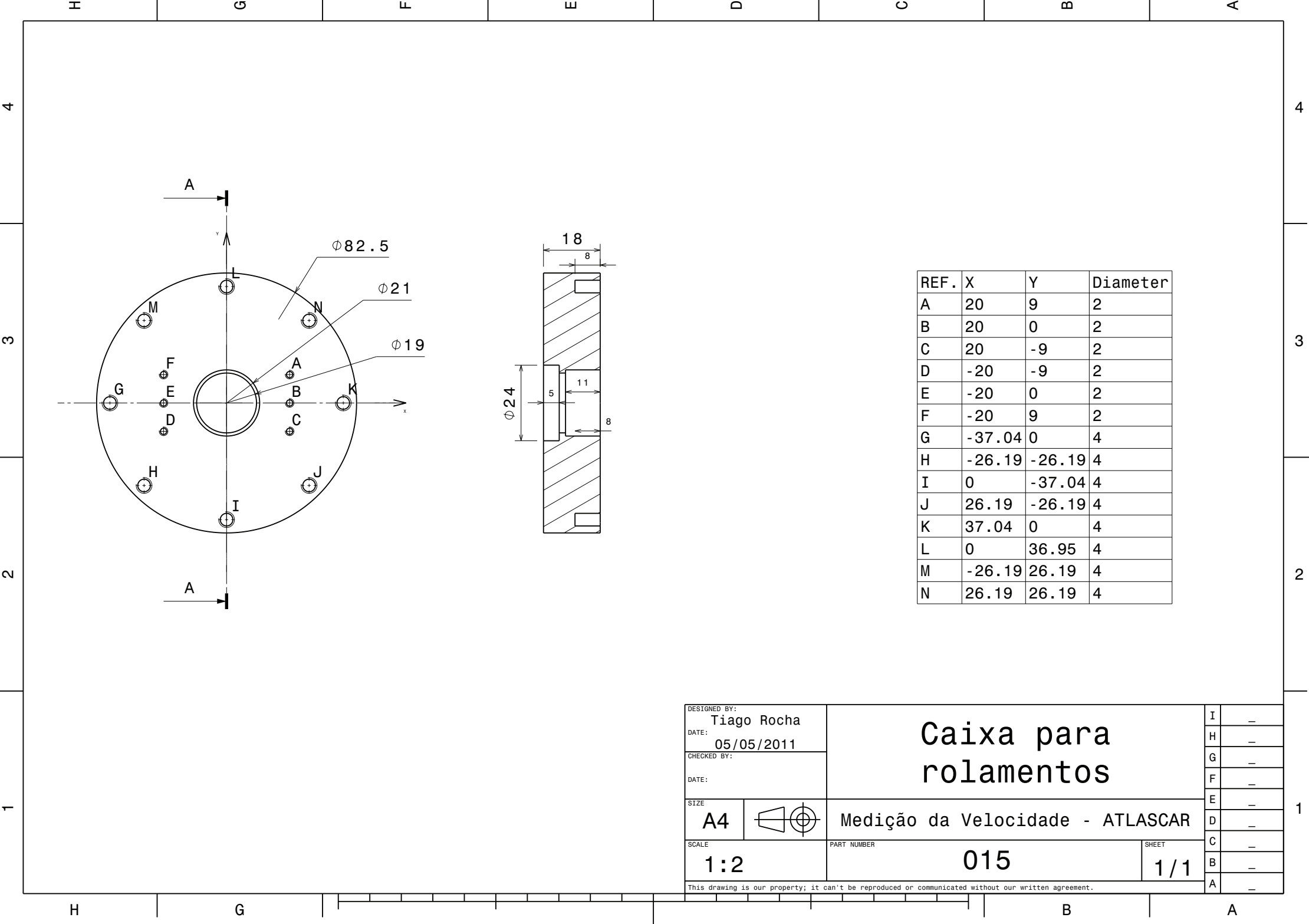

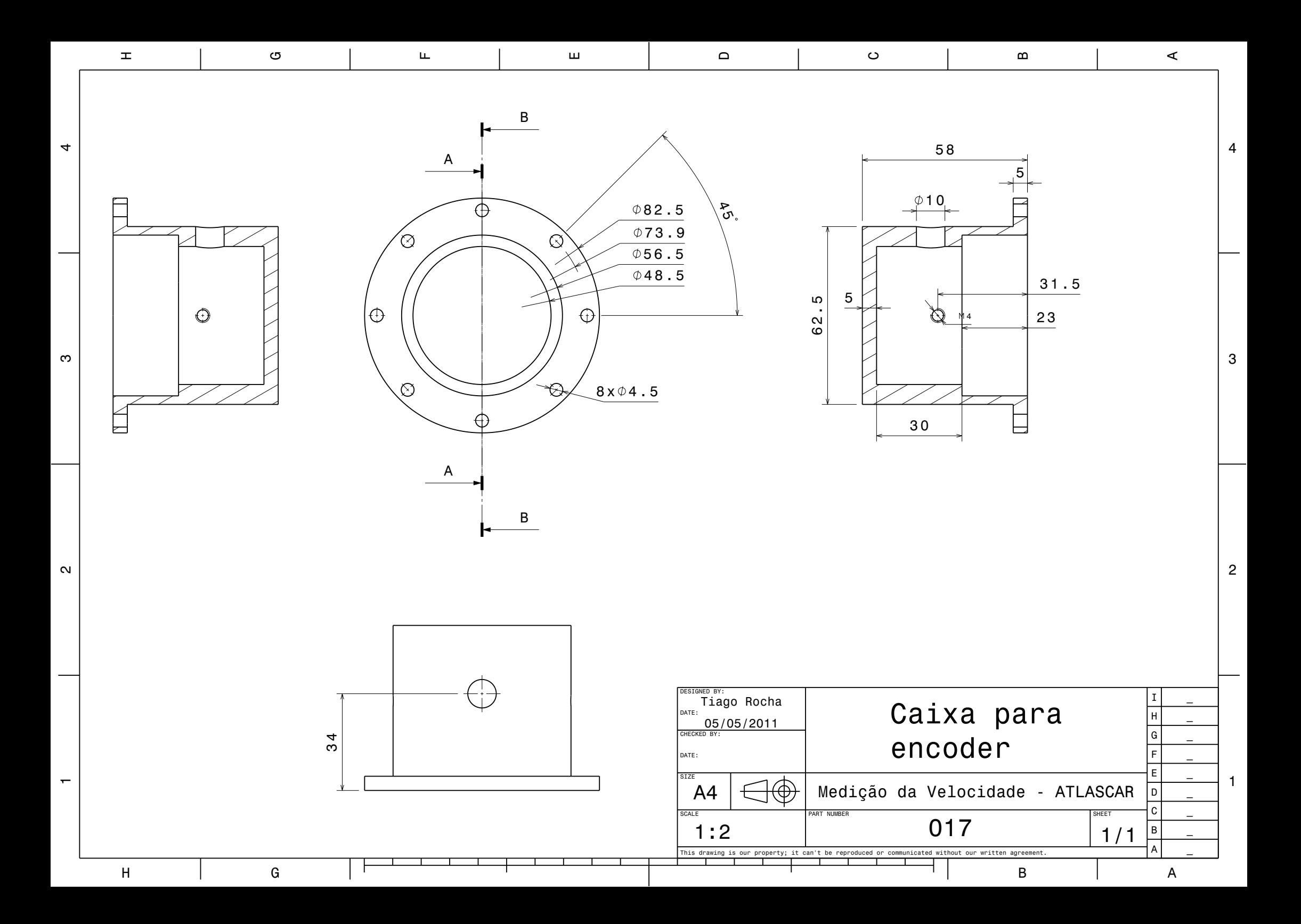

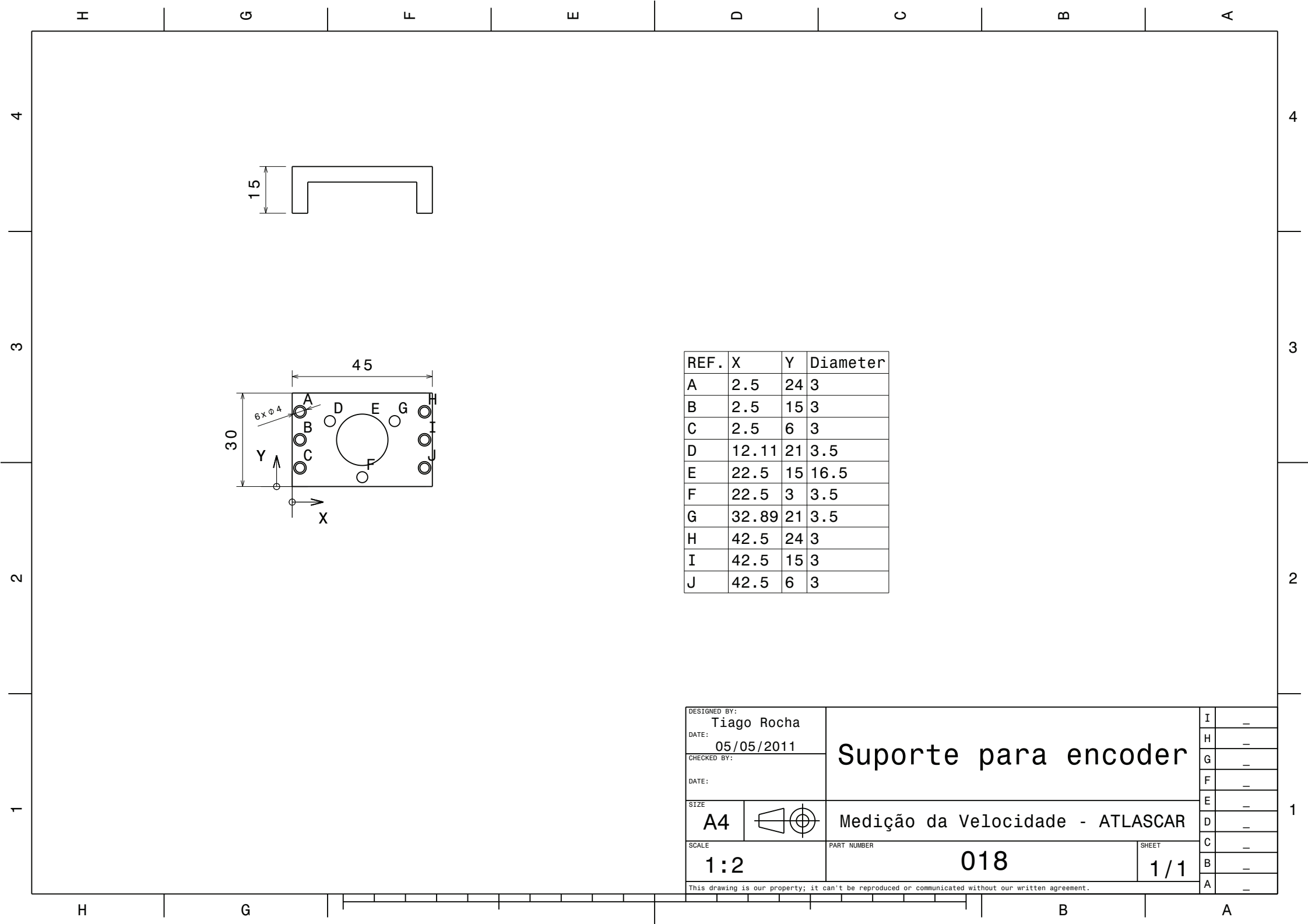

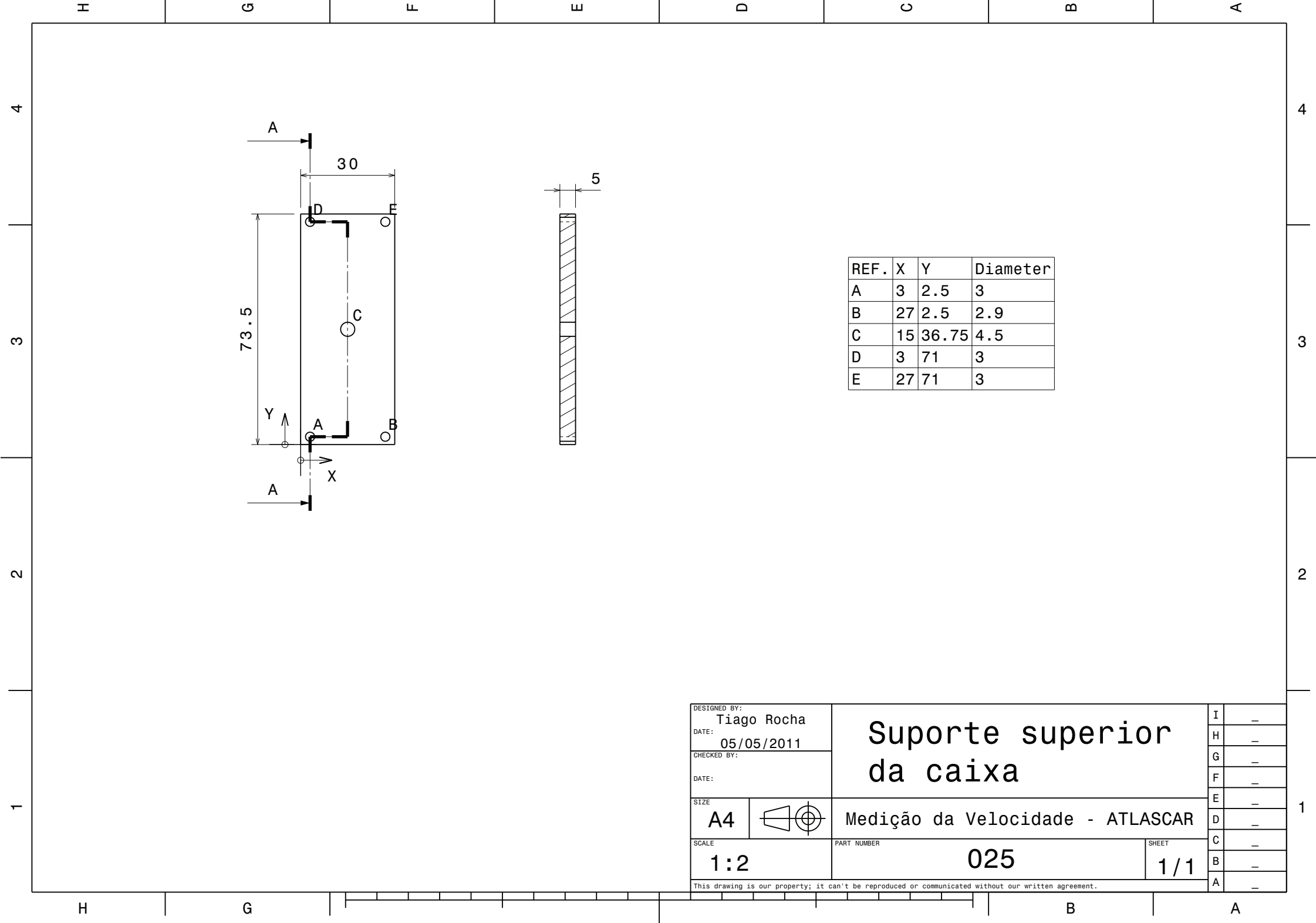

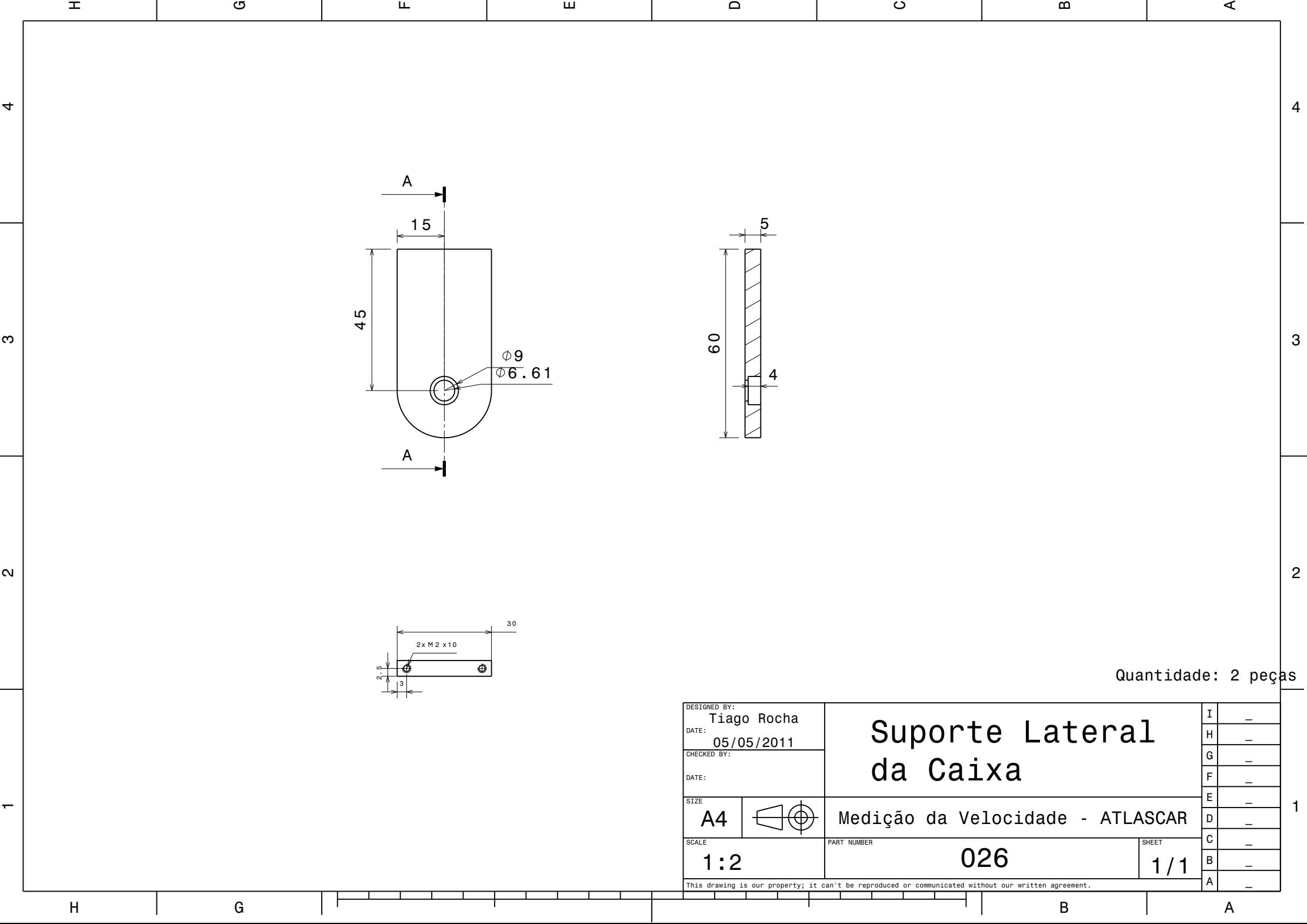